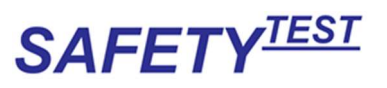

# 1ST Menüstruktur ab Firmware Version V1.1.21

# Inhaltsverzeichnis

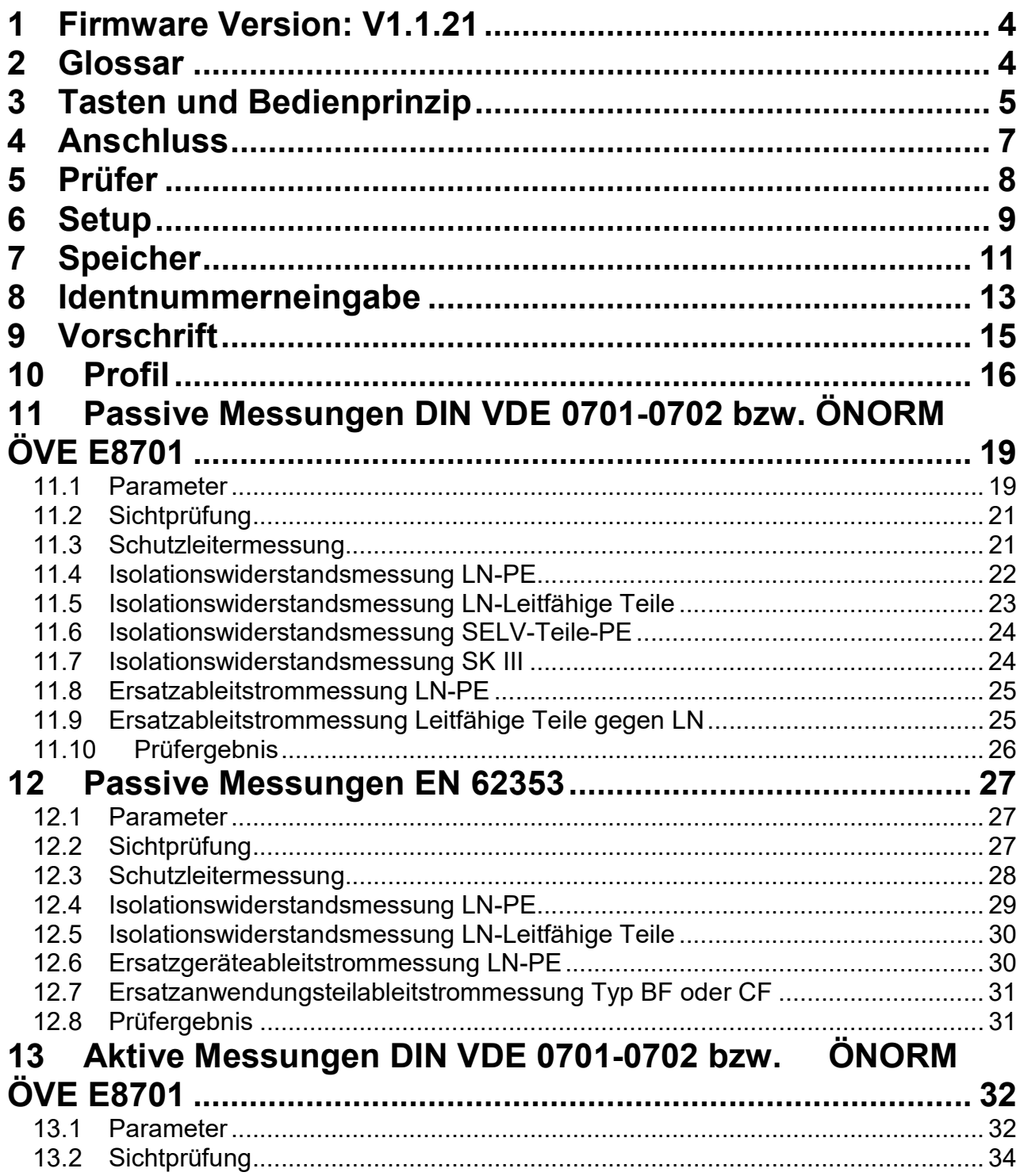

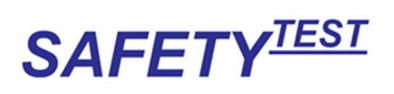

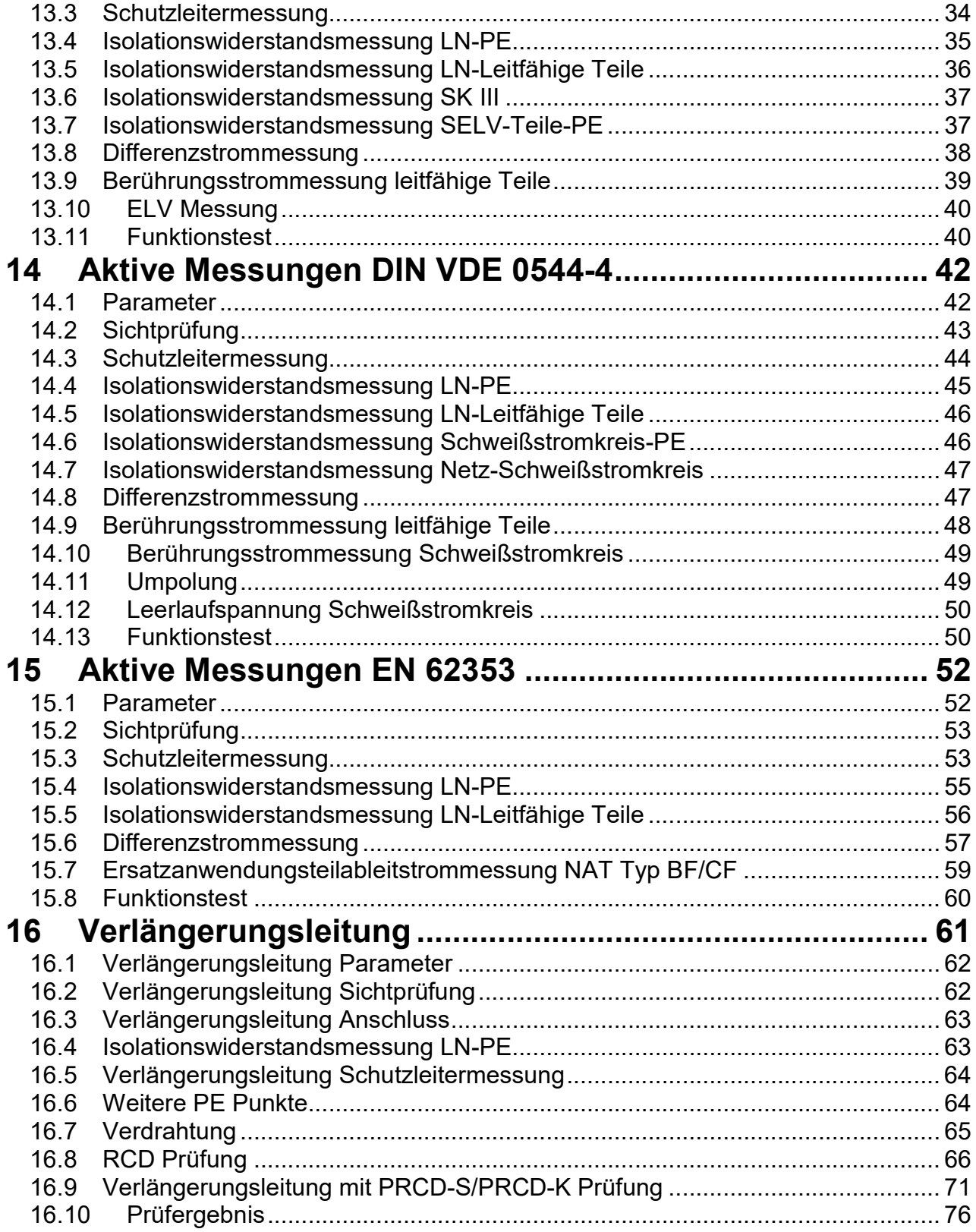

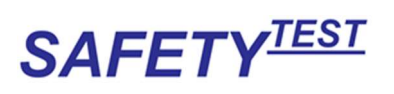

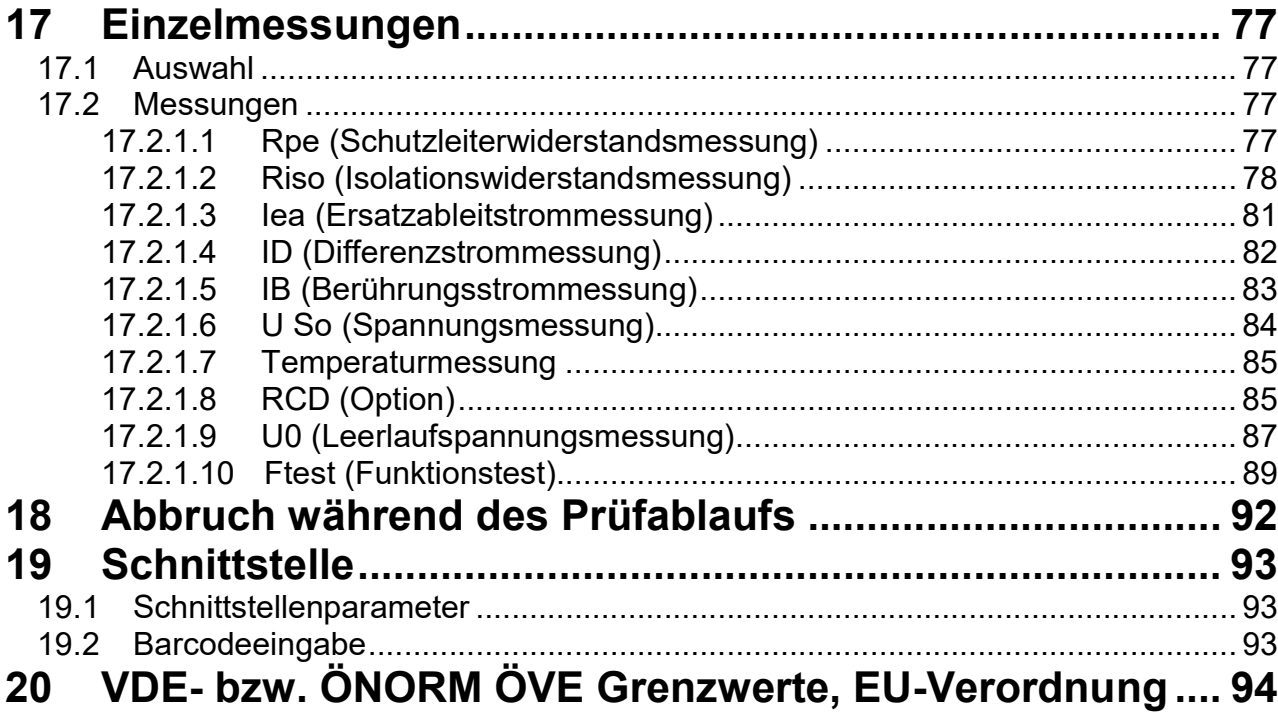

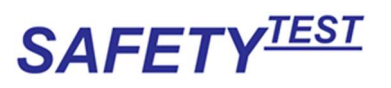

# 1 Firmware Version: V1.1.21

# 2 Glossar

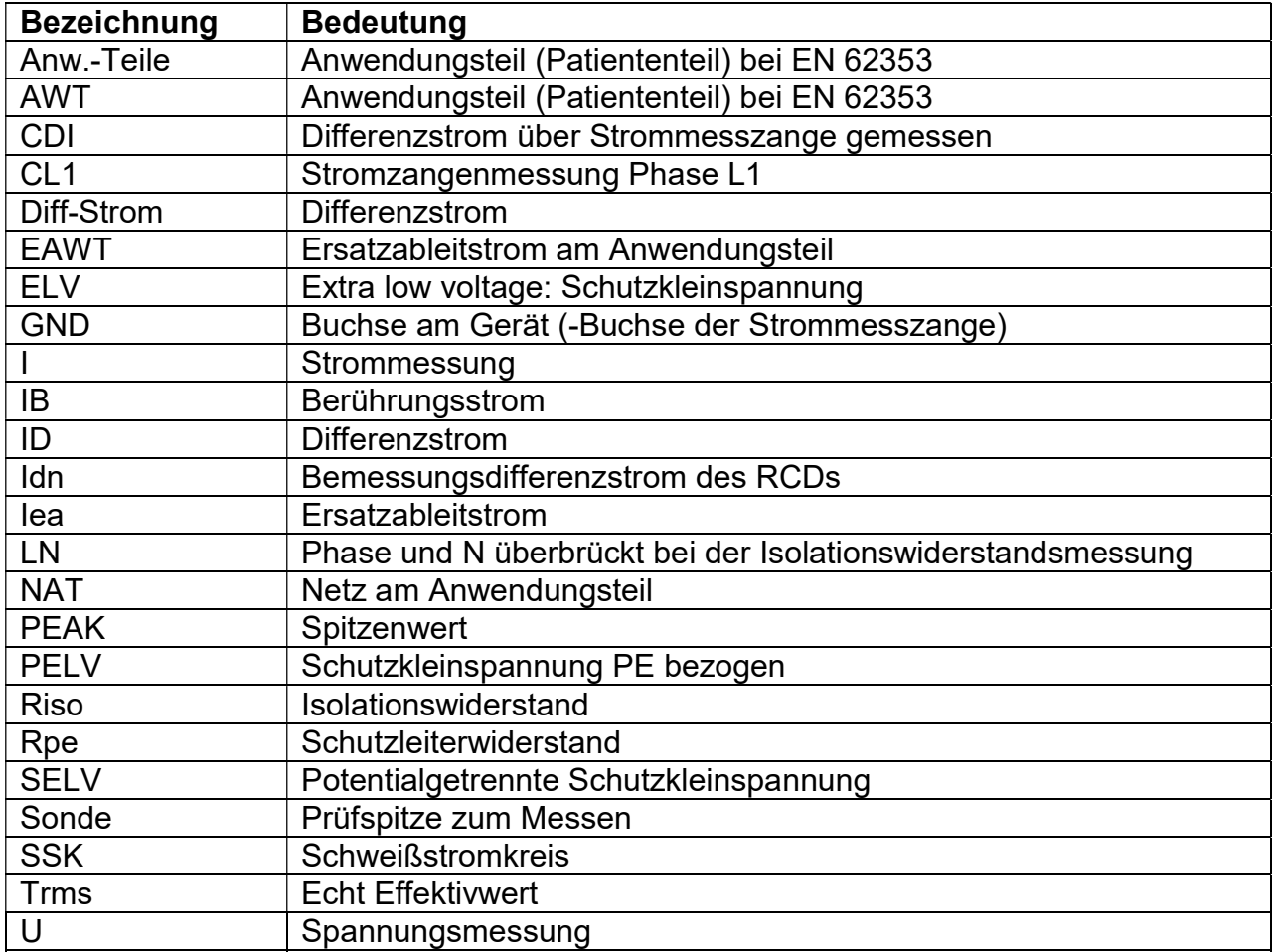

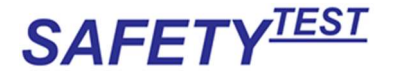

# 3 Tasten und Bedienprinzip

Auf dem Gerätedisplay erscheint nach dem Einschalten eine Anzeige der Firmware Version und dann ein Anschlussbild.

Die Anzeige wird über die Cursortasten unter dem Display bedient:

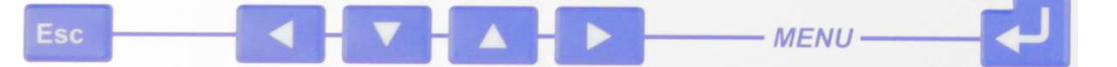

Das Fortschalten der Anzeige geschieht mit der Enter-Taste $\leftarrow$ .

Die Esc-Taste bricht das Menü oder, während des Prüfablaufs, den Prüfablauf ab. Beispiel eines Auswahlmenüs:

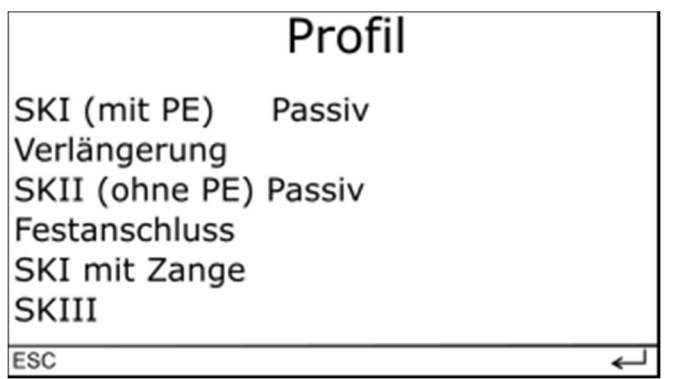

Die Pfeiltasten "↑"- und "↓" selektieren das Menü. Die Pfeiltaste "→" selektiert, wenn vorhanden, die Einstellung rechts (z. B. "Passiv"). Mit den Pfeiltasten "↑"- und "↓" wird die Einstellung verändert (z. B. von "Passiv" auf "Aktiv"). Mit der Pfeiltaste "←" oder mit "← " wird wieder in die ursprüngliche Spalte links gesprungen.

Das selektierte Menü ist invers dargestellt.

In einigen Menüs wird mit den Pfeiltasten "↑"- und "↓" eine Sonderfunktion durchgeführt (z. B. Zeichen einfügen, beschriftet mit "↑Einf." oder umschalten auf 10 A Messstrom "↓  $10 A^4$ .

Beispiel eines Messmenüs:

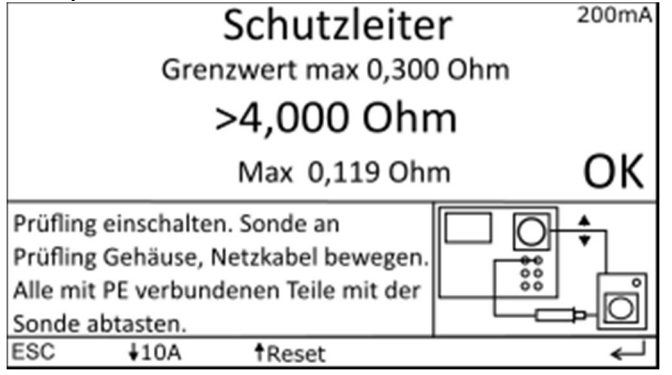

In der obersten Zeile steht die Überschrift für die Messung ("Schutzleiter"), darunter der maximal oder minimal zulässige Wert für diese Messung.

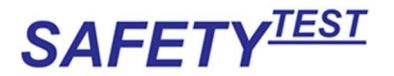

Groß in der Mitte steht der augenblickliche Messwert, darunter der bis zu diesem Zeitpunkt gemessene Maximalwert (bzw. Minimalwert).

Oben rechts steht ein Parameter für die Messung (in diesem Fall 200 mA für den Messstrom). Der Messstrom wird mit "110 A" umgeschaltet.

Rechts steht das Ergebnis der Messung bis zu diesem Punkt ("OK" oder "F") Die Messung wird mit "↑Reset" neu gestartet.

Im unteren Bildabschnitt stehen Anweisungen für den Prüfer.

An der rechten Seite finden Sie ein Anschlussbild.

Ganz unten befindet sich die Menüzeile mit Einzelparametern für die Messung. Während eines Prüfablaufs kann die Messung nur fortgeführt oder beendet werden. Es kann nicht zum vorigen Prüfschritt zurückgesprungen werden. Bei einem Bedienfehler beim Messen muss die Messung komplett neu gestartet werden. Die zuvor eingestellten Stammdaten und das Profil werden jedoch gleich wieder dargestellt. Wenn im Setup die Einstellung "Anwender: Standard" vorgenommen wurde, kann nach einem Fehler nicht mehr weitergeprüft werden. Die Messung kann nur noch mit Esc abgebrochen und bei Bedarf gespeichert werden.

Bei normalem Bedienen mit der Enter-Taste ← werden Sie durch einen Prüfablauf geführt. Dabei wird zunächst die Prüfnorm, dann das Prüfprofil (z. B. Schutzklasse I) eingegeben. Es folgt die Eingabe aller Parameter, die für die Bewertung der einzelnen Prüfungen notwendig sind (z. B. Schutzleiterlänge bestimmt den Grenzwert der Schutzleiterwiderstandsmessung) oder die bestimmen, dass einzelne Messungen zusätzlich durchzuführen sind oder fallengelassen werden (z. B. führt die Eingabe : "Isolierte, berührbare, leitfähige Teile vorhanden" zu einer zusätzlichen Isolationswiderstands- und Berührungsstrommessung, die Eingabe "Isolationsmessung nein" bewirkt ein Überspringen der Isolationswiderstandsmessungen). Sollen einzelne Messungen durchgeführt werden, so können die Einzelmessfunktionstasten die jeweilige Messung starten:

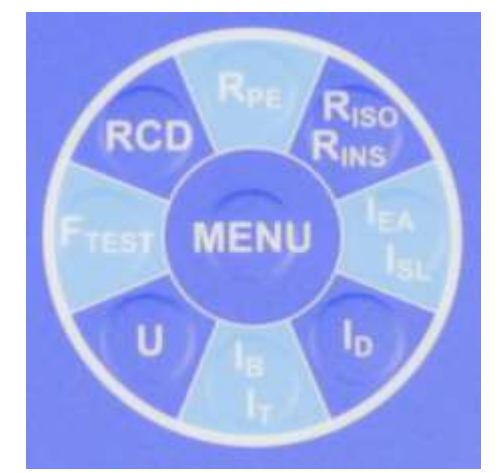

Diese Tasten sind jedoch erst nach der Passworteingabe selektierbar.

Die Einzelmessungen beinhalten keine integrierte Grenzwertüberwachung. Die Messergebnisse werden nicht gespeichert.

Bei der Kommunikation über die PC-Schnittstelle erscheint ein Fenster im Display mit der Bezeichnung "Remote". Nach dem Arbeiten mit dem PC kann zur normalen Bedienung des Prüfgerätes durch Betätigen der Taste "Esc" zurückgekehrt werden.

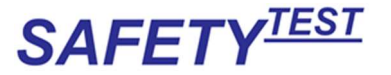

# 4 Anschluss

# Anschluss

L1 230V

 $PE < 30 V$ 

PE-Spannungsfreiheit über Fingerkontakt prüfen!! PE < 30V besagt, dass der PE angeschlossen ist und gegen N keine Spannung führt.  $\overline{\text{esc}}$ 

Das Anschlussmenü zeigt die Phasenspannung an. Es wird auch die Spannung N-PE gemessen. Wenn diese Spannung kleiner als 30 V ist, erscheint die Anzeige "PE < 30 V", wie im Display. Eine Spannung größer als 30 V heißt, dass das Gerät nicht geerdet ist, oder dass der PE Spannung führt. Wenn nicht an einem isolierten Netzanschluss gearbeitet wird, ist das Gerät vom Netz zu trennen und die Anlage zu prüfen.

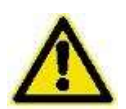

Hinweis: Wenn an einem isolierten Netz gearbeitet wird, so ist zu beachten, dass die aktiven Ableitstrommessungen (Differenzstrom und Berührungsstrom) Messwerte liefern, die kleiner sind als wenn das Gerät an einem geerdeten Netz betrieben wird. Diese Messungen sind dann also nicht aussagekräftig.

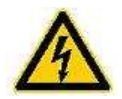

 Hinweis: Trotz Anzeige PE < 30 V kann der Netzanschluss vertauscht sein, indem L an dem PE des Prüfgerätes anliegt und N und PE an den Anschlüssen. Dies kommt typischerweise bei einem Anschluss mit vertauschter klassischer Nullung vor. Deshalb berühren Sie bitte den Fingerkontakt vor dem Anschluss eines Prüflings. Ein Potential auf PE wird durch eine blinkende LED am Kontakt angezeigt.

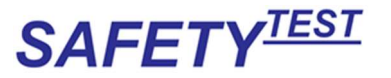

# 5 Prüfer

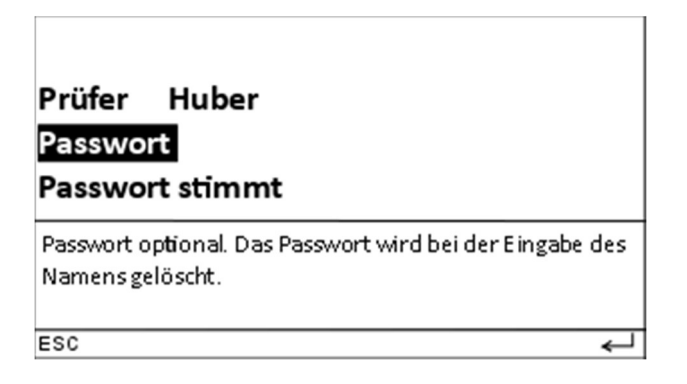

Das Anmeldemenü kommt nach dem Einschalten. Der letzte Prüfer wird angezeigt. Es kann auch kein Passwort eingegeben werden. Wenn das Passwort nicht stimmt, müssen Name und Passwort neu eingegeben werden. Wenn ein neuer Prüfer eingegeben wird, wird das Passwort gelöscht.

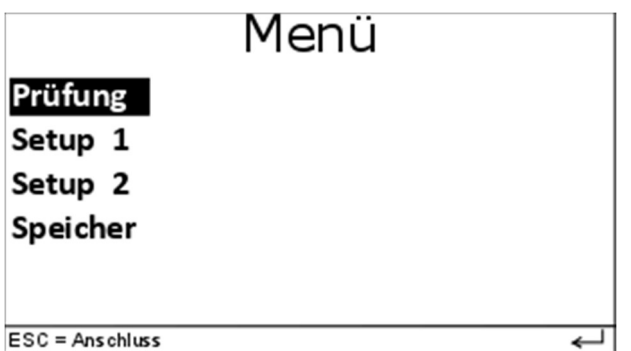

Mit der Auswahl "Prüfung" wird ein Prüfablauf gemäß der eingestellten Norm durchgeführt. Wenn alle Einzelprüfungen des Prüfablaufs bestanden sind, wird das Gesamtergebnis mit der grünen "OK"-LED als "bestanden" signalisiert.

Wenn die Sichtprüfung, eine der Messungen oder der Funktionstest fehlerhaft sind, oder wenn während einer Messung bzw. des Funktionstests abgebrochen wird, wird die rote "Fehler"-LED angesteuert und das Ergebnis als fehlerhaft gespeichert.

Der "**Funktionstest**" zeigt im Überblick die Netzspannung, die Strom- und Leistungsaufnahme des Prüflings sowie den Differenz- und Berührungsstrom des Prüflings an. Die Messwerte werden in diesem Schritt nur angezeigt, nicht bewertet, da die Normmessungen in den vorhergehenden Prüfschritten bereits bewertet wurden. Im "Setup" werden die Einstellungen des Gerätes und die Voreinstellungen für die Prüfung durchgeführt.

Das "Speicher"-Menü zeigt die Stammdaten der geprüften und der über den PC heruntergeladenen Gerätedaten an. Wenn aus dem Speichermenü heraus ein Prüfling ausgewählt und die Prüfung gestartet wird, wird die Prüfung dem ausgewählten Prüfling zugeordnet. Im Speichermenü können Daten auf einen USB Stick übertragen werden und Stammdaten vom USB Stick gelesen werden. Das Löschen der Daten ist ebenfalls möglich.

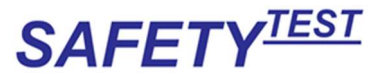

# 6 Setup

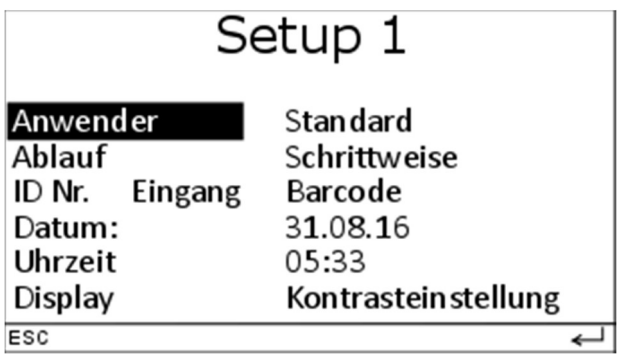

"Anwender Profi" bedeutet, dass der Prüfablauf trotz fehlerhafter Messung fortgesetzt werden kann.

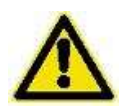

Eine Elektrofachkraft kann im Fehlerfall auf eigene Gefahr bzw. Verantwortung die Prüfung fortsetzen. Dabei können die Ergebnisse gespeichert werden.

"Anwender Standard" bedeutet, dass der Prüfablauf bei fehlerhafter Messung nicht fortgesetzt werden kann, die Prüfung kann nur abgebrochen und mit einer Bemerkung gespeichert werden.

"Ablauf Auto" bedeutet, dass Messungen, bei denen keine Aktion durch den Prüfer notwendig ist, automatisch weitergeschaltet werden, sobald das Prüfgerät einen stabilen Messwert innerhalb des jeweiligen Grenzwertes festgestellt hat.

"Ablauf Schrittweise" bedeutet, dass jede Messung mit der "<sup>1</sup> "-Taste bestätigt/beendet werden muss, bevor die nächste Messung beginnt.

Hinweis: Die Differenzstrommessung läuft nicht automatisch weiter, da der Prüfling in verschiedenen Betriebszuständen geprüft werden soll.

ID-Nr. Eingang Barcode: Neben der Tastatureingabe können mit dem optionalen Barcodescanner Barcodes im Format CODE 39, CODE 128, EAN 8 und EAN 13 gelesen werden. Scan Höhe ab 6 mm, Scan Breite bis 100 mm.

ID-Nr. Eingang Transponder: Neben der Tastatureingabe können mit dem optionalen Transponder Scanner 125 kHz Read only Transponder-Tags gelesen werden. Folgende Transpondertypen werden unterstützt:

- EM4102, UNIQUE
- HITAG-1, HITAG-2, HITAG-S, HITAG S256
- $\bullet$  EM4150, TITAN
- EM 4105, ZOODIAC

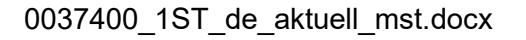

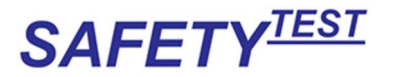

Q5, T5557

Datum und Uhrzeit können eingestellt werden und werden gespeichert.

Kontrasteinstellung: Der Kontrast des Displays kann mit Tasten ↑ und ↓ eingestellt werden.

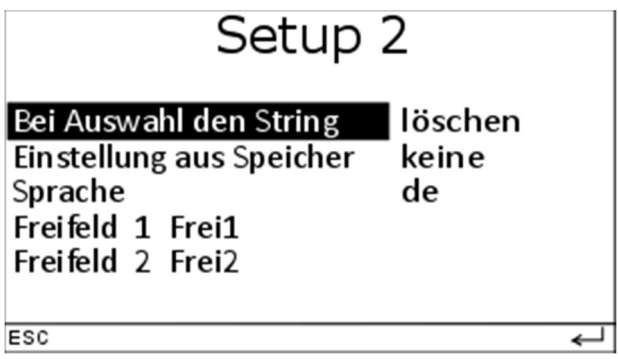

Bei Auswahl den String löschen: Bei der Identnummerneingabe werden die selektierten Felder bei der Auswahl gelöscht. Sie müssen neu eingegeben werden.

Bei Auswahl den String editieren: Bei der Identnummerneingabe werden die selektierten Felder bei der Auswahl nicht gelöscht. Sie können geändert werden.

Einstellung aus Speicher keine: Bei der Identnummerneingabe wird der Speicher nicht durchsucht und die Stammdaten werden nicht geändert.

Einstellung aus Speicher alle: Bei der Identnummerneingabe wird der Speicher aller Stammdaten durchsucht und die Stammdaten werden in der Identnummerneingabe und den Profilen entsprechend vorselektiert.

Einstellung aus Speicher ungeprüfte: Bei der Identnummerneingabe wird der Speicher der ungeprüften Stammdaten durchsucht und die Stammdaten werden in der Identnummerneingabe und den Profilen entsprechend vorselektiert.

Freifeld 1 und Freifeld 2. Es ist möglich zwei Bezeichnungen mit max. 15 Zeichen der Freifelder einzugeben. Die Freifelder werden im Menü der Vorschrift für weitere Eingaben dargestellt. Da es in der Excel Mappe keine eigene Einstellung für Setup-Daten gibt, werden die Freifeld-Daten mit jedem Datensatz gespeichert und können daher auch verändert werden. Dies ist jedoch selten sinnvoll. Die Namen der Freifelder können auch leergelassen werden. Trotzdem können dann bei der Eingabe Daten zu den leeren Feldern eingegeben werden. Dies sollte ebenfalls vermieden werden.

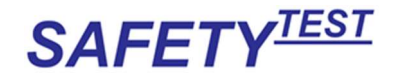

# 7 Speicher

Die Speicher- Funktion dient dazu, festzustellen, welche Geräte bereits geprüft wurden sowie ein Gerät zur Prüfung herauszusuchen.

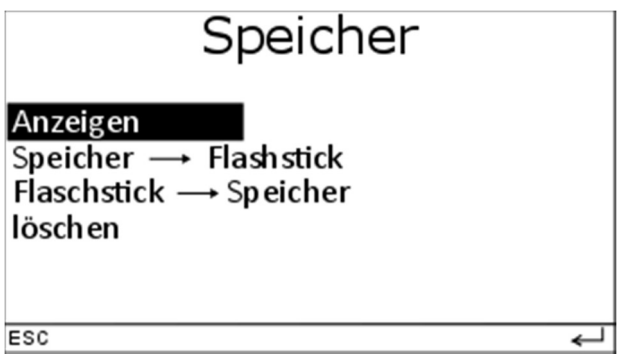

#### Anzeigen

Durch die Auswahl "anzeigen" kann durch den Datenspeicher durchgeblättert werden. Die mittleren Flashstick Menüs beziehen sich auf das Speichern und Lesen der Gerätedaten auf einen Leeren USB-Speicher, "FAT" formatiert.

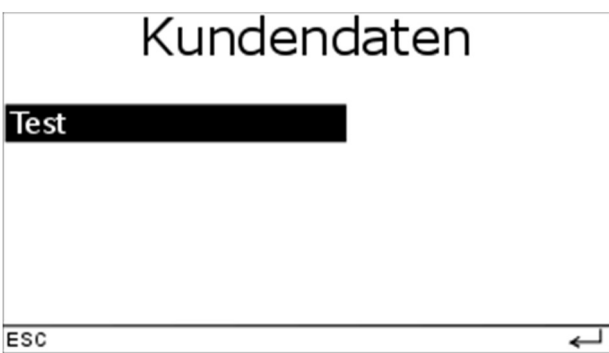

Mit den "↑"-/"↓"- Tasten wird automatisch zur nächsten oder zur vorherigen Seite gesprungen. Die Namen sind alphabetisch sortiert.

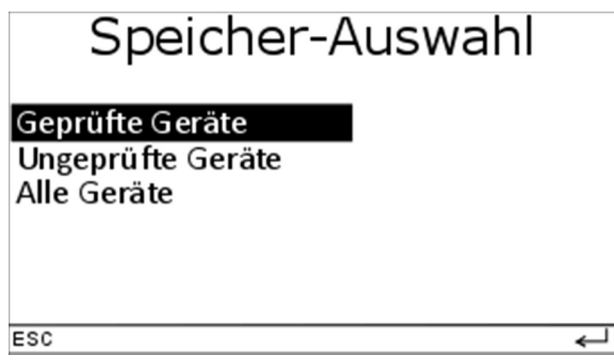

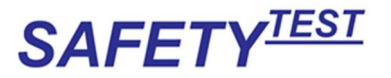

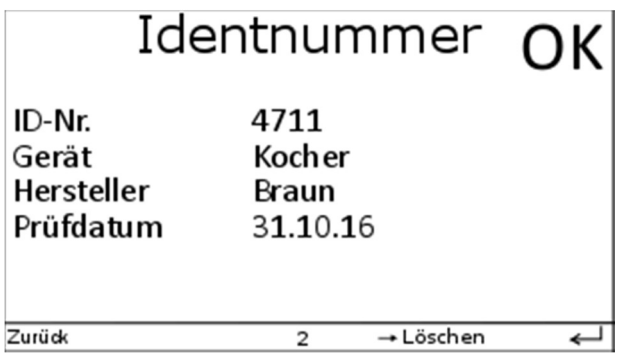

Mit den "↑" und "⊥" Tasten wird automatisch zur nächsten oder zur vorhergehenden Identnummer gesprungen. Die Identnummernfolge ist zeitlich sortiert. "OK" oder "F" steht oben rechts als Gesamtergebnis, wenn die Prüfung bereits durchgeführt wurde. Mit der Taste  $\cdot \cdot$  " kann in die Identnummerneingabemaske gesprungen werden und hier mit der ausgewählten Nummer fortgefahren oder eine neue Nummer eingegeben werden.

#### Speicher > Flashstick:

Erst auswählen mit Taste "<sup>L"</sup>, dann den USB Stick einstecken. Die Daten werden auf dem Stick gespeichert. Es erscheint ein Fortschrittsbalken im Display. Die auf dem Stick gespeicherte Datei heißt "Data <Datum> <Uhrzeit>.mes". Diese Datei kann in der Software eingelesen werden.

Hinweis: Daten, die auf den Stick geschrieben werden, enthalten keine Seriennummer und keine Firmwareversion des Prüfgerätes. Diese Felder werden also in der weiterverarbeitenden Software leergelassen.

#### Flashstick > Speicher:

#### Achtung: !!!

#### Die Daten im Prüfgerät werden bei diesem Vorgang gelöscht. !!!

Erst auswählen mit Taste " in dann den USB Stick einstecken. Nach einer Bestätigungsabfrage, ob die Daten im Speicher gelöscht werden sollen, werden die Daten aus der Datei "getData.mes" vom Stick in den internen Speicher übertragen. Es sollte nur eine Datei auf dem Stick vorhanden sein.

#### löschen:

Nach einer Bestätigungsabfrage wird der gesamte Speicher gelöscht. Dies dauert einige Minuten. Der Arbeitsspeicher, der die letzten Profile und Einträge sowie die Freifelddefinitionen enthält, wird jedoch nicht gelöscht. Bei Bedarf müssen diese Einträge einzeln gelöscht werden.

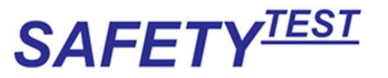

### 8 Identnummerneingabe

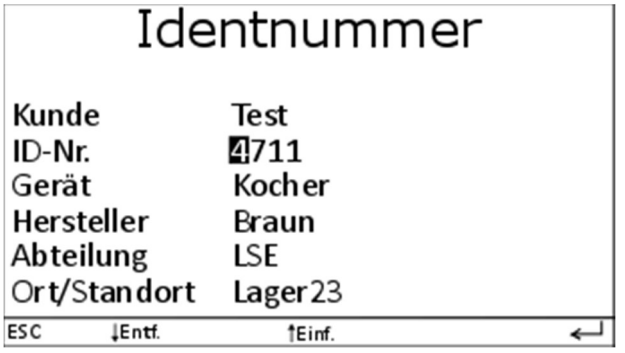

Die Länge der Eingabefelder ist auf 15 Zeichen begrenzt.

Nach Eingabe der Identnummer wird der Speicher danach durchsucht. Wenn die Identnummer bereits hinterlegt ist, wird der dazugehörige Datensatz aufgerufen, falls die Identnummer nicht hinterlegt ist, wird ein neuer Datensatz mit den Voreinstellungen des letzten Prüflings angelegt.

Die Identnummer kann mit der Tastatur sowie über einen Barcode- oder

Transponderscanner eingegeben werden. Die Eingabe wird mit "<sup>1"</sup> beendet. Die Stammdaten können auch am PC vordefiniert und dann an das Prüfgerät überspielt werden. Zusammen mit den Stammdaten wird das Profil des Prüflings (Prüfvorschrift, Schutzklasse, Schutzleiterlänge, Heizleistung) heruntergeladen. Wenn das Profil vom PC oder bei einer vorherigen Prüfung bereits definiert war, werden automatisch die korrekten Einstellungen für die Prüfung vorgenommen. Das Profil wird in Großbuchstaben geschrieben.

#### Barcodeeingabe der Identnummer:

Barcodescanner an die RS232 Schnittstelle anschließen. Es ertönt ein Signalton. Im Setup Menü muss vorher die Barcodeeingabe gewählt worden sein. (Siehe Punkt "Setup").

Nach Eingabe des korrekt geschriebenen Kundennamens, Cursor in die Zeile ID-Nr. bewegen (mit den "↑"- und "↓"-Tasten). Dann den Cursor mit der "Rechts"-Taste in das ID-Nr. Feld bewegen. (Bei Start des Menüs befindet sich der Cursor bereits in dem Identnummernfeld.)

Den Barcode nun abscannen. Wenn vorhanden, den Taster am Barcodeleser betätigen. Nach der Barcodeeingabe springt der Cursor automatisch in die Geräteeingabe. Wenn das Gerät bereits im Prüfgeräte-Speicher vorhanden ist (entweder vom PC übertragen oder bereits von einer vorherigen Prüfung angelegt), erscheint der Inhalt der Zeilen wie Gerät, Hersteller und die frei definierten Felder korrekt, wie beim ersten Mal gespeichert.

#### Transpondereingabe der Identnummer:

Transponderleser an die RS232 Schnittstelle anschließen. Im Setup Menü muss vorher die Transpondereingabe gewählt worden sein (Siehe

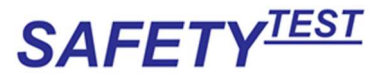

#### Punkt "Setup").

Nach Eingabe des korrekt geschriebenen Kundennamens, Cursor in die Zeile ID-Nr. bewegen (mit den "↑"- und "↓"-Tasten). Dann den Cursor mit der Rechts-Taste in das ID-Nr. Feld bewegen. (Bei Start des Menüs befindet sich der Cursor bereits in dem Identnummernfeld.)

Den Transponder nun abscannen.

Nach der Transpondereingabe springt der Cursor automatisch auf den Anfang der nächsten Zeile "Gerät". Wenn das Gerät bereits im Prüfgeräte-Speicher vorhanden ist (entweder vom PC übertragen oder bereits von einer vorherigen Prüfung angelegt), erscheint der Inhalt der Zeilen Gerät und Hersteller korrekt, wie gespeichert.

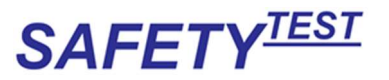

# 9 Vorschrift

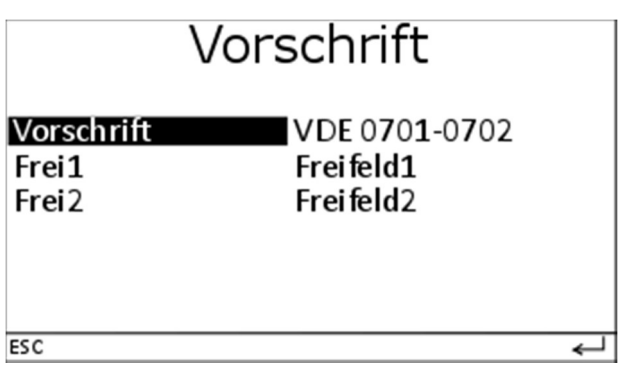

Es werden nur Vorschriften angezeigt, die im Funktionsumfang des Gerätes enthalten sind:

- VDE 0701-0702: Vorschrift für die Geräteprüfung in Deutschland
- ÖVE 8701: Vorschrift für die Geräteprüfung in Österreich
- EN 62353: Vorschrift für die Prüfung von medizinischen Geräten (Option) (entspricht VDE 0751)
- VDE 0544-4: Vorschrift für die Prüfung von Lichtbogenschweißgeräten. (Option)

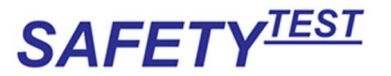

# 10 Profil

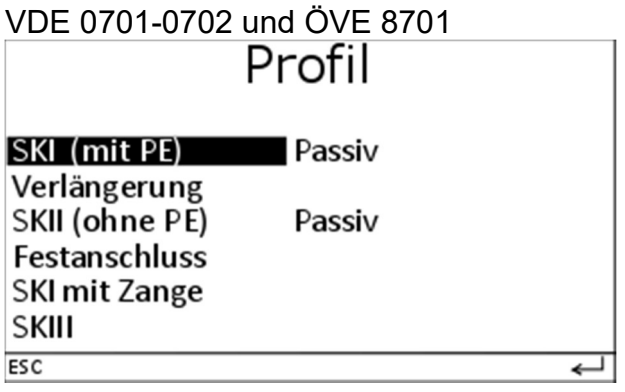

Hinweis: Die Einstellung "Aktiv" oder "Passiv" kann nur gemeinsam für SK I und SK II vorgenommen werden.

EN 62353

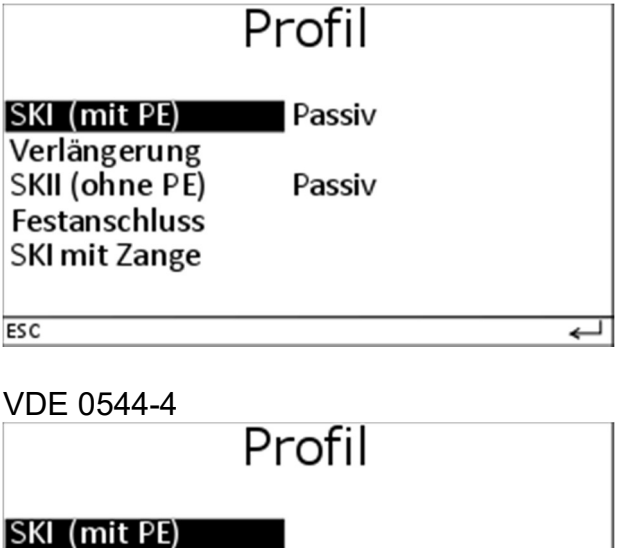

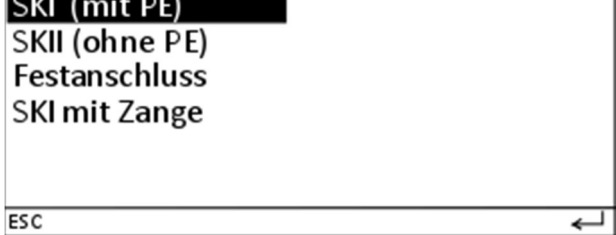

"Aktiv" bedeutet, dass die Ableitstrommessungen und der Funktionstest mit zugeschaltetem Netz durchgeführt werden. Das Netz wird über ein im Prüfgerät befindliches Relais auf den Prüfling geschaltet. Aktive Messungen sind die Berührungsstrommessung, die Differenzstrommessung und die Strom- /Leistungsmessung bzw. der Funktionstest.

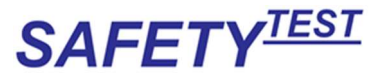

"Passiv" bedeutet, dass die Messungen ohne Netzspannung durchgeführt werden. Die Schutzleiter- und Berührungsstrommessung werden mit dem Ersatzableitstrommessverfahren durchgeführt.

- Hinweis: Bei Geräten mit netzspannungsabhängigen Schaltern sind passive Messungen nur bedingt aussagekräftig. Es sollten immer aktive Messungen durchgeführt werden
- Hinweis: In isolierten Netzen (IT-Netze) führen die aktiven Messungen zu kleineren Messergebnissen als im TN-Netz. Diese Messungen sind nur im TN-Netz sinnvoll.
- Hinweis: Im Drehstromnetz heben sich kapazitive Ströme der einzelnen Phasen gegen PE gegenseitig auf. Im Fall eines Phasenausfalls oder eines unsymmetrischen Netzes kann ein größerer Differenzstrom fließen. Der im Fehlerfall maximal fließende Strom kann durch das Ersatzableitstrommessverfahren festgestellt werden, wenn die Ableitstromkondensatoren nicht hinter Schaltern oder Schützen liegen.

Durch das Profil wird die Art der Prüfung bestimmt.

- SK I: steht für ein Gerät der Schutzklasse I, d. h. mit Schutzleiteranschluss
- Verlängerungsleitung:
	- Kaltgeräteverlängerung: Stecker in Prüfdose und Kaltgerätebuchse in Kaltgerätestecker an der Seite des Gerätes stecken.
	- Schukoverlängerung: Stecker in Prüfdose stecken. Kurze niederohmige Schuko-Kaltgeräteverlängerung mit der Kaltgerätebuchse in den Kaltgerätestecker an der Seite des Gehäuses stecken. Schukostecker der Kaltgeräteverlängerung in die Dose der Schukoverlängerung stecken.
	- Drehstromverlängerung: Adapterteil mit Schukostecker in die Prüfdose stecken. Verlängerung zwischen den Adapterteilen anschließen. Sonde in 4mm Prüfbuchse des zweiten Adapterteiles anschließen. Die Drehstrom-Verlängerungsleitungsadapter sind als Option erhältlich.
- SK II steht für ein Gerät mit verstärkter oder doppelter Isolierung.
- SK III steht für ein Gerät mit Schutzkleinspannung.

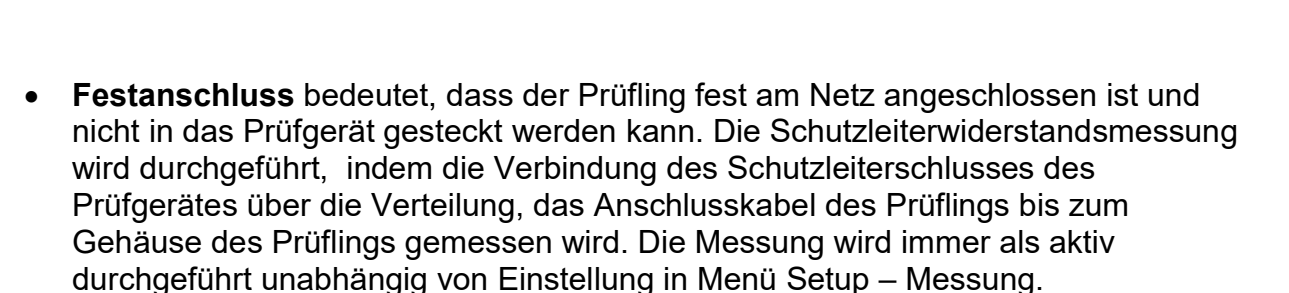

• SK I mit Zange. Hier werden die Differenzstrommessung und die Strommessung über eine optional erhältliche Zange durchgeführt. Dieses Profil wird zur Prüfung von Drehstromprüflingen anhand der optional erhältlichen Adapter verwendet. Für die Prüfung der Schutzleiter und Isolationswiderstandsmessung wird der Verlängerungsleitungsprüfadapter für Drehstrom 16 A, 32 A oder 63 A CEE benötigt,

für die Messung des Differenzstromes und der Phasenströme wird der Differenzstrommessadapter 16 A, 32 A oder 63 A CEE sowie die entsprechende Stromzange benötigt.

**SAFETYTEST** 

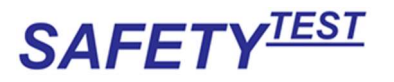

# 11 Passive Messungen DIN VDE 0701-0702 bzw. ÖNORM ÖVE E8701

Neben der Durchgängigkeit des Schutzleiters wird die Isolation gegen das Netz gemessen. Die Gefahr besteht jedoch darin, dass nicht alle Teile des Prüflings geprüft werden. Dies geschieht in folgenden Fällen:

- Der Prüfling enthält netzspannungsabhängige Bauteile, diese werden ohne Netzspannung messtechnisch nicht erfasst.
- Der Prüfling enthält interne Spannungsquellen, die einseitig mit PE verbunden sind oder verbunden werden können (z. B. Netzteile).

Dieses Menü gilt nicht für Festanschluss.

Hinweis: Die Prüflingsspannung wird bei der passiven Prüfung nicht zugeschaltet. Für das Prüfprotokoll wird angenommen, dass diese Prüfung unabhängig von der Funktionsprüfung am Prüfgerät durchgeführt und bestanden wurde.

#### 11.1 Parameter

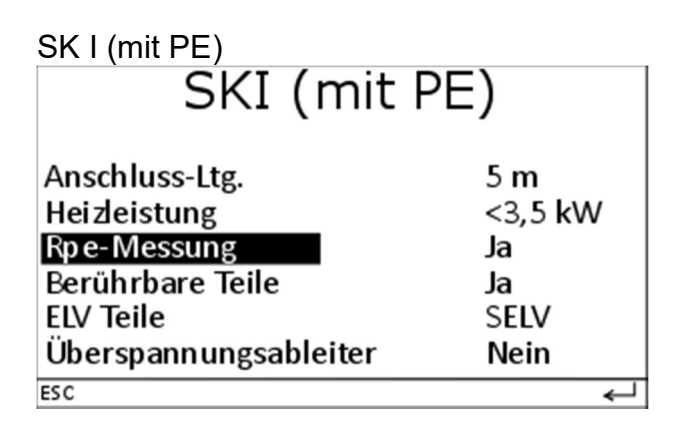

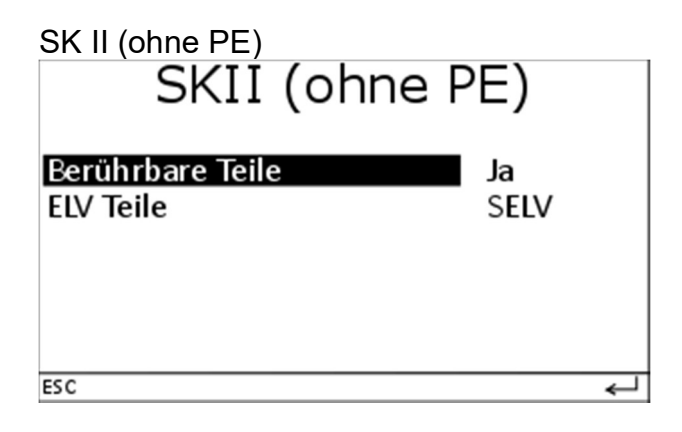

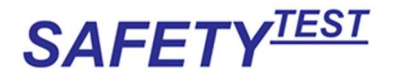

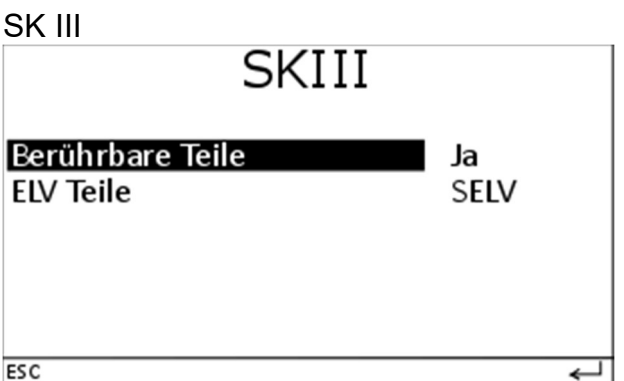

"ELV Teile" werden automatisch auf Nein gestellt, wenn für berührbare Teile Nein ausgewählt wurde.

"Mit ELV Messung" ist nur bei aktiven Messabläufen möglich und wenn bei ELV Teile die Einstellung Ja gesetzt ist.

"Berührbare Teile" ( = berührbare, leitfähige Teile die nicht mit PE verbunden sind). Jedes berührbare, leitfähige, nicht mit PE verbundene Teil muss während der Isolationswiderstandsmessung Iso LN-Sonde und der Berührstrommessung bzw. bei passiven Abläufen der Ersatzableitstrommessung, mit der Sonde abgetastet werden.

"ELV Teile" sind Teile, die eine Schutzkleinspannung erzeugen (< 60 V). PELV Teile können mit PE verbunden sein, während SELV Teile vom PE isoliert sind. Bei SELV Teilen sollte die Isolation gegen PE und gegen das Netz nachgewiesen werden. PELV Teile sind bei SK II nicht möglich.

"Überspannungsableiter" werden als Überspannungs-/Blitzschutz zwischen LN und PE verbaut. Bei einem verbauten Überspannungsableiter ist eine Isolationswiderstandsmessung LN-PE häufig nur mit 250 V möglich, da 500 V teilweise bereits als Überspannung gewertet werden und dadurch eine Auslösung erfolgt .

"Rpe Messung Nein" ist bei isolierten SK I Geräten anzuwenden, bei denen bauartbedingt die Schutzleitermessung nicht durchführbar ist.

"Anschluss-Ltg." bestimmt die Länge der Anschlussleitung des Prüflings. Die Länge der Anschlussleitung bestimmt den Grenzwert für die Schutzleitermessung gemäß Norm (0,3 Ω für Leitungen ≤ 5 m sowie je weitere 7,5 m = Grenzwerterhöhung um 0,1 Ω für Anschlussleitungen > 5 m bis zu einem Maximalwert von 1 Ω. Bei Längen zwischen 2 Längenstufen gemäß Norm, wird empfohlen, immer die nächst kleinere Länge auszuwählen.

Diese Grenzwerte gelten für Anschlussleitungen für Geräte mit einem Bemessungsstrom bis 16 A)

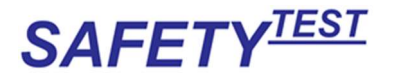

Heizleistung bestimmt den Grenzwert für den Differenzstrom bei Geräten mit Heizelementen, ebenfalls gilt für diese Geräte ein geringerer Grenzwert für die Isolationswiderstandsmessung LN gegen PE.

Hinweis: Gegenüber der aktiven Messung darf bei der passiven Messung die Isolationswiderstandsmessung gemäß Norm nicht abgewählt werden.

#### 11.2 Sichtprüfung

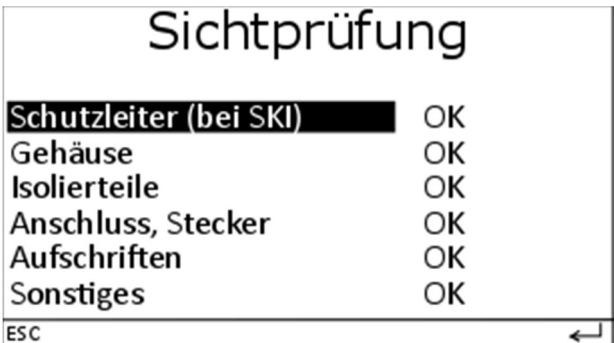

### 11.3 Schutzleitermessung

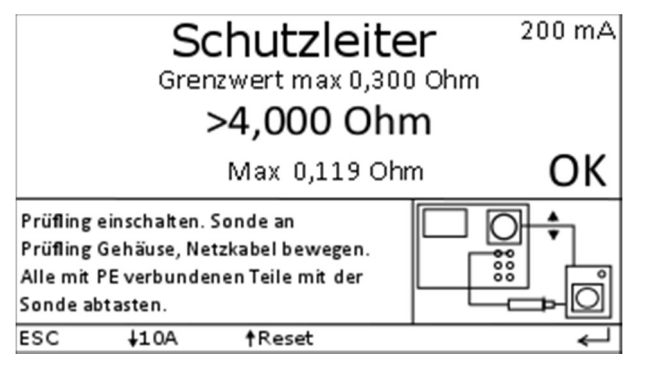

#### Entfällt bei:

SK I Parameter Rpe-Messung: Nein

SK II (ohne PE)

SK III

Die Schutzleitermessung erfolgt im ausgeschalteten Zustand.

Bei der Schutzleitermessung ist das Netzanschlusskabel vor allem an den mechanisch beanspruchten Stellen (Knickschutz) zu bewegen. Bei der Messung ist die Anzeige auf kurzzeitige Unterbrechungen zu beachten.

Hier wird nach dem ersten Einschwingen der maximale Wert gemessen und gespeichert. Der Schutzleiterwiderstand wird gemäß Norm mit 200 mA Gleichstrom gemessen um ein Beschädigen durch Funkenbildung bei der Kontaktierung mit einem höheren Prüfstrom zu vermeiden.

Bei einigen Prüflingen kann es durch Ablagerung/Verschmutzung

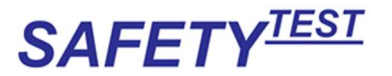

zu schlechten Messergebnissen kommen.

Über die "↓10 A"-Taste lässt sich der Messstrom umstellen, der aktuelle Messstrom wird in der oberen, rechten Ecke des Displays angezeigt.

Der Prüfer kann nach sorgfältiger Abwägung den Messstrom auf 10 A erhöhen um damit die Kontaktstelle zu reinigen. Es ist zu beachten, dass ein Messstrom von 10 A empfindliche Oberflächen beschädigen kann.

Alle nicht miteinander bzw. beweglich verbundenen PE-Teile müssen nacheinander mit der Sonde abgetastet werden.

Während der Messung wird im unteren Teil des Displays der Maximalwert angezeigt und zur Bewertung herangezogen.

### 11.4 Isolationswiderstandsmessung LN-PE

Vor der Messung erfolgt eine Einschaltkontrolle des Prüflings.

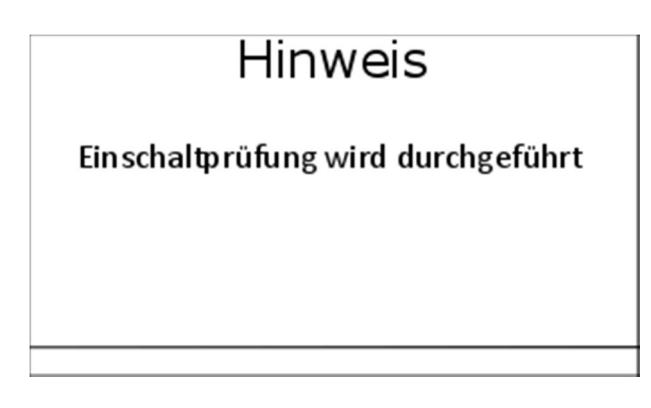

Bei nicht eingeschaltetem Prüfling erscheint der Hinweis:

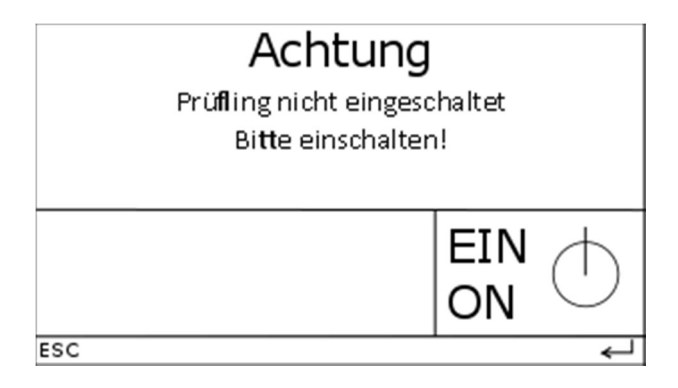

Entfällt bei SK III, wenn bei der Parametereingabe keine Isolationsmessung ausgewählt wurde

Diese Meldung kann durch die Taste ← übersprungen werden.

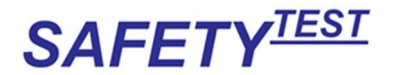

Automatisch bei Auto Entfällt bei SK II (ohne PE) Entfällt bei SK III Diese Messung geschieht im spannungslosen Zustand. Hinweis: Der Prüfling ist für die Messung einzuschalten.

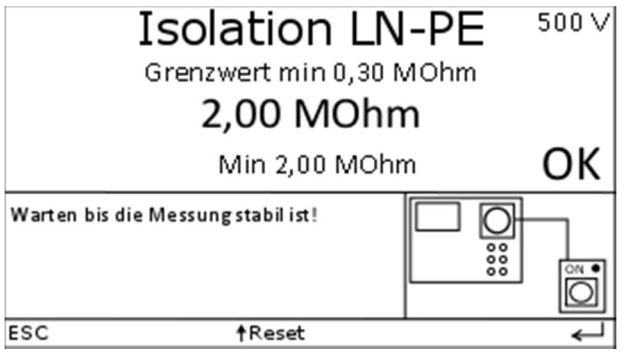

Bei dieser Messung wird L und N im Prüfgerät verbunden und mit 500 V (bei "Überspannungsableiter: Ja" mit 250 V) gegen PE beaufschlagt und der Isolationswiderstand gemessen.

### 11.5 Isolationswiderstandsmessung LN-Leitfähige Teile

Bei Profil "Berührbare Teile: Ja" und/oder "ELV Teile: SELV"

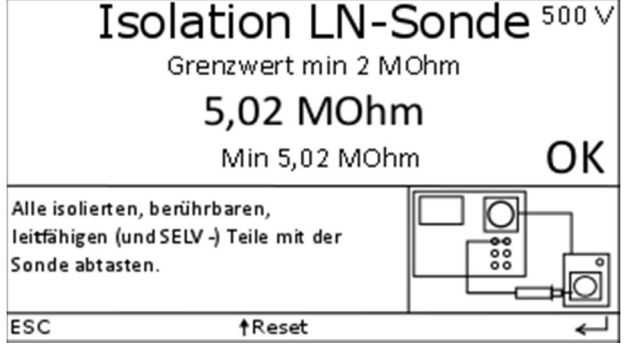

Entfällt bei SK III

Entfällt, wenn keine isolierten und leitfähigen Teile vorhanden sind.

Die leitfähigen, isolierten Teile müssen nacheinander abgetastet werden.

Die Messung wird im spannungslosen Zustand des Prüflings durchgeführt. Die Isolation wird zwischen LN des Prüflings und den berührbaren, leitfähigen und isolierten Teilen sowie, wenn vorhanden, den ELV-Teilen gemessen.

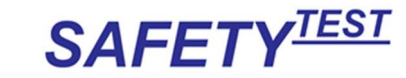

#### 11.6 Isolationswiderstandsmessung SELV-Teile-PE

Bei Profil "ELV Teile: SELV" und nur bei SK I:

Die SELV Teile werden abgetastet. Der Isolationswiderstand gegen Gehäuse wird

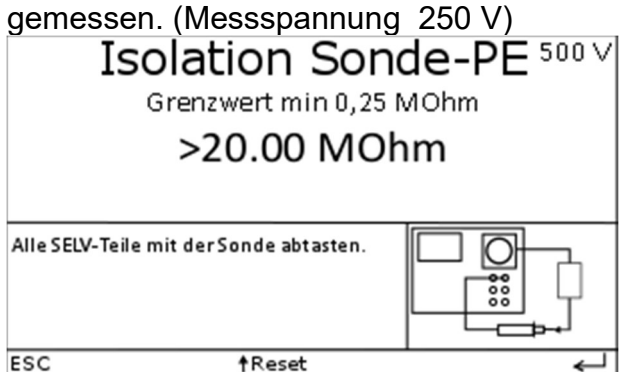

# 11.7 Isolationswiderstandsmessung SK III

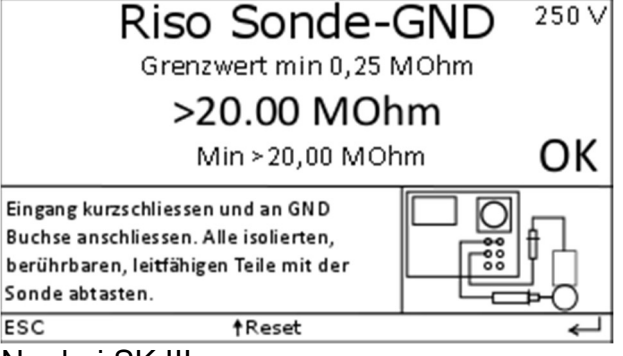

#### Nur bei SK III:

Entfällt, wenn keine isolierten, leitfähigen Teile vorhanden sind.

Die leitfähigen isolierten Teile müssen nacheinander abgetastet werden.

Die Messung wird im spannungslosen Zustand des Prüflings durchgeführt. Die Messung erfolgt mit 250 V.

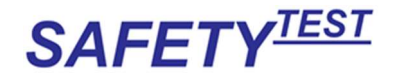

#### 11.8 Ersatzableitstrommessung LN-PE

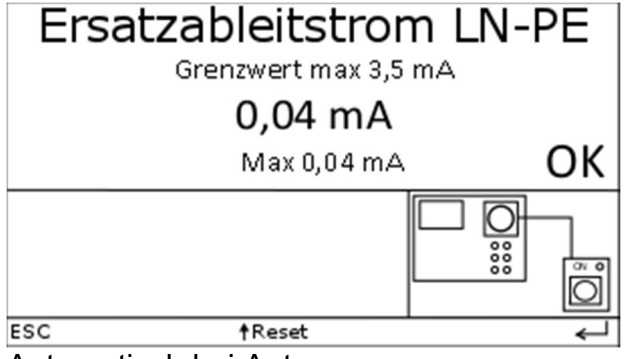

Automatisch bei Auto

Entfällt bei SK II (ohne PE) und SK III

Die Ersatzableitstrommessung geschieht im spannungslosen Zustand des Prüflings. Die Anschlüsse L und N des Prüflings sind im Prüfgerät verbunden. Zwischen L-N und PE wird eine Wechselspannung angelegt und der Strom gemessen.

### 11.9 Ersatzableitstrommessung Leitfähige Teile gegen LN

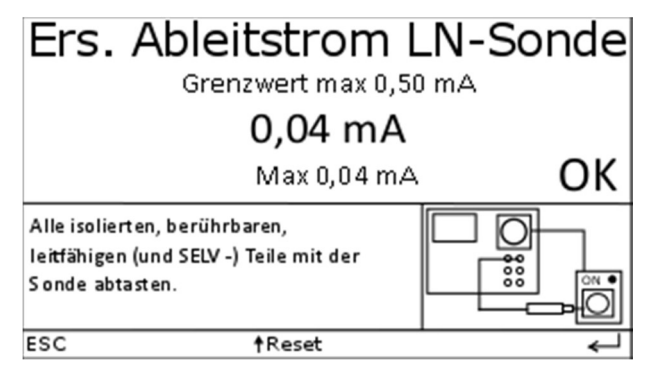

Entfällt, bei "Berührbare Teile: Nein" und "ELV Teile: Nein" oder "PELV" Die Messung wird im spannungslosen Zustand des Prüflings durchgeführt. Der Ersatzableitstrom wird zwischen LN des Prüflings und den berührbaren, leitfähigen, isolierten Teilen und, wenn vorhanden, ELV-Teilen gemessen. Entfällt bei SK III

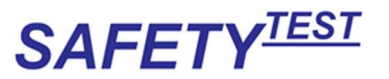

### 11.10 Prüfergebnis

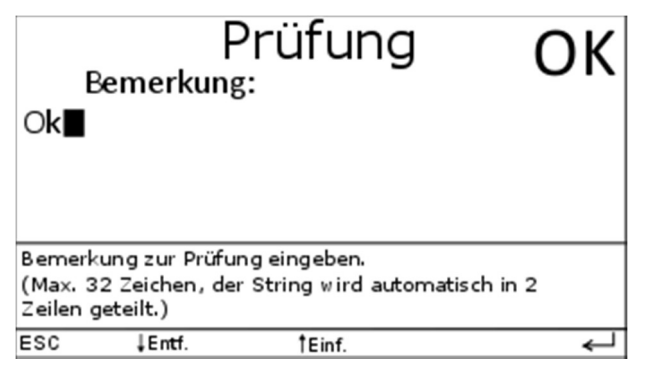

Die Bemerkung zur Prüfung kommt auch nach der positiven Bestätigung des Abspeicherns nach Abbruch einer fehlerhaften Prüfung. Die Bemerkung wird abgespeichert.

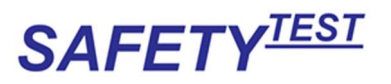

# 12 Passive Messungen EN 62353

### 12.1 Parameter

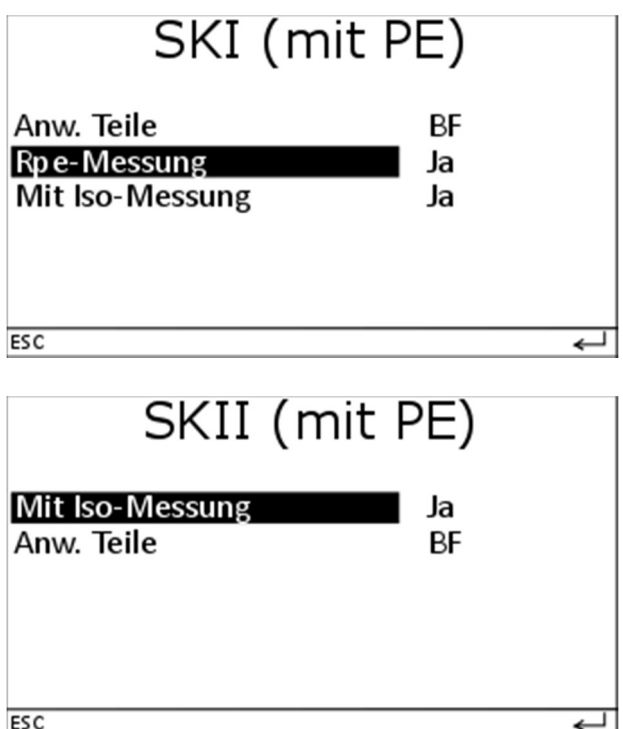

# 12.2 Sichtprüfung

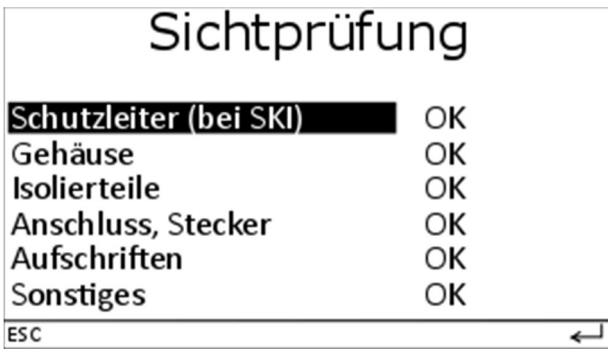

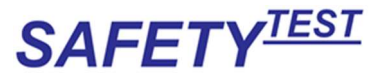

#### 12.3 Schutzleitermessung

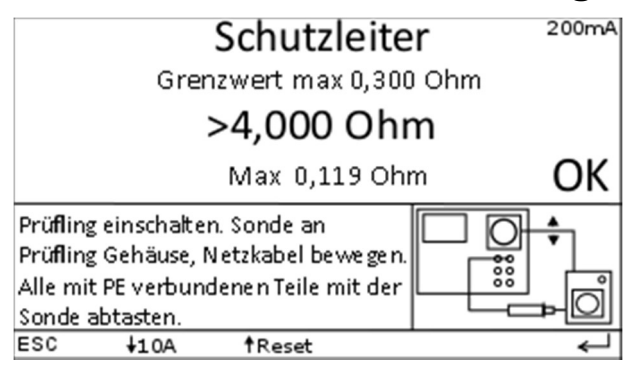

Entfällt bei SK II (ohne PE), entfällt bei Menü "Rpe Messung Nein"

Die Schutzleitermessung geschieht bei ausgeschaltetem Zustand.

Bei der Schutzleitermessung ist das Netzanschlusskabel vor allem an den mechanisch beanspruchten Stellen (Knickschutz) zu bewegen.

Hier wird nach dem ersten Einschwingen der maximale Wert gemessen. Der Schutzleiterwiderstand wird normalerweise mit 200 mA Gleichstrom gemessen um ein Beschädigen durch Funkenbildung bei der Kontaktierung mit einem höheren Prüfstrom zu vermeiden. Der Prüfstrom kann jedoch auf 10 A ("110 A") umgeschaltet werden, um eventuell vorhandene Verunreinigungen der Schutzleiterverbindung abzubrennen.

- Hinweis: Sollte ein hoher Prüfstrom notwendig sein, um einen Schutzleiterwiderstandswert unterhalb des vorgegebenen Grenzwertes zu erhalten, so ist der Schutzleiter besonders sorgfältig auf eine ungenügende Befestigung oder einen Bruch zu untersuchen. Hierbei sollte geprüft werden, ob die Schutzleiterverbindung nach den Regeln der Technik durchgeführt ist (z. B. Verwendung von Zahnscheiben oder ordentliche Crimpung).
- Hinweis: Die Umpolung des Prüfstroms geschieht automatisch, wenn ein stabiler Wert gemessen wird. Nach der Umpolung wird auf einen weiteren stabilen Wert in umgekehrter Prüfstrompolarität gewartet, dann ertönt ein Signalton. Die Umpolung des Prüfstroms geschieht nur bei der Norm EN 62353. Während der Messung wird unten im Display der Maximalwert gespeichert. Alle unabhängigen PE-Teile müssen nacheinander geprüft werden.

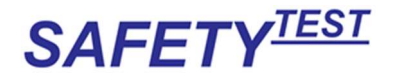

### 12.4 Isolationswiderstandsmessung LN-PE

Vor der Messung erfolgt eine Einschaltkontrolle des Prüflings. Bei nicht eingeschaltetem Prüfling erscheint der Hinweis:

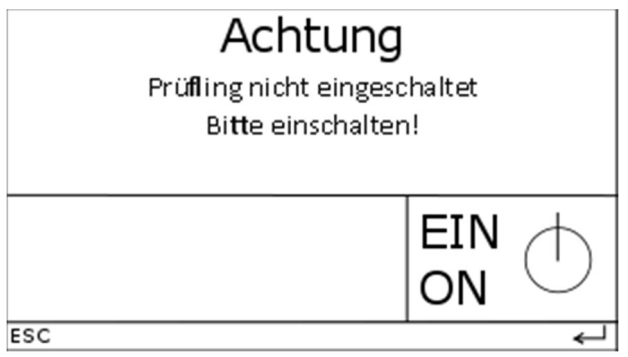

Entfällt, wenn keine Isolationswiderstandsmessung folgt Diese Meldung kann durch die Taste ← übersprungen werden.

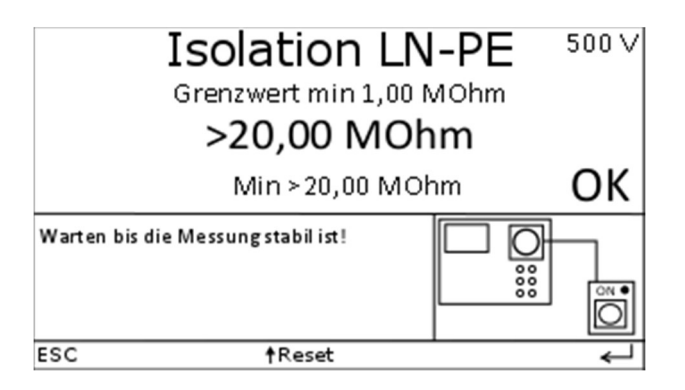

Automatisch bei Auto Entfällt bei SK II (ohne PE) Entfällt bei Einstellung "Mit Iso-Messung Nein" Diese Messung geschieht im spannungslosen Zustand.

Hinweis: Der Prüfling ist für die Messung einzuschalten. Bei dieser Messung wird L und N im Prüfgerät verbunden mit 500 V (bei "Überspannungsableiter: Ja" mit 250 V) gegen PE beaufschlagt und der Isolationswiderstand gemessen.

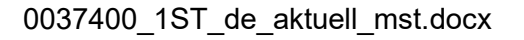

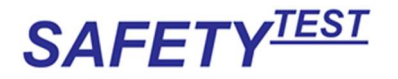

#### 12.5 Isolationswiderstandsmessung LN-Leitfähige Teile

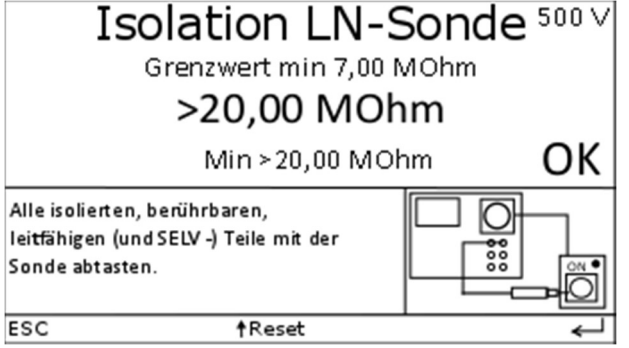

Die leitfähigen, isolierten Teile müssen nacheinander abgetastet werden.

Die Messung wird im spannungslosen Zustand des Prüflings durchgeführt. Die Isolation wird zwischen LN des Prüflings und den berührbaren, leitfähigen und isolierten Teilen (auch Anwendungsteile Typ CF und BF) gemessen.

#### 12.6 Ersatzgeräteableitstrommessung LN-PE

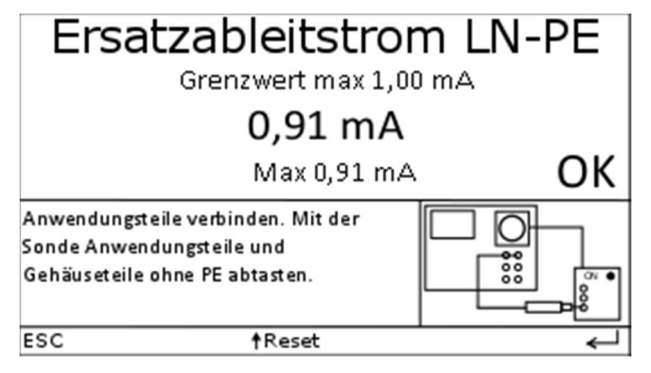

Der Grenzwert ist bei passiver Messung 1mA für SK I- und 0,5 mA für SK II-Geräte. Die Ersatzgeräteableitstrommessung geschieht im spannungslosen Zustand des Prüflings. Die Anschlüsse L und N des Prüflings sind im Prüfgerät verbunden. Zwischen L-N und PE gemeinsam mit Sonde wird eine Wechselspannung angelegt und der Strom gemessen.

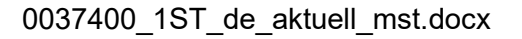

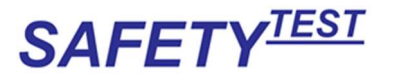

#### 12.7 Ersatzanwendungsteilableitstrommessung Typ BF oder CF

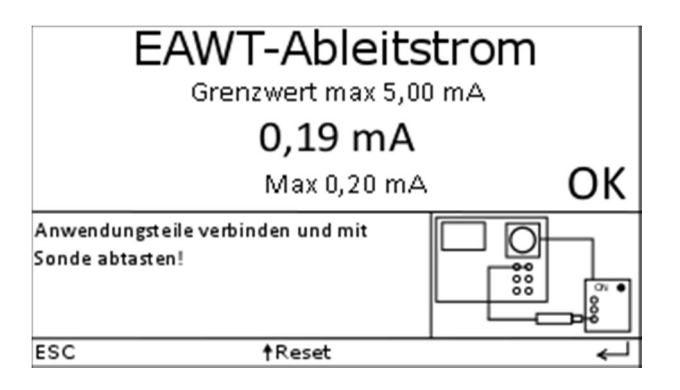

Entfällt bei Menü "Anw. Teile keine"

Der Grenzwert richtet sich nach der Klassifizierung: Typ BF 5 mA, Typ CF 0,05 mA

Die Ersatzanwendungsteilableitstrommessung geschieht im spannungslosen Zustand des Prüflings. Zwischen Sonde und LN/PE wird eine Wechselspannung angelegt und der Strom gemessen. Das Umschalten zwischen LN und PE wird durch ein Relais durchgeführt und ist als Klicken zu hören.

### 12.8 Prüfergebnis

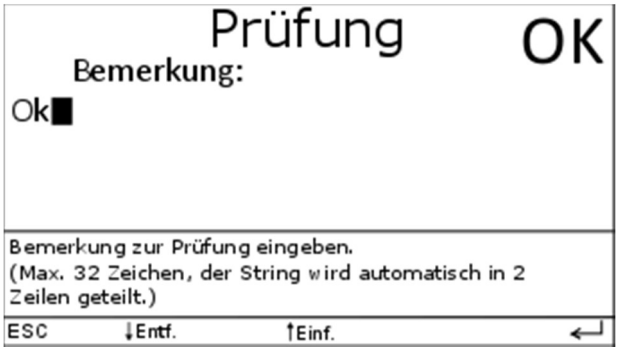

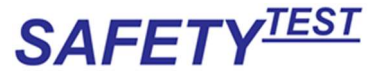

# 13 Aktive Messungen DIN VDE 0701-0702 bzw. ÖNORM ÖVE E8701

#### 13.1 Parameter

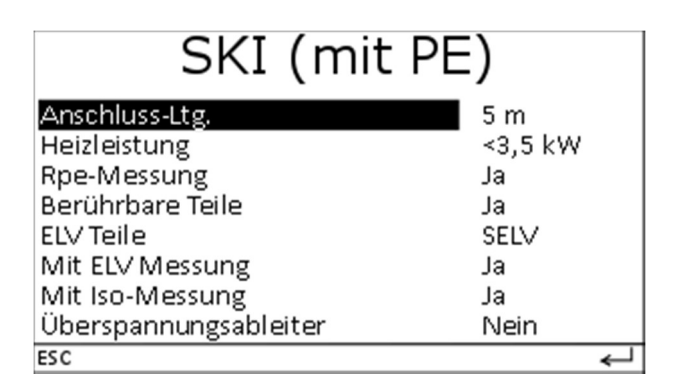

ELV heißt extra low voltage < 25 VAC oder < 60 VDC PELV heißt ELV erdbezogen SELV heißt potentialgetrennte ELV Für SK I (mit PE) und SK I mit Zange

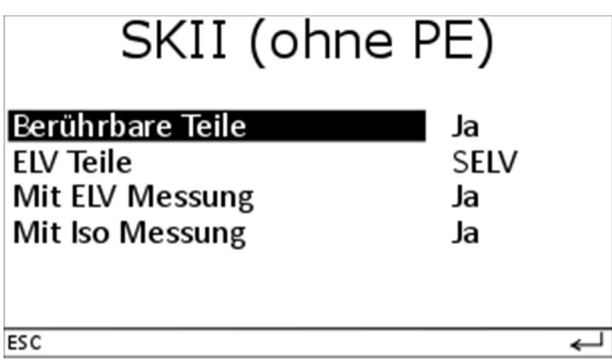

ELV Teile immer Nein, wenn berührbare Teile Nein. "Mit ELV Messung" immer Nein, wenn "ELV Teile" Nein.

Die Einstellung "Berührbare Teile" bedeutet, dass laut Norm zu prüfen ist, ob berührbare, leitfähige, isolierte Teile eine gefährliche Spannung führen. "ELV Teile" sind Teile, die eine Schutzkleinspannung erzeugen (< 60 V). PELV Teile sind mit PE verbunden, während SELV Teile vom PE isoliert sind. Bei SELV Teilen sollte die Isolation gegen PE und gegen das Netz nachgewiesen werden.

"Überspannungsableiter" werden als Überspannungs-/Blitzschutz zwischen LN- und PE angeschlossen. Bei einem angeschlossenen Überspannungsableiter ist eine Isolationswiderstandsmessung LN-PE nur mit 250 V (normal 500 V) möglich.

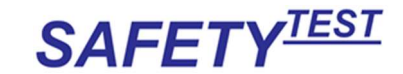

Die Einstellung "Rpe Messung > Nein" ist für isolierte SK I Geräte anzuwenden, bei denen der Schutzleiteranschluss nicht zugänglich ist. "Rpe-Messung > PRCD-S", heißt, dass der Prüfling über einem PRCD-S angeschlossen ist. In diesem Fall lässt sich der Schutzleiterwiderstand nur bei eingeschalteter Netzspannung prüfen.

Die Anschlusslänge des Netzkabels des Prüflings bestimmt die Grenzwerte für die Messung. Die Länge der Anschlussleitung bestimmt den Grenzwert für die Schutzleitermessung (0,3 Ω für Leitungen bis 5 m plus 0,1 Ω pro 7, 5 m für längere Anschlussleitungen bis zu einem Maximalwert von 1 Ω. Dies gilt für Anschlussleitungen für Geräte mit einem Bemessungsstrom bis 16 A, für andere Leitungen gilt der errechnete Widerstandswert.)

Die Heizleistung bestimmt den Grenzwert für den Differenzstrom für Geräte mit Heizelementen, ebenfalls gilt für diese Geräte ein geringerer Grenzwert für die Isolationswiderstandsmessung LN gegen PE.

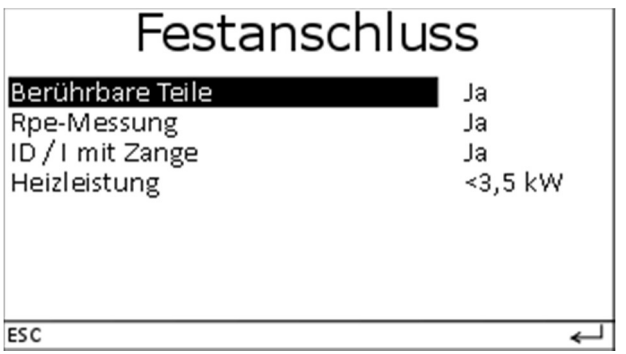

Bei Rpe Messung wird der Grenzwert auf 1 Ω gesetzt, da über die Hausinstallation gemessen wird.

SK I mit Zange

Die Parameter gleichen dem Menü SK I In diesem Menü werden Drehstromgeräte über optionale Adapter gemessen

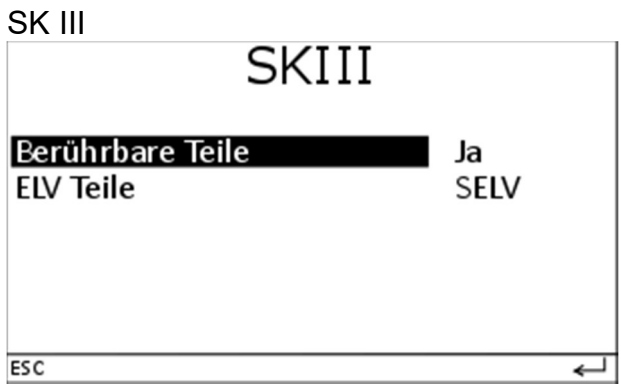

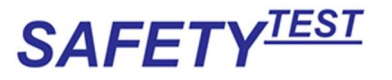

### 13.2 Sichtprüfung

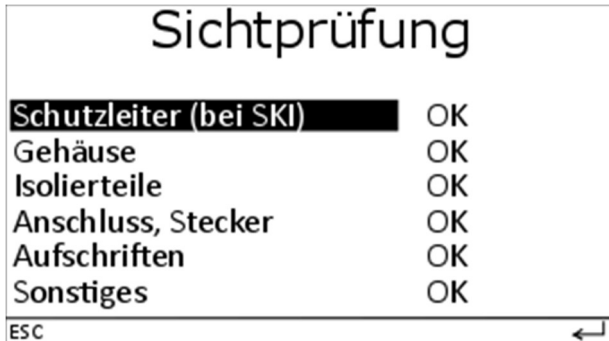

### 13.3 Schutzleitermessung

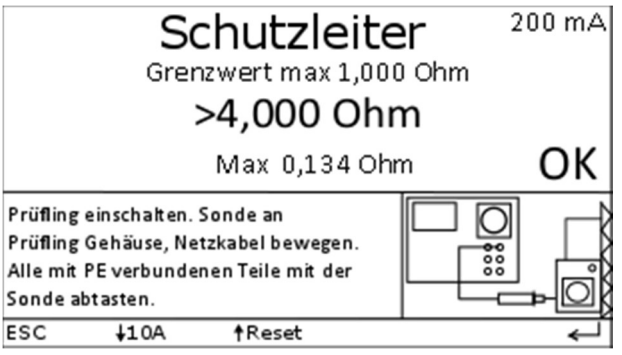

Entfällt bei:

SK I Parameter Rpe-Messung: Nein

SK II (ohne PE)

SK III

Die Schutzleitermessung erfolgt im ausgeschalteten Zustand.

Bei der Schutzleitermessung ist das Netzanschlusskabel vor allem an den mechanisch beanspruchten Stellen (Knickschutz) zu bewegen.

Hier wird nach dem ersten Einschwingen der maximale Wert gemessen und gespeichert. Der Schutzleiterwiderstand wird gemäß Norm mit 200 mA Gleichstrom gemessen um ein Beschädigen durch Funkenbildung bei der Kontaktierung mit einem höheren Prüfstrom zu vermeiden.

Bei einigen Prüflingen kann es durch Ablagerung/Verschmutzung zu schlechten Messergebnissen kommen.

Über die "↓10 A"-Taste lässt sich der Messstrom umstellen, der aktuelle Messstrom wird in der oberen, rechten Ecke des Displays angezeigt.

Der Prüfer kann nach sorgfältiger Abwägung den Messstrom auf 10 A erhöhen um damit die Kontaktstelle zu reinigen. Es ist zu beachten, dass ein Messstrom von 10 A empfindliche Oberflächen beschädigen kann.

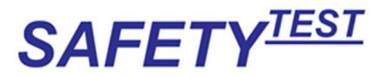

Alle nicht miteinander bzw. beweglich verbundenen PE-Teile müssen nacheinander mit der Sonde abgetastet werden.

Während der Messung wird im unteren Teil des Displays der Maximalwert angezeigt und zur Bewertung herangezogen.

### 13.4 Isolationswiderstandsmessung LN-PE

Vor der Messung erfolgt eine Einschaltkontrolle des Prüflings.

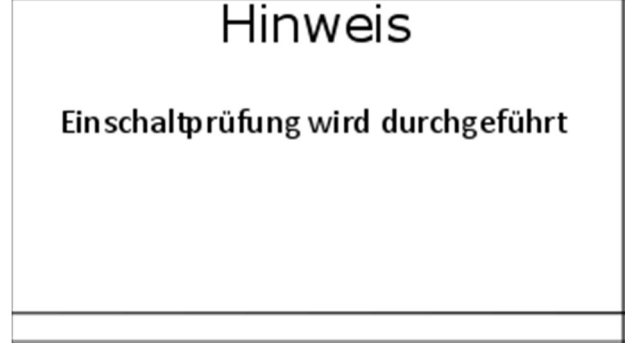

Bei nicht eingeschaltetem Prüfling erscheint der Hinweis:

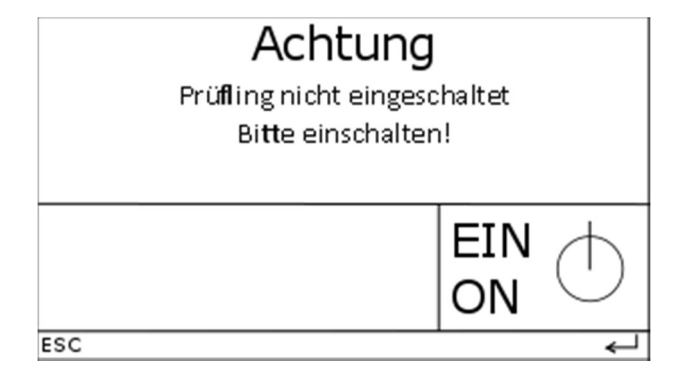

Diese Meldung kann durch die Taste ← übersprungen werden. Entfällt bei Festanschluss Entfällt bei "Mit Iso-Messung Nein"

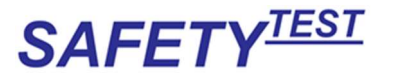

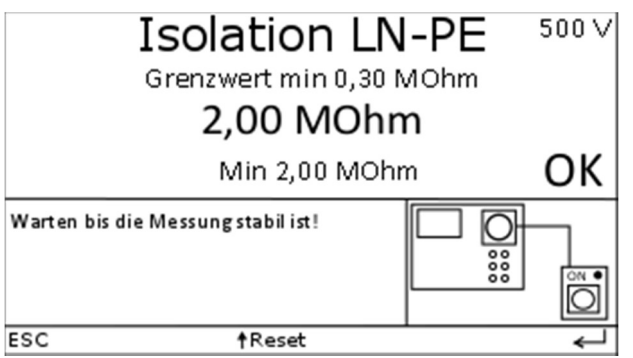

Automatisch bei Auto Entfällt bei SK II (ohne PE) und SK III Entfällt bei Festanschluss Entfällt bei "Mit Iso-Messung Nein" Diese Messung geschieht im spannungslosen Zustand.

Hinweis: Der Prüfling ist für die Messung einzuschalten. Bei dieser Messung wird L und N im Prüfgerät verbunden, mit 500 V (bei "Überspannungsableiter: Ja" mit 250 V) gegen PE beaufschlagt und der Isolationswiderstand gemessen.

#### 13.5 Isolationswiderstandsmessung LN-Leitfähige Teile

Bei Profil "Berührbare Teile: Ja" und oder "ELV Teile: SELV":

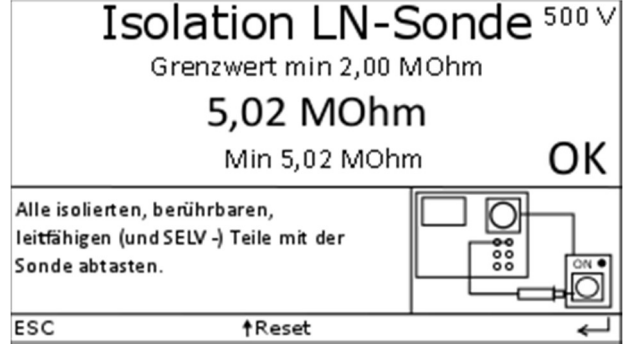

Entfällt bei SK III Entfällt bei Festanschluss Entfällt bei "Mit Isolationswiderstandsmessung > Nein"

Die leitfähigen isolierten Teile müssen nacheinander abgetastet werden. Die Messung wird im spannungslosen Zustand des Prüflings durchgeführt. Die Isolation wird zwischen LN des Prüflings und den berührbaren, leitfähigen, isolierten Teilen und wenn vorhanden, ELV-Teilen gemessen.
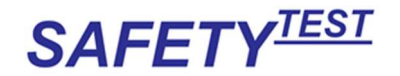

### 13.6 Isolationswiderstandsmessung SK III

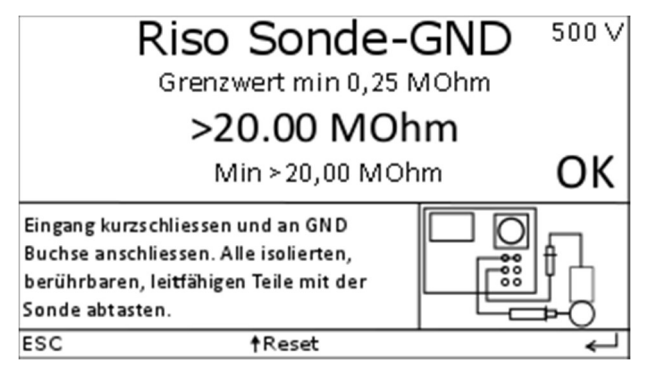

Nur bei SK III:

Entfällt, wenn keine isolierten, leitfähigen Teile vorhanden sind. Die leitfähigen, isolierten Teile müssen nacheinander abgetastet werden. Die Messung wird im spannungslosen Zustand des Prüflings durchgeführt. Messung erfolgt mit 250 V.

#### 13.7 Isolationswiderstandsmessung SELV-Teile-PE

Bei Profil "ELV Teile SELV" und nur bei SK I:<br>
Solation Sonde-PE <sup>250 V</sup>

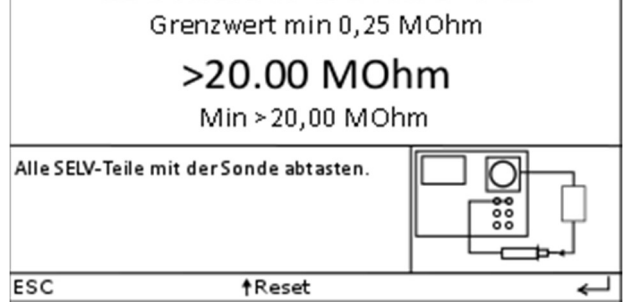

Die SELV Teile werden abgetastet. Der Isolationswiderstand gegen Gehäuse wird gemessen. (Messspannung 250 V)

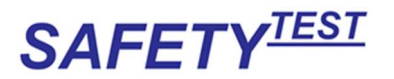

# 13.8 Differenzstrommessung

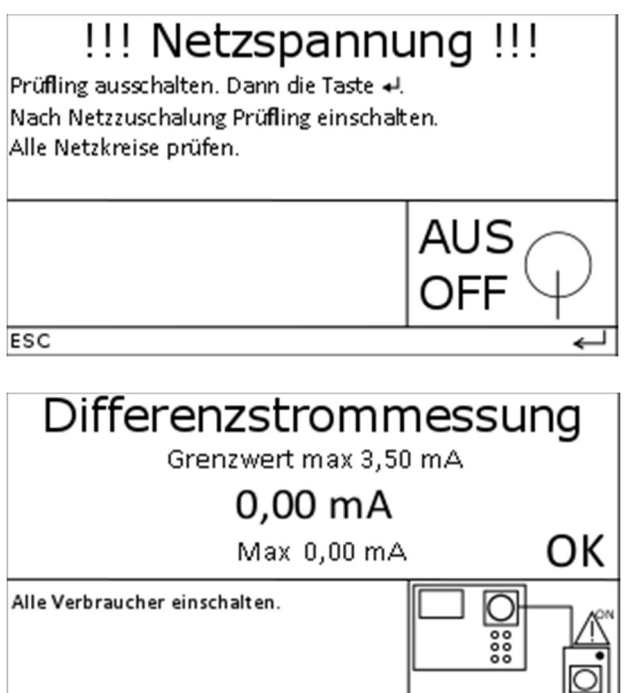

**AReset** 

Nicht bei SK II

 $\overline{\text{esc}}$ 

Entfällt bei Festanschluss, wenn Menü "ID/I mit Zange nein"

Bei Messung über die Zange erscheint ein Zangensymbol vor der Messung. Für die Differenzstrommessung wird das Netz eingeschaltet (nicht bei Festanschluss). Der Summenstrom zwischen L und N wird gemessen. Dieser Strom sollte Null sein. Wenn der Differenzstrom >0,00 mA (zuzüglich der Messtoleranz des Messgerätes) ist, fließt ein Strom gegen PE ab.

Nach <sup>←</sup> wird die Stromaufnahme des Prüflings geprüft. Wenn kein Strom auf Phase L1 fließt erscheint folgende Warnmeldung.

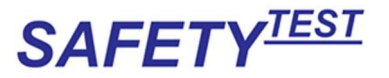

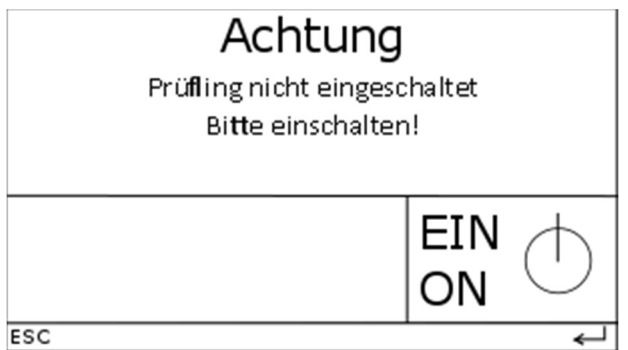

Hiernach wird zurück in die Differenzstrommessung gesprungen. Bei nochmaligem Beenden der Differenzstrommessung wird die Abfrage nicht erneut durchgeführt.

### 13.9 Berührungsstrommessung leitfähige Teile

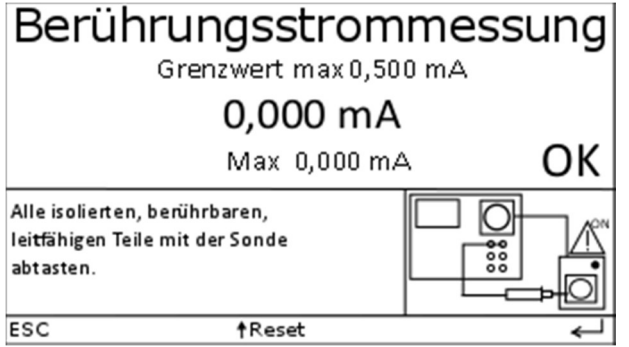

Entfällt bei Menü "Berührbare Teile nein"

Bei Gerät mit Wechselspannung, Wiederholen der Differenzstrom- und

Berührungsstrommessung bei umgekehrter Polarität.

Bei der Berührungsstrommessung wird der Strom zwischen dem isolierten Teil und Netz gemessen.

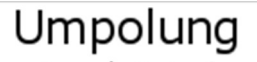

Prüfling ausschalten. Dann die Taste +! Nach Netzzuschalung Prüfling einschalten. Alle Netzkreise prüfen.

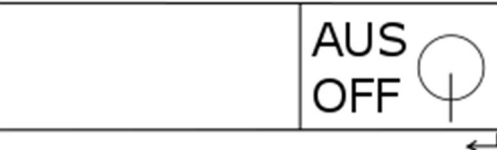

 $\overline{\text{esc}}$ 

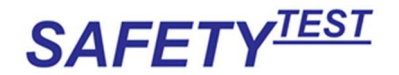

Entfällt bei Festanschluss und SK I mit Zange.

Nach der Umpolung werden Differenzstrommessung und Berührungsstrommessung in umgekehrter Polarität wiederholt.

# 13.10 ELV Messung

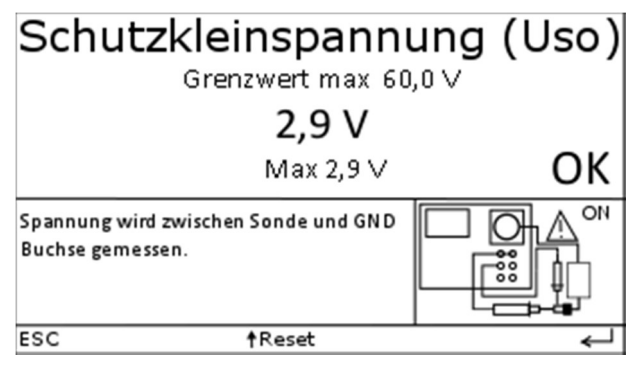

Nur bei "ELV Messung Ja"

Hinweis: Die Sondenspannungsmessung kann auch zur Messung der Schutzkleinspannung verwendet werden. Angezeigt wird der Echteffektivwert, unabhängig davon, ob mit AC oder mit DC gemessen wird. Diese Messung kann an SELV/PELV Spannungen durchgeführt werden, wenn diese zugänglich sind.

# 13.11 Funktionstest

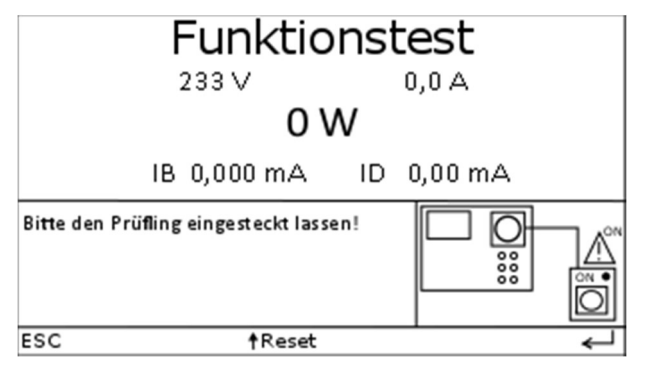

Die nicht verwendeten Zeilen werden leergelassen. Z.B. bei SK II die Differenzstrommessung, bei SK I und II die Berührungsstrommessung, wenn keine isolierten, leitfähigen, berührbaren Teile vorhanden sind.

Bei Festanschluss wird nur IB (wenn isolierte leitfähige Teile vorhanden sind) und ID bzw. I gemessen, wenn über eine Strommesszange gemessen wird.

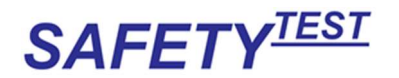

Die Werte für IB und ID werden in dieser Messung nur angezeigt jedoch nicht bewertet, da sie in den vorigen Messungen bereits gespeichert wurden. Der Funktionstest entfällt bei Festanschluss bei Prüfung ohne Strommesszange.

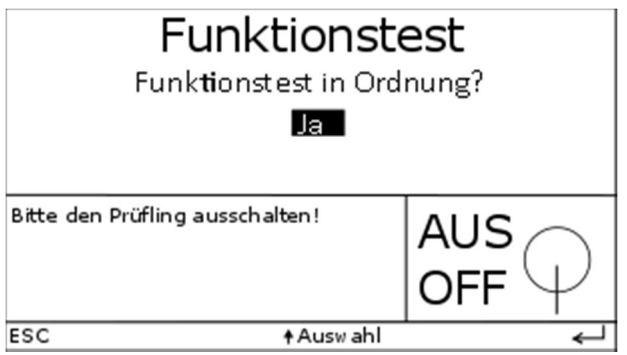

Hinweis: Wenn während der Funktionstestabfrage mit Taste "Esc" abgebrochen wird, wird der Funktionstest mit dem aktuell angezeigten Ergebnis gespeichert, das Gesamtergebnis jedoch als "F".

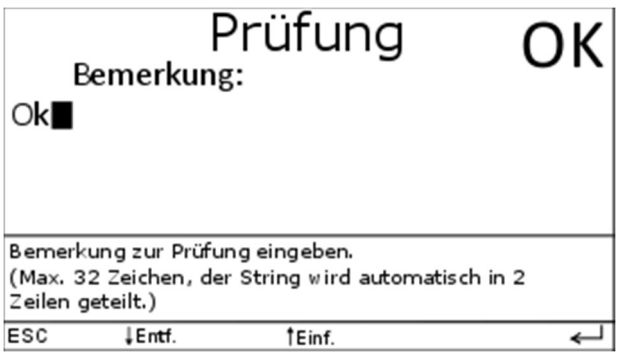

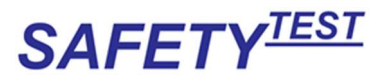

# 14 Aktive Messungen DIN VDE 0544-4

### 14.1 Parameter

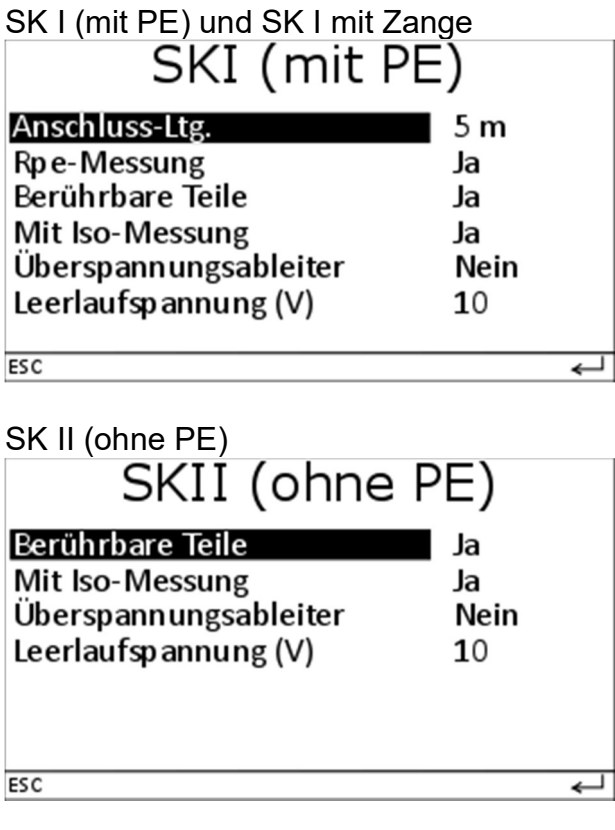

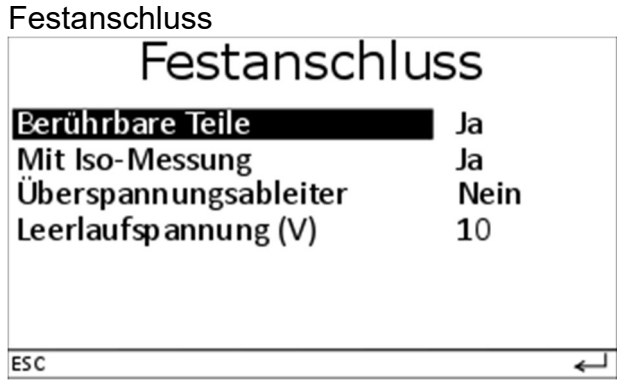

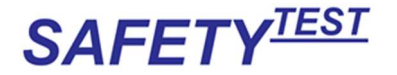

Die Einstellung "Berührbare Teile" bedeutet, dass laut Norm zu prüfen ist, ob leitfähige, isolierte, berührbare Teile eine gefährliche Spannung führen. "Überspannungsableiter" werden als Überspannungs-schutz vor Zündimpulsen von parallel am selben Werkstück schweißenden Geräten zwischen dem Sekundärkreis und PE angeschlossen. Bei einem angeschlossenen Überspannungsableiter ist eine Isolationswiderstandsmessung Sekundärkreis-PE nur mit 50 V (normal 500 V) möglich. Diese Messung entspricht nicht der Normvorgabe vermeidet jedoch das sonst notwendige Abklemmen der Überspannungsbauteile. Überspannungsableiter von ca. 300 V am Eingang des Prüflings, zwischen LN und PE, sind bei Schweißstromquellen unüblich und werden deshalb im Ablauf nicht berücksichtigt.

Die Einstellung "Rpe Messung Nein" ist für isolierte SK I Geräte anzuwenden, bei denen der Schutzleiteranschluss nicht zugänglich ist. "Rpe-Messung PRCD-S" heißt, dass der Prüfling über einem PRCD-S angeschlossen ist. In diesem Fall lässt sich der Schutzleiterwiderstand nur bei eingeschalteter Netzspannung prüfen (parallele Erder vom Schweißgerät entfernen).

Die Anschlusslänge des Netzkabels des Prüflings bestimmt die Grenzwerte für die Messung. Die Länge der Anschlussleitung bestimmt den Grenzwert für die Schutzleitermessung (0,3 Ω für Leitungen < 5 m plus 0,1 Ω pro 7,5 m für längere Anschlussleitungen bis zu einem Maximalwert von 1 Ω. Dies gilt für Anschlussleitungen für Geräte mit einem Bemessungsstrom bis 16 A, für andere Leitungen gilt der errechnete Widerstandswert.)

Leerlaufspannung: Dies ist die Spannung U0 laut Typschild für Geräte mit DC Ausgang. Für Geräte mit Wechselspannungsausgang ist es der Spitzenwert der Leerlaufspannung.

# 14.2 Sichtprüfung

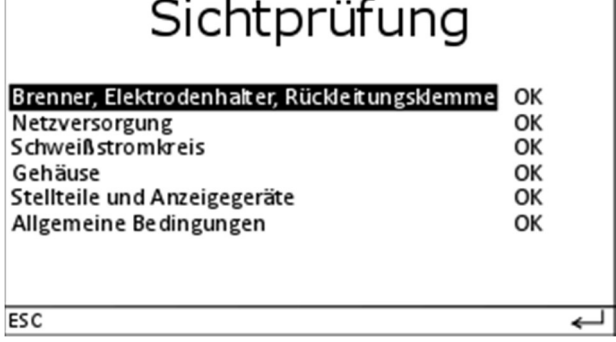

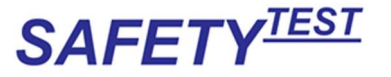

#### 14.3 Schutzleitermessung

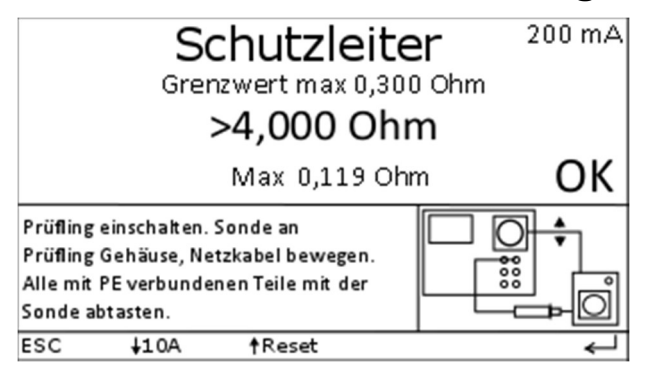

Entfällt bei:

SK I Parameter Rpe-Messung: Nein

SK II (ohne PE)

Die Schutzleitermessung erfolgt im ausgeschalteten Zustand.

Bei der Schutzleitermessung ist das Netzanschlusskabel vor allem an den mechanisch beanspruchten Stellen (Knickschutz) zu bewegen.

Hier wird nach dem ersten Einschwingen der maximale Wert gemessen und gespeichert. Der Schutzleiterwiderstand wird gemäß Norm mit 200 mA Gleichstrom gemessen um ein Beschädigen durch Funkenbildung bei der Kontaktierung mit einem höheren Prüfstrom zu vermeiden.

Bei einigen Prüflingen kann es durch Ablagerung/Verschmutzung

zu schlechten Messergebnissen kommen.

Über die "↓"-Taste lässt sich der Messstrom umstellen, der aktuelle Messstrom wird in der oberen, rechten Ecke des Displays angezeigt.

Der Prüfer kann nach sorgfältiger Abwägung den Messstrom auf 10 A erhöhen um damit die Kontaktstelle zu reinigen. Es ist zu beachten, dass ein Messstrom von 10 A empfindliche Oberflächen beschädigen kann.

Alle nicht miteinander bzw. beweglich verbundenen PE-Teile müssen nacheinander mit der Sonde abgetastet werden.

Während der Messung wird im unteren Teil des Displays der Maximalwert angezeigt und zur Bewertung herangezogen.

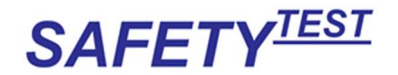

### 14.4 Isolationswiderstandsmessung LN-PE

Vor der Messung erfolgt eine Einschaltkontrolle des Prüflings. Bei nicht eingeschaltetem Prüfling erscheint der Hinweis:

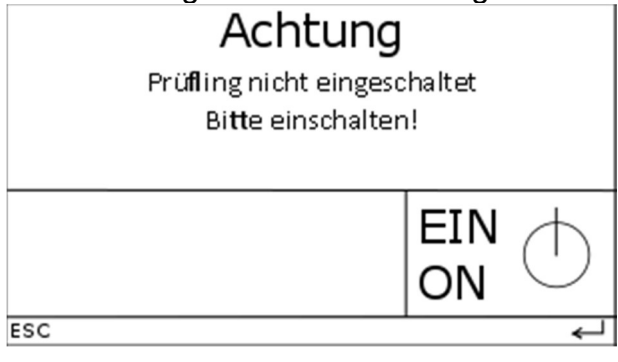

Diese Meldung kann durch die Taste ← übersprungen werden. Entfällt, wenn keine Isolationswiderstandsmessung mehr folgt

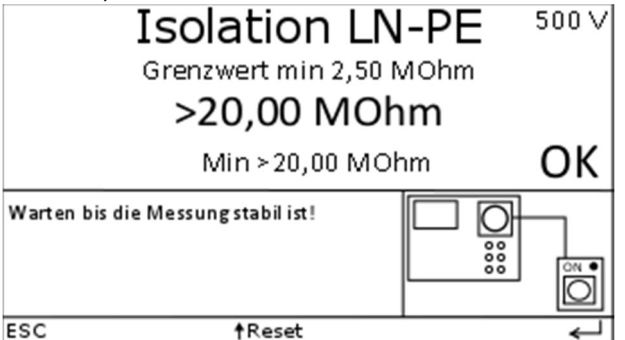

Automatisch bei Auto Entfällt bei SK II (ohne PE) Entfällt bei Festanschluss

Diese Messung geschieht im spannungslosen Zustand.

Hinweis: Der Prüfling ist für die Messung einzuschalten. Bei dieser Messung wird L und N im Prüfgerät verbunden mit 500 V gegen PE beaufschlagt und der Isolationswiderstand gemessen.

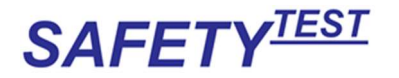

#### 14.5 Isolationswiderstandsmessung LN-Leitfähige Teile

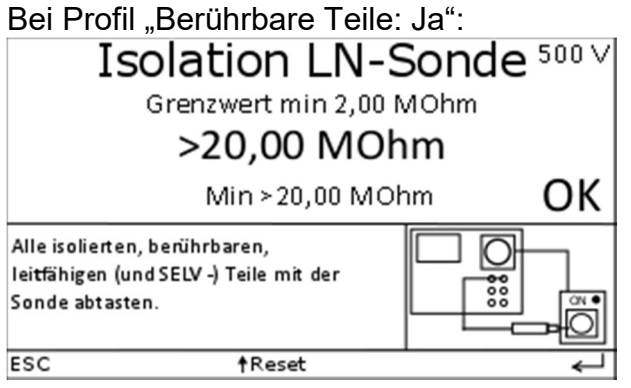

Die leitfähigen isolierten Teile müssen nacheinander abgetastet werden.

Die Messung wird im spannungslosen Zustand des Prüflings durchgeführt. Die Isolation wird zwischen LN des Prüflings und den berührbaren, leitfähigen, isolierten Teilen gemessen.

Entfällt bei Festanschluss

# 14.6 Isolationswiderstandsmessung Schweißstromkreis-PE

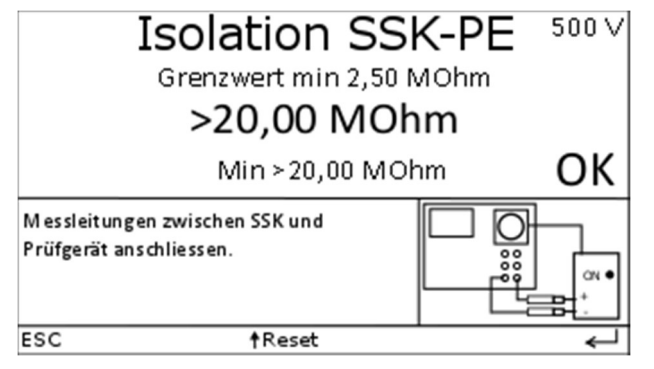

Entfällt bei SK II

Die Messspannung kann für Geräte mit Überspannungsableiter (Einstellung Überspannungsableiter im Profil) auf der Sekundärseite auf 50 V abgesenkt werden, da diese gewöhnlich eine Durchbruchspannung von ca. 90 V haben.

Hinweis: Diese Einstellung entspricht nicht der Vorschrift. Laut Vorschrift müssen die Überspannungsableiter für diese Messung entfernt und nachher wieder angeschlossen werden.

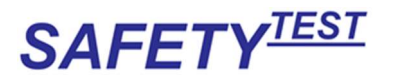

### 14.7 Isolationswiderstandsmessung Netz-**Schweißstromkreis**

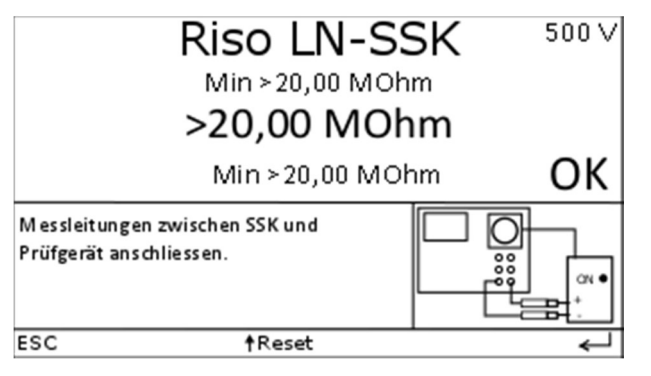

Entfällt bei Festanschluss

# 14.8 Differenzstrommessung

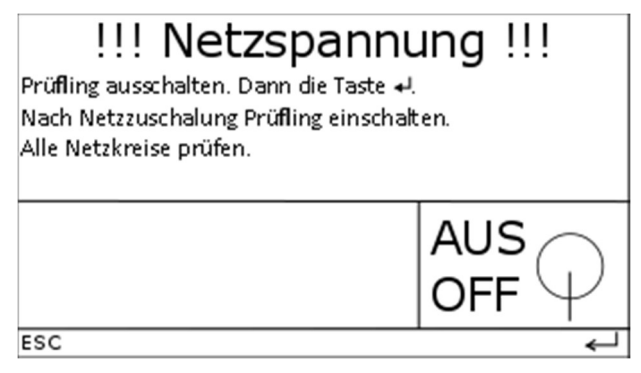

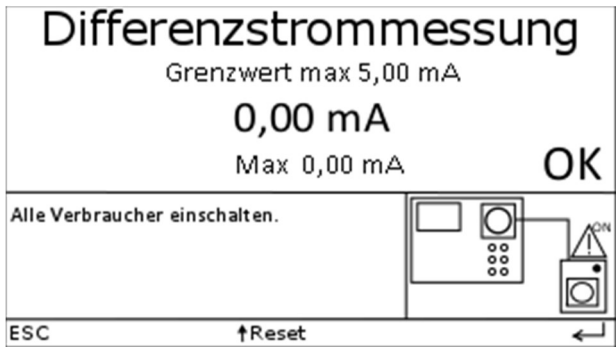

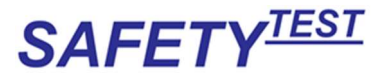

Nicht bei SK II

Entfällt bei Festanschluss, wenn Menü "ID/I mit Zange nein" Bei Messung über die Zange erscheint ein Zangensymbol vor der Messung. Für die Differenzstrommessung wird das Netz eingeschaltet (nicht bei Festanschluss). Der Summenstrom zwischen L und N wird gemessen. Dieser Strom sollte Null sein. Wenn er nicht Null ist, fließt ein Strom gegen PE ab.

Nach <sup>←</sup> wird die Stromaufnahme des Prüflings geprüft. Wenn kein Strom auf Phase L1 fließt erscheint folgende Warnmeldung.

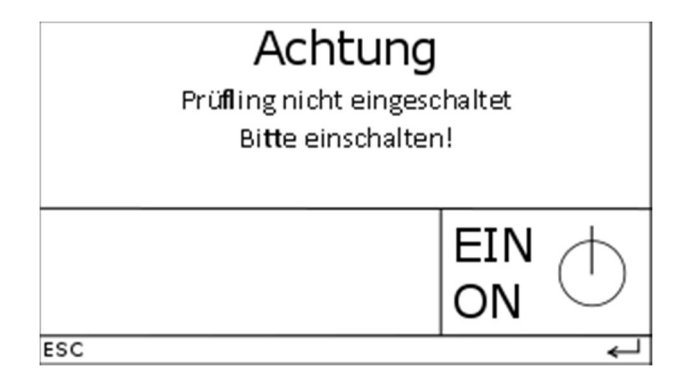

Hiernach wird zurück in die Differenzstrommessung gesprungen. Bei nochmaligem Beenden der Differenzstrommessung wird die Abfrage nicht erneut durchgeführt.

### 14.9 Berührungsstrommessung leitfähige Teile

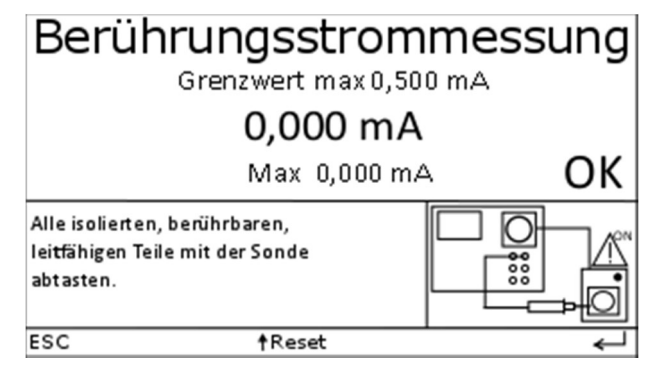

Entfällt bei Menü "Berührbare Teile nein"

Bei Gerät mit Wechselspannung, Wiederholen der Differenzstrom- und

Berührungsstrommessung bei umgekehrter Polarität. Bei der Berührungsstrommessung wird der Strom zwischen dem isolierten Teil und Netz gemessen.

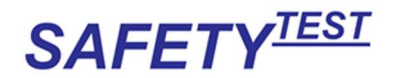

### 14.10 Berührungsstrommessung Schweißstromkreis

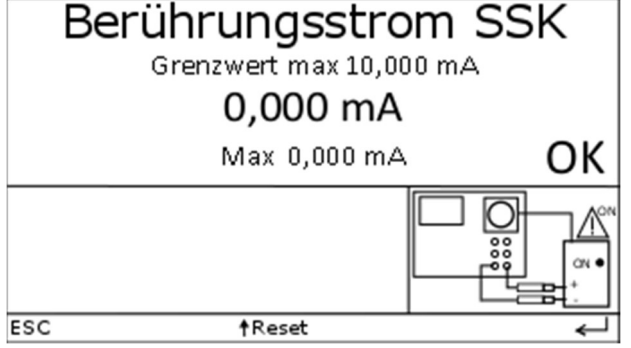

# 14.11 Umpolung

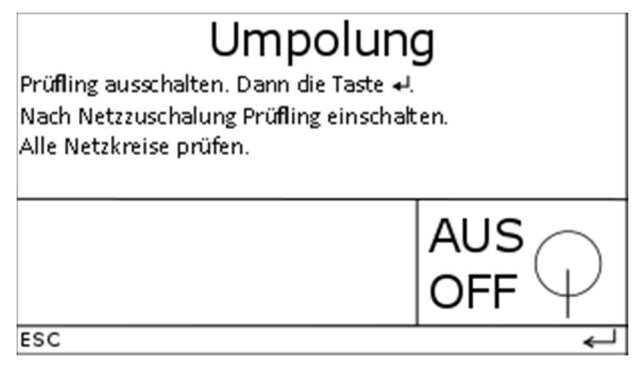

#### Entfällt bei Festanschluss

Nach der Umpolung werden Differenzstrommessung und Berührungsstrommessungen in umgekehrter Polarität wiederholt.

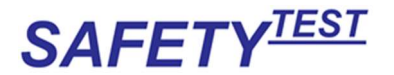

# 14.12 Leerlaufspannung Schweißstromkreis

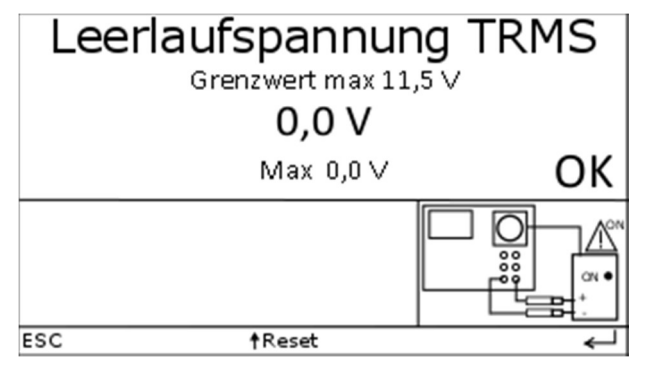

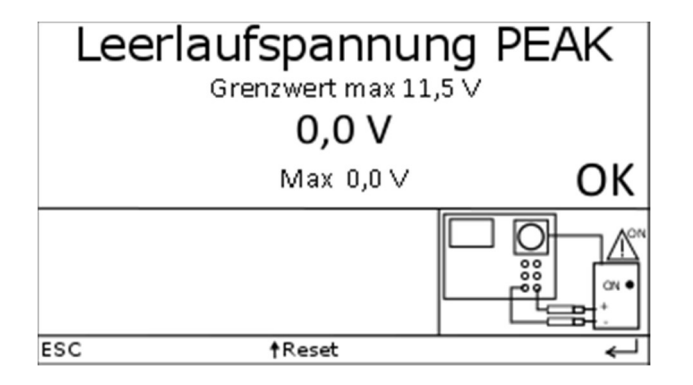

Der Grenzwert für die Leerlaufspannungsmessung ist der im Profil eingegebene Wert + 15 %, maximal jedoch 113 V.

# 14.13 Funktionstest

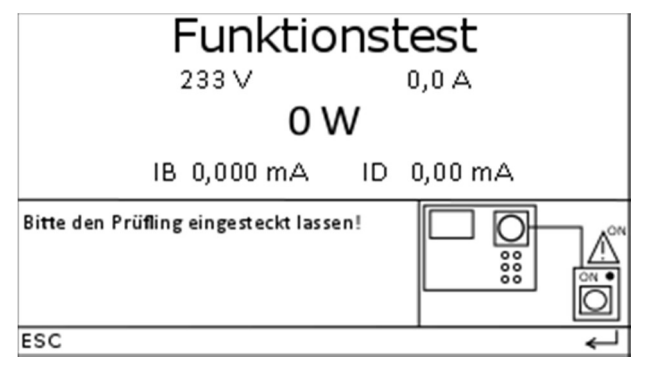

Die nicht verwendeten Zeilen werden leergelassen, z.B. bei SK II, die Differenzstrommessung, bei SK I und II die Berührungsstrommessung, wenn keine isolierten, berührbaren, leitfähigen Teile vorhanden sind.

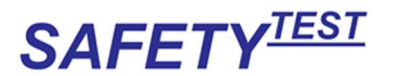

Die Werte für IB und ID werden in dieser Messung nur angezeigt jedoch nicht bewertet, da sie in den vorigen Messungen bereits gespeichert wurden. Der Funktionstest entfällt bei Festanschluss bei Prüfung ohne Strommesszange.

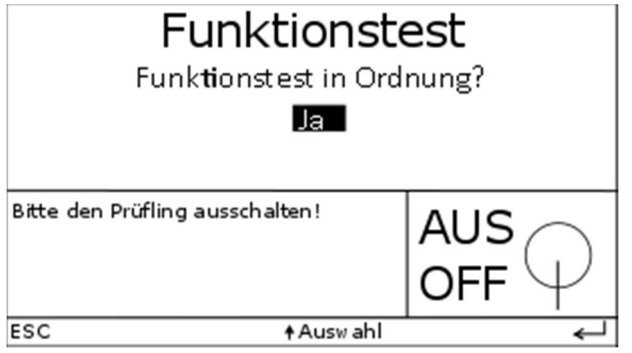

Hinweis: Wenn während der Funktionstestabfrage mit Taste "Esc" abgebrochen wird, wird der Funktionstest mit dem aktuell angezeigten Ergebnis gespeichert, das Gesamtergebnis jedoch als "F".

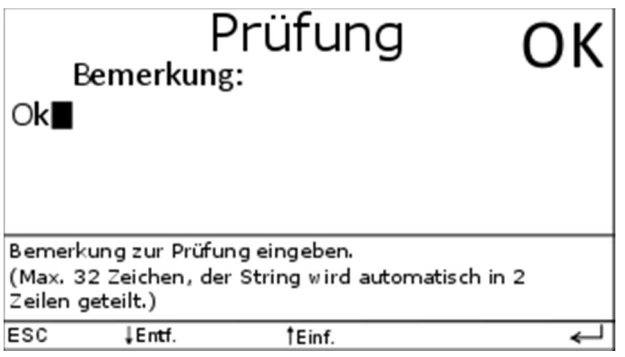

IB und ID werden in dieser Messung nur angezeigt, da sie in der vorherigen Messung bereits gespeichert wurden.

Entfällt bei Festanschluss, wenn im Prüfprofil "ID/I mit Zange Nein" gewählt wurde.

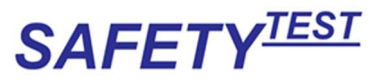

# 15 Aktive Messungen EN 62353

#### 15.1 Parameter

SKI (mit PE)<br>SKI (mit PE) Anw. Teile  $CF$ **Rpe-Messung** Ja Anschluss Ltg.  $5<sub>m</sub>$ Mit Iso-Messung Ja  $\overline{\text{esc}}$ ↵

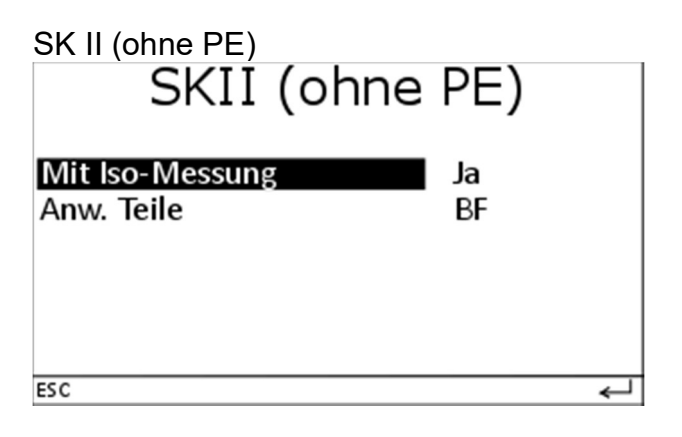

Festanschluss

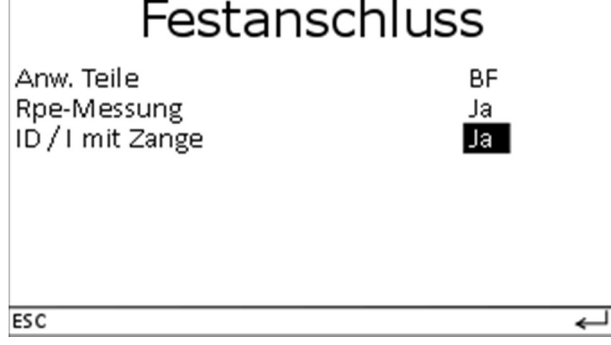

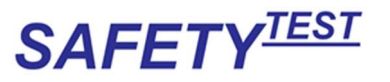

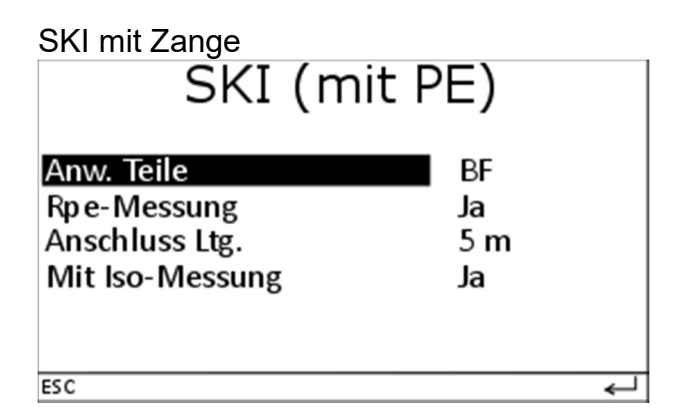

# 15.2 Sichtprüfung

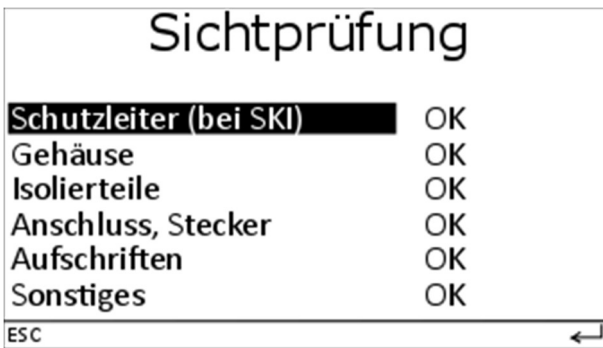

# 15.3 Schutzleitermessung

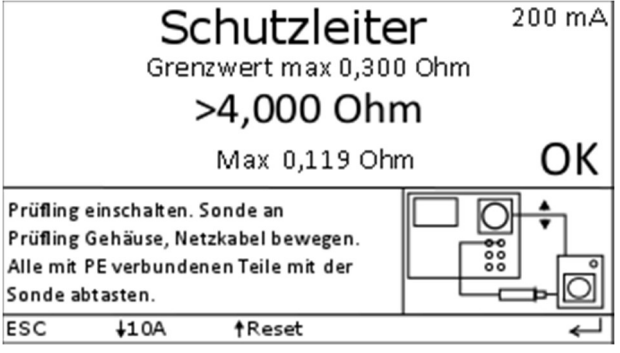

Entfällt bei: SK I Parameter Rpe-Messung: Nein SK II (ohne PE) SK III Die Schutzleitermessung erfolgt im ausgeschalteten Zustand.

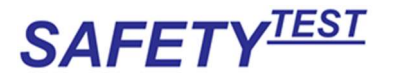

Bei der Schutzleitermessung ist das Netzanschlusskabel vor allem an den mechanisch beanspruchten Stellen (Knickschutz) zu bewegen.

Hier wird nach dem ersten Einschwingen der maximale Wert gemessen und gespeichert. Der Schutzleiterwiderstand wird gemäß Norm mit 200 mA Gleichstrom gemessen um ein Beschädigen durch Funkenbildung bei der Kontaktierung mit einem höheren Prüfstrom zu vermeiden.

Bei einigen Prüflingen kann es durch Ablagerung/Verschmutzung zu schlechten Messergebnissen kommen.

Der Prüfer kann nach sorgfältiger Abwägung den Messstrom auf 10 A erhöhen um damit die Kontaktstelle zu reinigen. Es ist zu beachten, dass ein Messstrom von 10 A empfindliche Oberflächen beschädigen kann.

Alle nicht miteinander bzw. beweglich verbundenen PE-Teile müssen nacheinander mit der Sonde abgetastet werden.

Während der Messung wird im unteren Teil des Displays der Maximalwert angezeigt und zur Bewertung herangezogen.

Über die "↓"-Taste lässt sich der Messstrom umstellen, der aktuelle Messstrom wird in der oberen, rechten Ecke des Displays angezeigt.

Hinweis: Die Umpolung des Prüfstroms geschieht automatisch, wenn ein stabiler Wert gemessen wird. Nach der Umpolung wird auf einen weiteren stabilen Wert in umgekehrter Prüfstrompolarität gewartet, dann ertönt ein Signalton. Die Umpolung des Prüfstroms geschieht nur bei der Norm EN 62353.

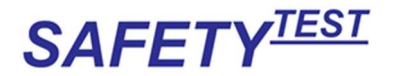

### 15.4 Isolationswiderstandsmessung LN-PE

Vor der Messung erfolgt eine Einschaltkontrolle des Prüflings. Bei nicht eingeschaltetem Prüfling erscheint der Hinweis:

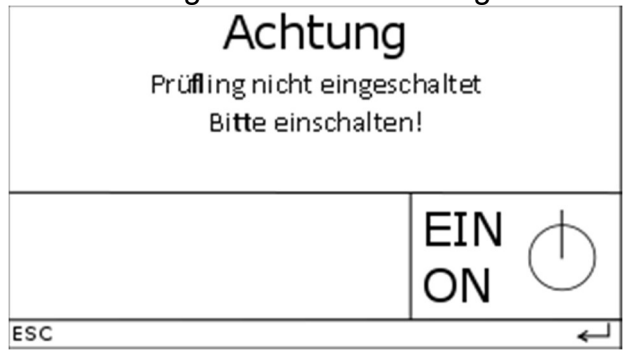

Entfällt, wenn keine Isolationswiderstandsmessung folgt Diese Meldung kann durch die Taste ← übersprungen werden.

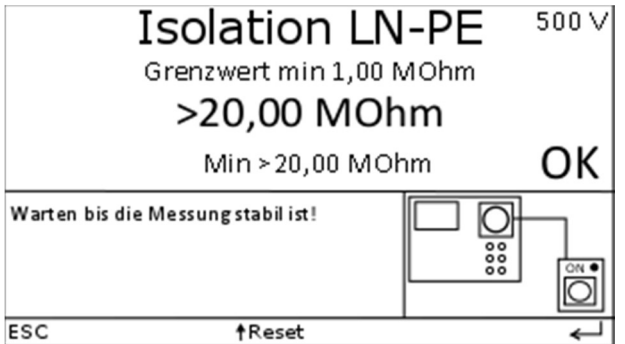

Automatisch bei Auto Entfällt bei SK II (ohne PE) Diese Messung geschieht im spannungslosen Zustand.

Hinweis: Der Prüfling ist für die Messung einzuschalten. Bei dieser Messung wird L und N im Prüfgerät verbunden, mit 500 V gegen PE beaufschlagt und der Isolationswiderstand gemessen.

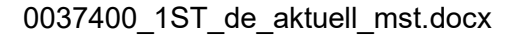

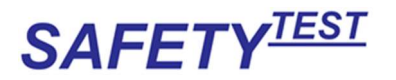

# 15.5 Isolationswiderstandsmessung LN-Leitfähige Teile

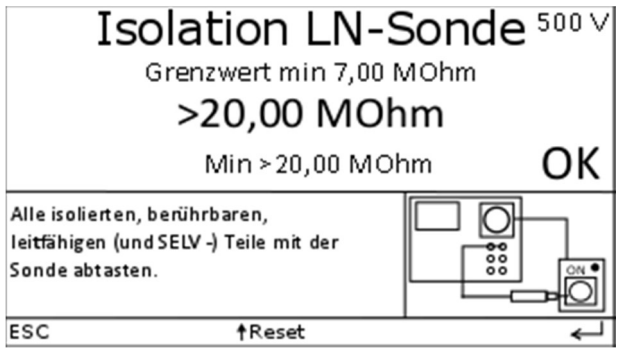

Die leitfähigen, isolierten Teile müssen nacheinander abgetastet werden.

Die Messung wird im spannungslosen Zustand des Prüflings durchgeführt. Die Isolation wird zwischen LN des Prüflings und den berührbaren, leitfähigen und isolierten Teilen (auch Anwendungsteile Typ CF und BF) gemessen.

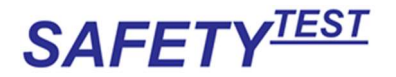

### 15.6 Differenzstrommessung

### !!! Netzspannung !!!

Prüfling ausschalten. Dann die Taste +! Nach Netzzuschalung Prüfling einschalten. Alle Isolierten, berühbaren, leitfähigen Teile mit der Sonde abtasten.

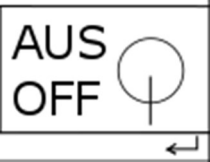

Entfällt bei SK II (ohne PE)

Entfällt bei Festanschluss, wenn Menü "ID/I mit Zange nein"

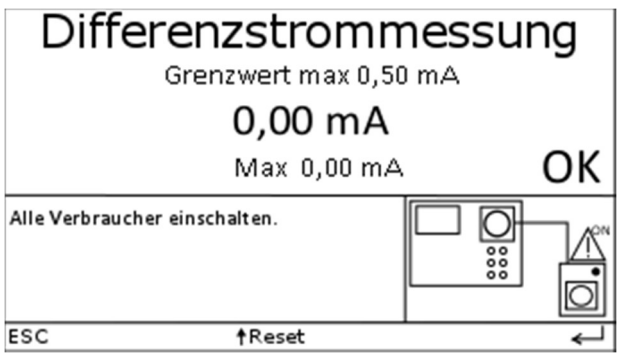

Auch bei SK II (ohne PE)

Entfällt bei Festanschluss, wenn im Parametermenü "ID/I mit Zange Nein" eingestellt wurde.

Bei Messungen mit Anwendungsteilen Typ BF und CF erscheint im Hinweisfeld zusätzlich die Aufforderung, alle Anwendungsteile abzutasten.

Bei Messung über die Zange erscheint ein Zangensymbol vor der Messung.

Für die Differenzstrommessung wird das Netz eingeschaltet (nicht Festanschluss). Der Summenstrom zwischen L und N wird gemessen. Dieser Strom sollte Null sein. Wenn er nicht Null ist, fließt ein Strom gegen PE ab.

Mit der Sonde müssen alle Anwendungsteile Typ BF und CF und isolierte, berührbare, leitfähige Teile abgetastet werden.

Nach <sup>←</sup> wird die Stromaufnahme des Prüflings geprüft. Wenn kein Strom auf Phase L1 fließt erscheint folgende Warnmeldung

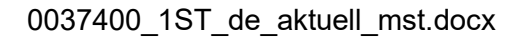

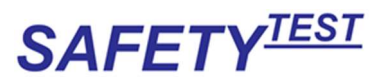

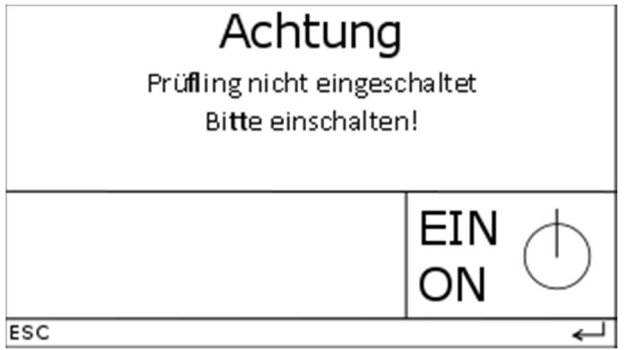

Im Anschluss geht es wieder zurück in die Differenzstrommessung. Bei nochmaligem Beenden der Differenzstrommessung wird die Abfrage nicht erneut durchgeführt.

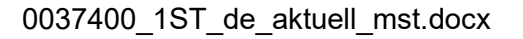

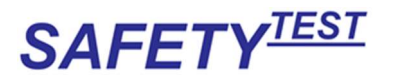

#### 15.7 Ersatzanwendungsteilableitstrommessung NAT Typ BF/CF

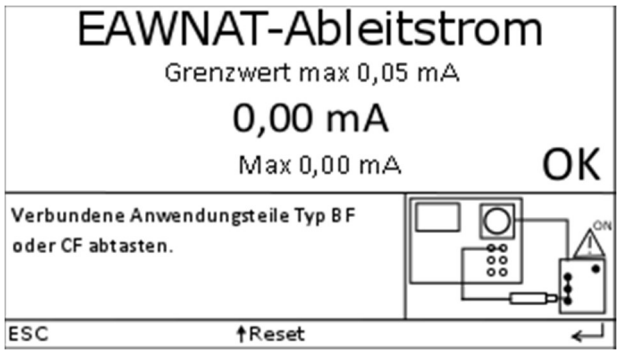

NAT = Netz am Anwendungsteil.

Entfällt, wenn keine Teile Typ BF oder CF vorhanden sind.

Grenzwert Typ BF 5 mA

Grenzwert Typ CF 0,05 mA

Bei dieser Messung wird der Prüfling mit Netz versorgt und zusätzlich eingeschaltetem Prüfling eine Ersatzableitstrommessung Sonde gegen PE durchgeführt

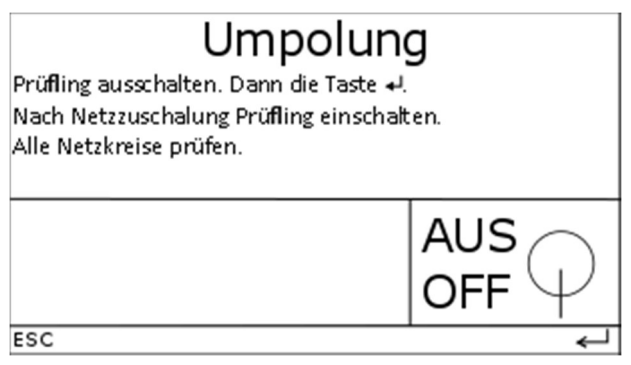

Entfällt bei Festanschluss

Nach der Umpolung werden alle Messungen beginnend ab der Differenzstrommessung in umgekehrter Polarität wiederholt.

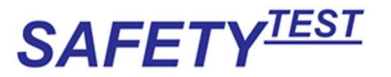

#### 15.8 Funktionstest

Vor dem Funktionstest "Netz ein"-Hinweis

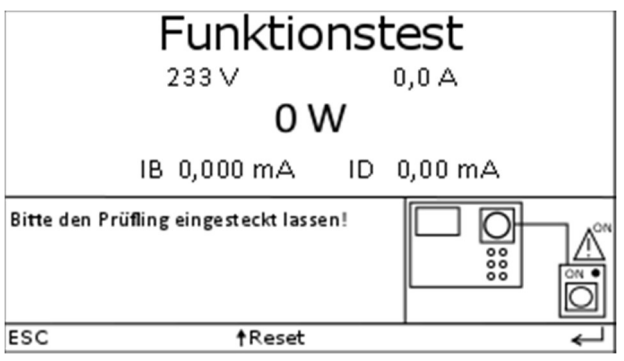

Die nicht verwendeten Zeilen werden leergelassen. Z.B. bei SK II die

Differenzstrommessung, bei SK I und II die Berührungsstrommessung, wenn keine isolierten, berührbaren, leitfähigen Teile vorhanden sind.

Die Werte für IB und ID werden in dieser Messung nur angezeigt jedoch nicht bewertet, da sie in den vorigen Messungen bereits gespeichert wurden. Der Funktionstest entfällt bei Festanschluss bei Prüfung ohne Strommesszange.

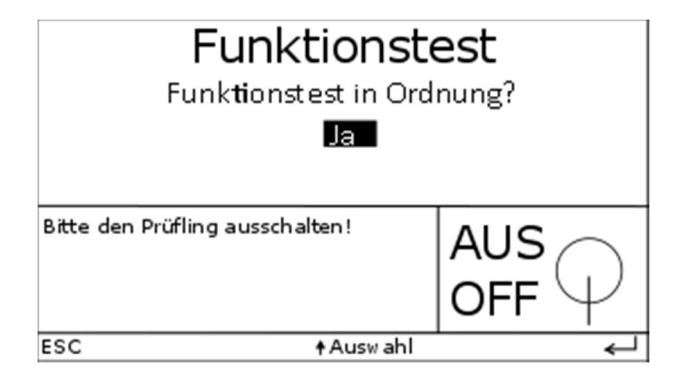

Hinweis: Wenn während der Funktionstestabfrage mit Taste "Esc" abgebrochen wird, wird der Funktionstest mit dem angezeigten Ergebnis gespeichert, das Gesamtergebnis iedoch als "F".

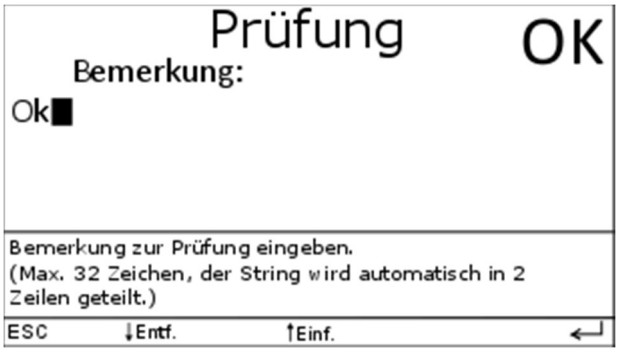

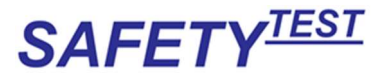

IB und ID werden in dieser Messung nur angezeigt, da sie in der vorherigen Messung bereits gespeichert wurden.

# 16 Verlängerungsleitung

Verlängerungsleitungen können komfortabel und schnell geprüft werden. Anschluss:

- 1. Wechselstrom Verlängerungsleitung.
	- a. Den Stecker der Verlängerungsleitung in die Prüfdose stecken, über das mitgelieferte Adapterkabel die Steckdose anschließen und das Adapterkabel rechts unten in das Gehäuse stecken
	- b. Bei der Kaltgerätekabel-Verlängerung: Diese in die Prüfdose und in den Stecker "Extension Lead/Verlängerungsleitung" rechts unten in das Gehäuse stecken.
- 2. CEE Verlängerungsleitung
	- a. Den Schukostecker des einen Adapterteiles in die Prüfdose stecken.
	- b. Die Verlängerungsleitung zwischen beide Adapter stecken.
	- c. Die Sonde in den Adapter stecken.

Geprüft wird:

- Die Durchgängigkeit des Schutzleiters
- Die Isolation L-N gegen PE
- Durchgängigkeit, Phasenfolge der Außenleiter und Isolation der Anschlusskabel (bis ca. 2 MΩ)

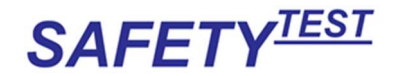

### 16.1 Verlängerungsleitung Parameter

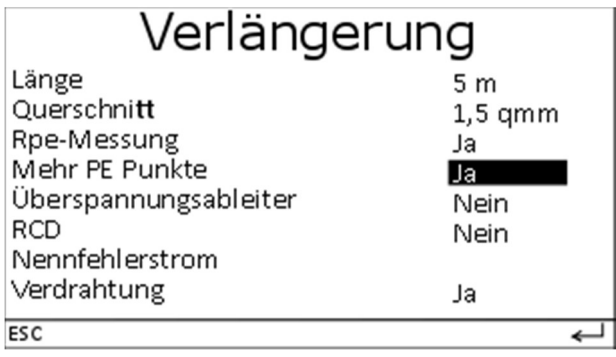

Die Parameter Länge und Querschnitt bestimmen die Grenzwerte für die Messung. Bei Schuko Verlängerungen den Querschnitt 1,5 mm² angeben.

"Verdrahtung Nein" nur für Steckdosenleisten mit Glimmlampe anwenden.

"Rpe Messung Nein" nur für SK II Verlängerungen anwenden.

Wenn ein RCD ausgewählt ist, wird die Auswahl "Verdrahtung Nein" eingestellt.

# 16.2 Verlängerungsleitung Sichtprüfung

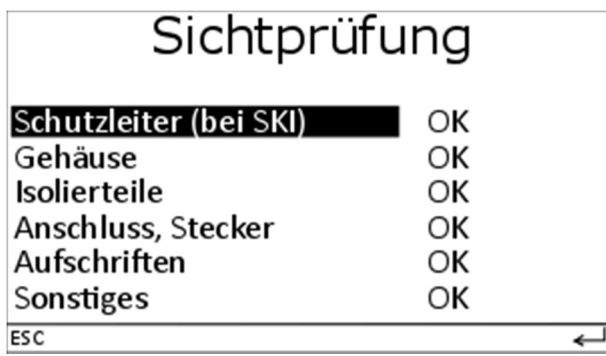

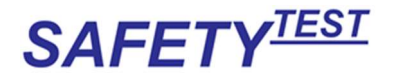

# 16.3 Verlängerungsleitung Anschluss

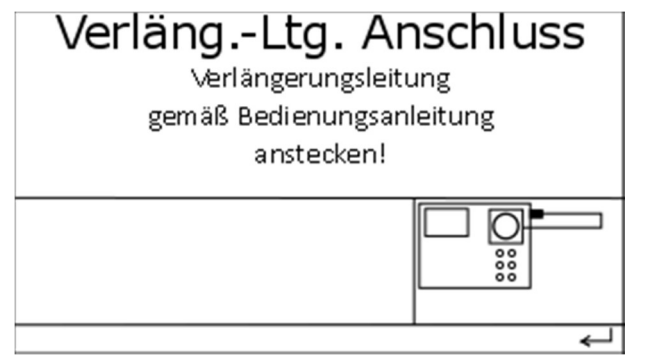

Ein Hinweis fordert zum Einstecken der Verlängerungsleitung auf

### 16.4 Isolationswiderstandsmessung LN-PE

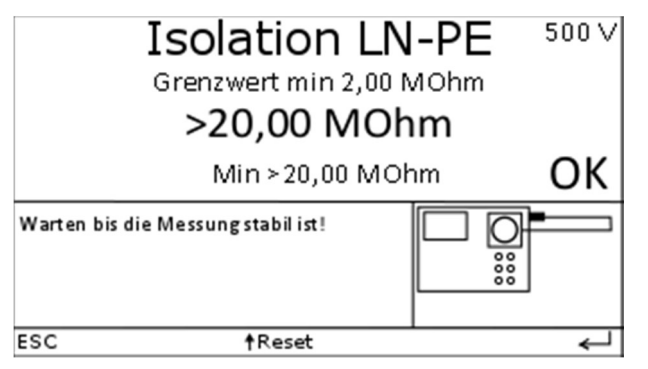

Entfällt bei PRCD-S

Automatisch bei Auto

Die Isolationswiderstandsmessung erfolgt normal mit 500 V Prüfspannung, bei Einstellung "Überspannungsableiter: Ja" jedoch mit 250 V.

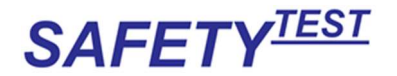

### 16.5 Verlängerungsleitung Schutzleitermessung

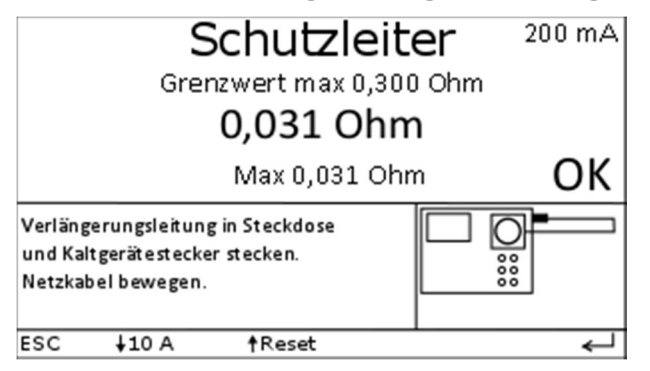

Entfällt bei Menü "Rpe-Messung nein"

Der Schutzleiterwiderstand wird normalerweise mit 200 mA Gleichstrom gemessen, um ein Beschädigen durch Funkenbildung bei der Kontaktierung mit einem höheren Prüfstrom zu vermeiden.

Hinweis: Bei der Schutzleitermessung können Kontaktübergangswiderstände die Messung beeinträchtigen. Es sollte auf Sauberkeit der PE-Kontaktflächen an der Geräteanschlussdose und am Geräte-Kaltgerätestecker sowie am Prüflingsstecker und der Prüflingsbuchse geachtet werden. Dies gilt besonders bei kleinen Grenzwerten. Bei einigen Prüflingen kann es durch Ablagerung/Verschmutzung zu schlechten Messergebnissen kommen. Der Prüfer kann nach sorgfältiger Abwägung den Messstrom auf 10 A erhöhen um damit die Kontaktstelle zu reinigen. Es ist zu beachten, dass ein Messstrom von 10 A empfindliche Oberflächen beschädigen kann.

### 16.6 Weitere PE Punkte

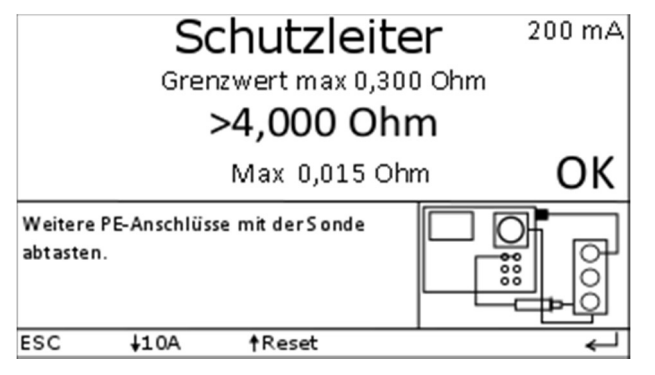

Entfällt bei Menü "Rpe-Messung nein", entfällt bei "Mehr PE Punkte Nein" Bei Metallleitungsrollern (Kabeltrommeln) muss auch der Schutzleiteranschluss der Leitungsroller geprüft werden. Der Schutzleiterwiderstand wird normalerweise mit 200 mA

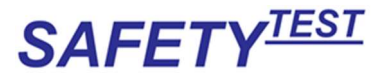

Gleichstrom gemessen um ein Beschädigen durch Funkenbildung bei der Kontaktierung mit einem höheren Prüfstrom zu vermeiden.

### 16.7 Verdrahtung

In dieser Messung wird geprüft, ob die Verdrahtung der Verlängerungsleitung (außer PE) korrekt ist. (PE wurde im ersten Prüfschritt 13.3 bereits geprüft). Die Messart Verdrahtung ist auf die interne Schaltung zur Verlängerungsleitungsprüfung abgestimmt. Diese Messung kann auch ausgeschaltet werden (im Menü "Verdrahtung: Nein"): Sie sollte bei Steckdosen mit Glimmlampen ausgeschaltet werden.

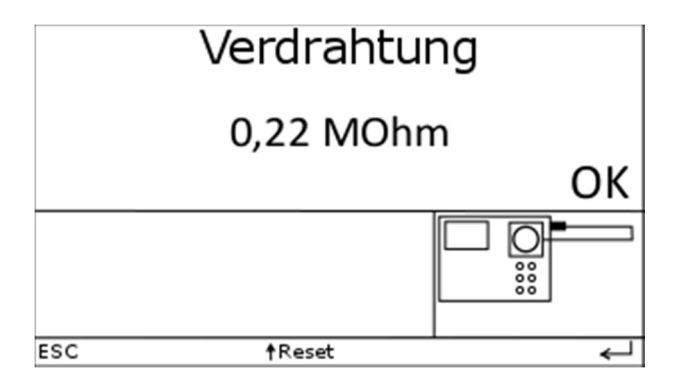

Entfällt bei RCD Typ A, B, PRCD, PRCD-S, PRCD-K

Automatisch bei Auto

Entfällt bei Menü "Verdrahtung Nein"

Werte zwischen 0,15 MΩ und 0,25 MΩ führen zu einer bestandenen Prüfung. Bei Werten außerhalb dieses Bereiches sind die Leitungen L1, L2, L3 oder N offen, hochohmig, vertauscht oder kurzgeschlossen. Diese Messwerte führen zu einem nicht bestandenen Prüfschritt (Verdrahtung).

Hinweis: Die häufigste Fehlerursache: Wenn das Ergebnis > 20 M $\Omega$  ist, dann ist eine Leitung offen oder bei Drehstromverlängerungen sind zwei Phasen vertauscht. In jedem Fall ist das Kabel mit einem Multimeter nachzumessen.

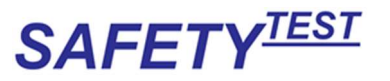

# 16.8 RCD Prüfung

Auswahl

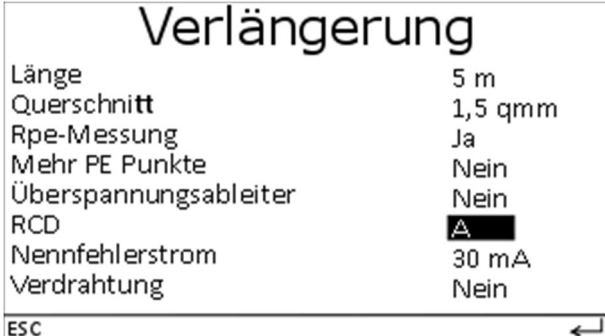

**Sichtprüfung** 

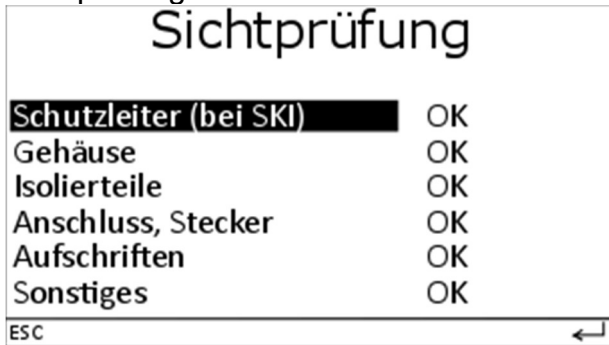

Nach erfolgreicher Sichtprüfung erfolgt der Hinweis zum Anschluss<br>Verläng .- Ltg. Anschluss

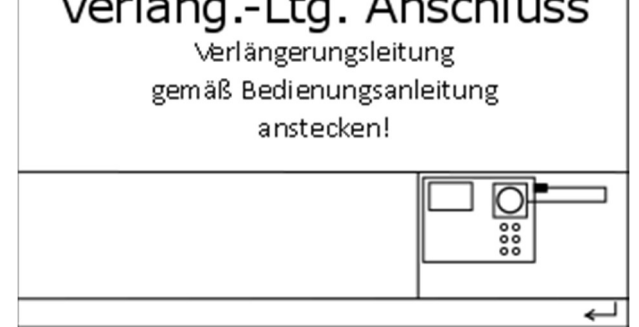

Der Einschalthinweis muss am Tester bestätigt werden.

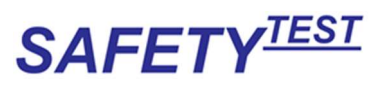

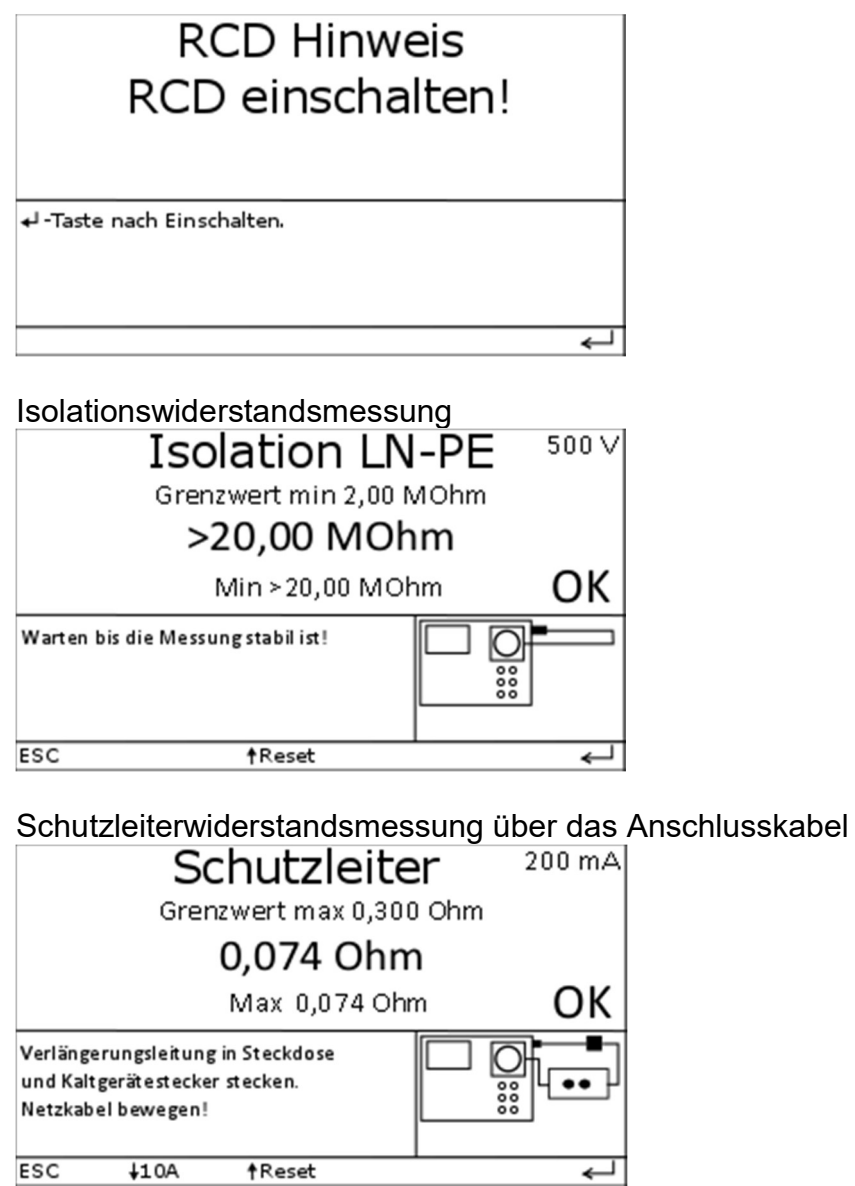

Auslösestrom Einschalthinweis. Das Einschalten des RCDs wird automatisch vom Tester erkannt, und die Messung wird begonnen.

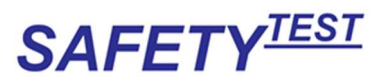

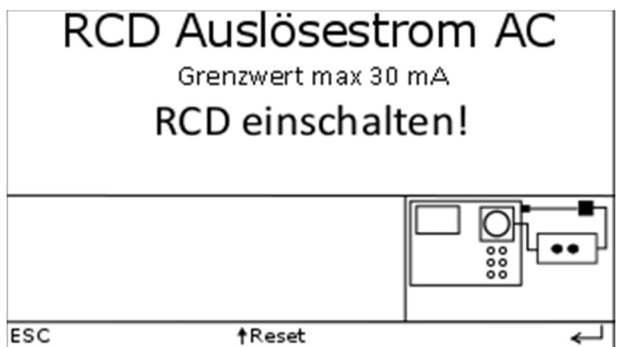

#### Auslösestrom, Messung läuft

Der Auslösestrom wird mit einer langsam ansteigenden Stromrampe ermittelt

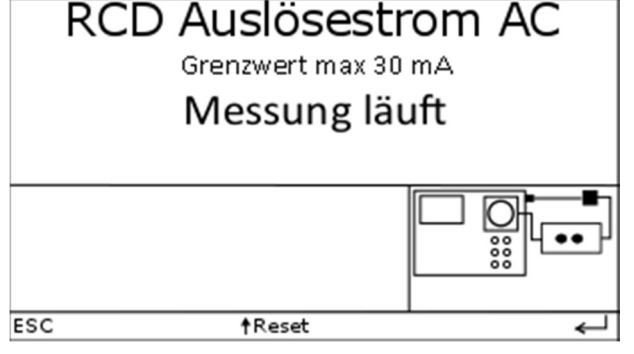

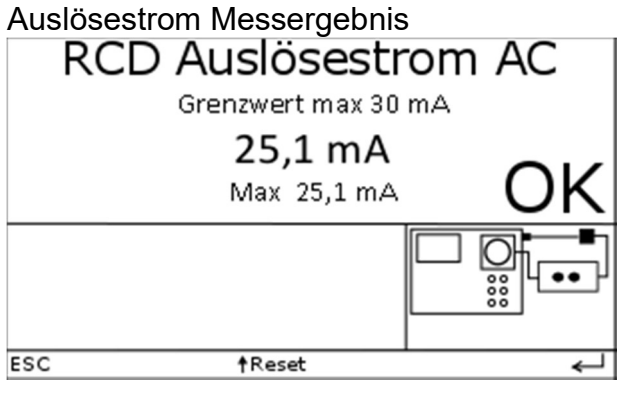

Bei RCD Typ B wird zusätzlich nach einer Einschaltaufforderung der Auslösestrom für DC ermittelt. Der Grenzwert liegt hier zwischen Idn und 2 x Idn.

Bei RCDs mit einem Nennstrom von 300 mA und 500 mA wird die Auslösestrommessung übersprungen.

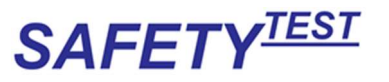

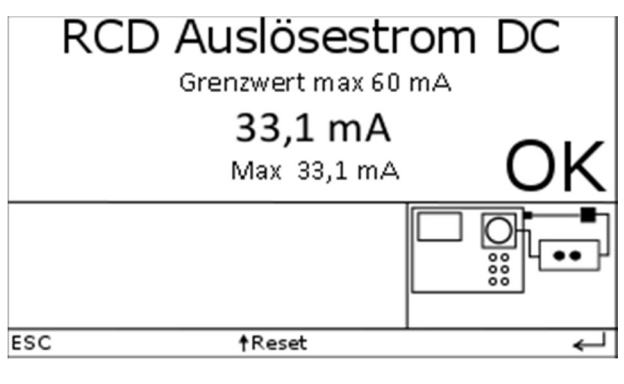

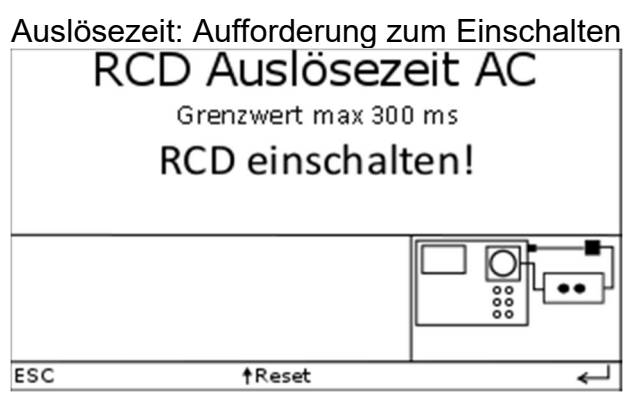

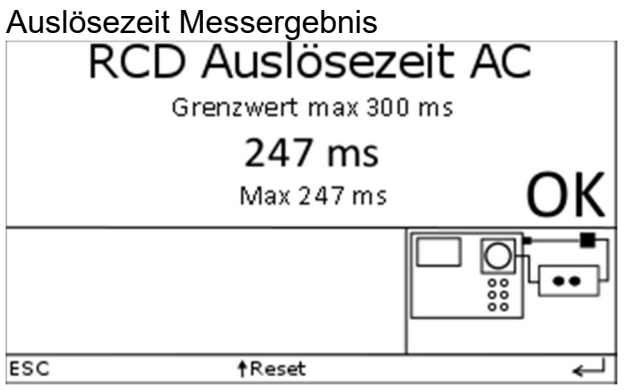

Hinweis: Vor Beginn der Messung wird der RCD mit einem Strom von ca. 10% des Nennfehlerstromes beaufschlagt. Sollte er bei diesem Strom bereits auslösen, wird "Messfehler" angezeigt. Bei RCD Typ B wird zusätzlich nach einer Einschaltaufforderung die Auslösezeit ermittelt. Der Prüfstrom beträgt 2 x Idn.

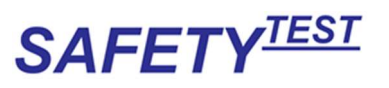

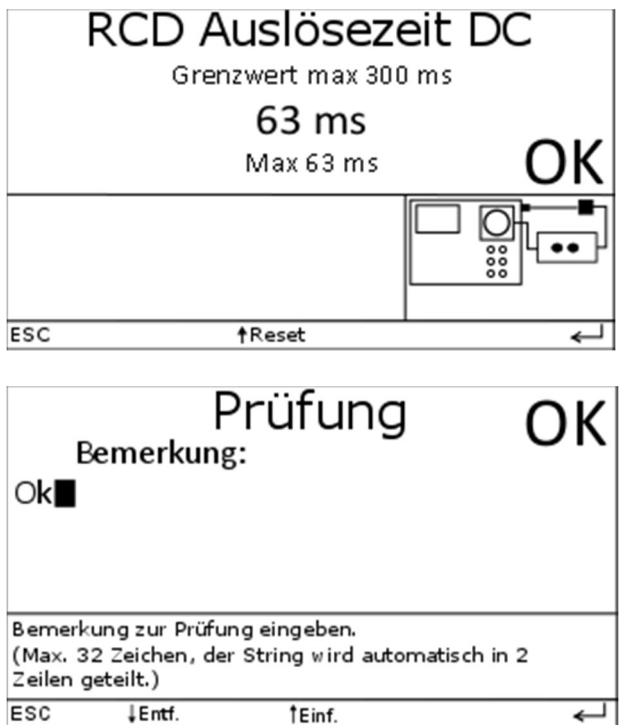

Nach erfolgreicher Isolationswiderstandsmessung

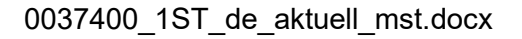

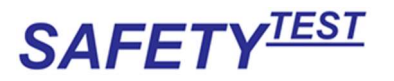

# 16.9 Verlängerungsleitung mit PRCD-S/PRCD-K Prüfung

Auswahl

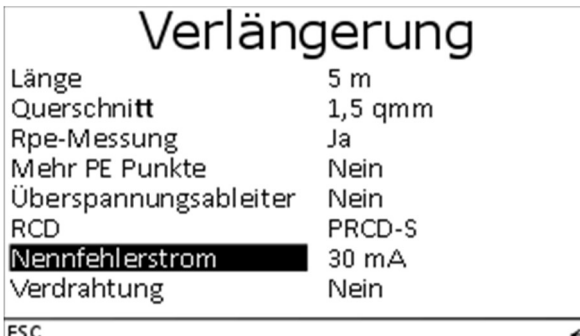

Sichtprüfung:

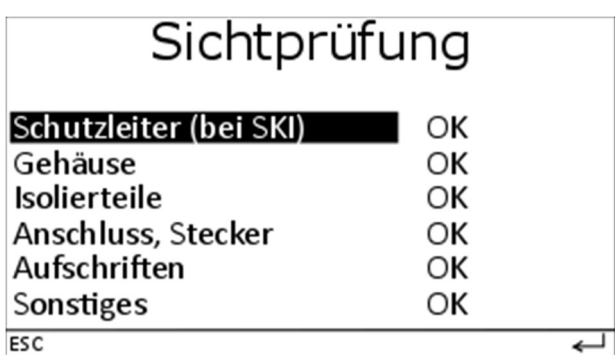

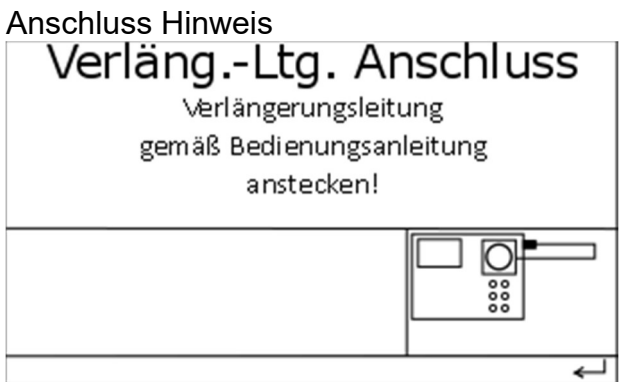

Warnhinweis

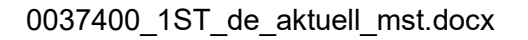

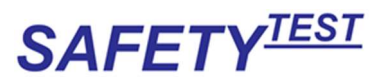

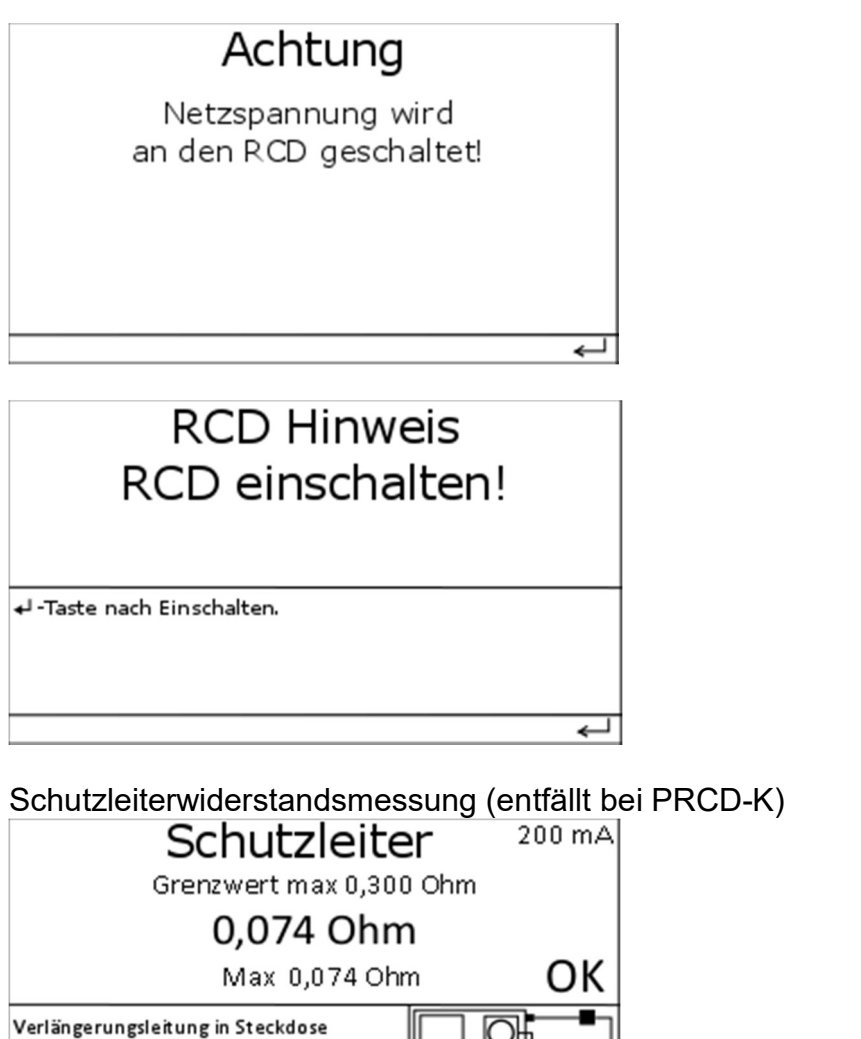

 $\overline{\text{esc}}$  $+10A$ **t**Reset

und Kaltgerätestecker stecken. Netzkabel bewegen!

Da der PRCD-S elektronische Bauteile enthält ist eine Schutzleiterstrommessung erforderlich

↵

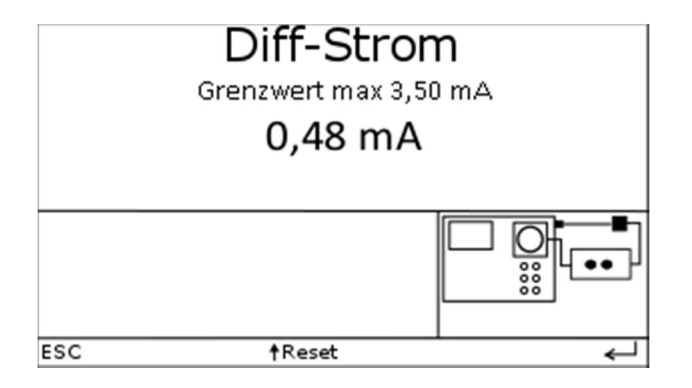
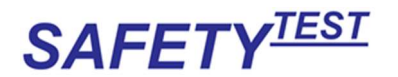

Bei dieser Messung sind isolierte, berührbare leitfähige Teile, wie der Einschalttaster und bei IP 67 Schatern mit Metallgehäuse das Außengehäuse abzutasten.

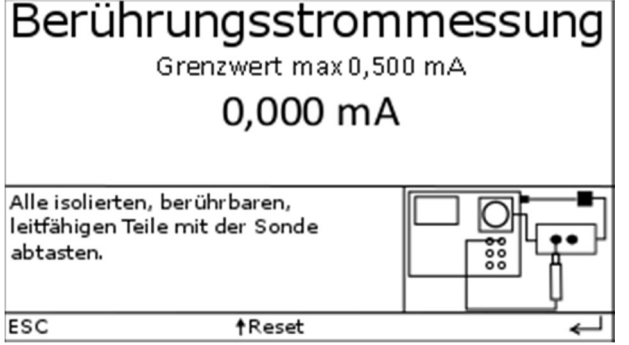

Die Umpolung erfolgt ohne die Notwendigkeit diesen Vorgang am Tester zu quittieren.

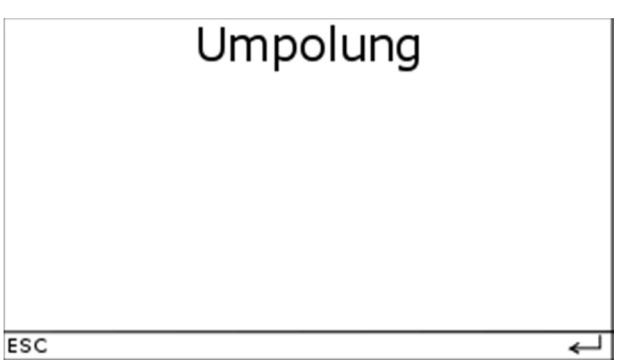

Nach der Umpolung werden die Differenzstrom- und Berührungsstrommessung in umgekehrter Netzpolarität wiederholt.

Der Auslösetest durch PE Unterbrechung folgt. Hierbei schaltet der Tester den PE der Netzsteckdose aus. Der PRCD-S muss ausschalten. (Entfällt bei PRCD-K.)

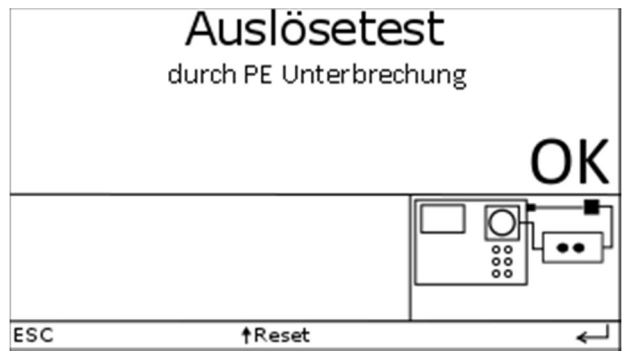

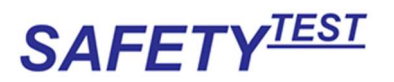

Ähnlich wie der Test PE-Unterbrechung wird der N-Leiter der Netzsteckdose unterbrochen und geprüft, ob der RCD trennt.

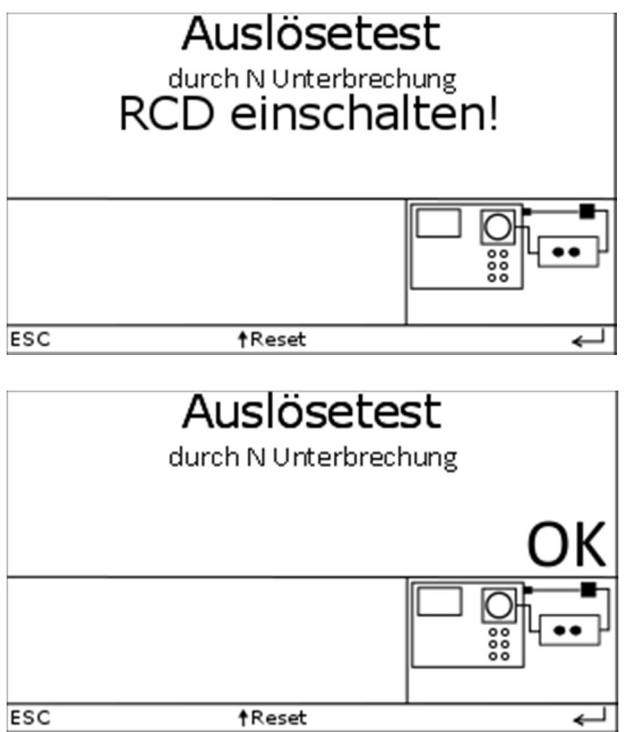

Nach Netz einschalten, nur bei PRCD-K. Diese Messung prüft die Durchgängigkeit des Varistors über dem PE-Leiter beim PRCD-K

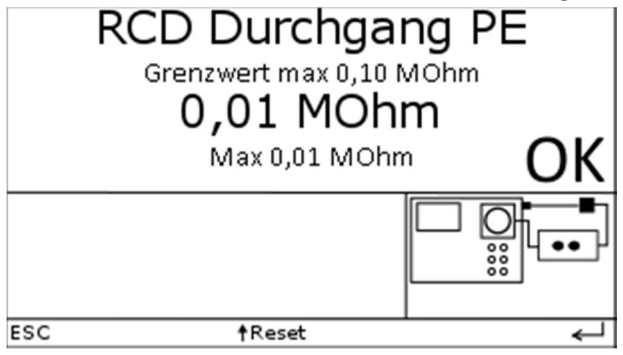

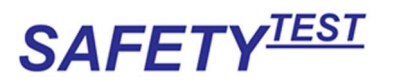

Die Prüfung des Auslösestroms folgt.

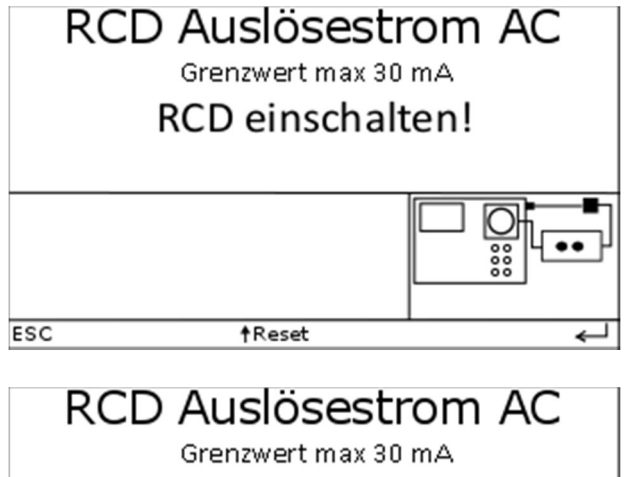

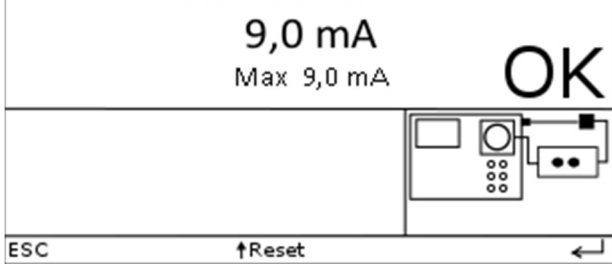

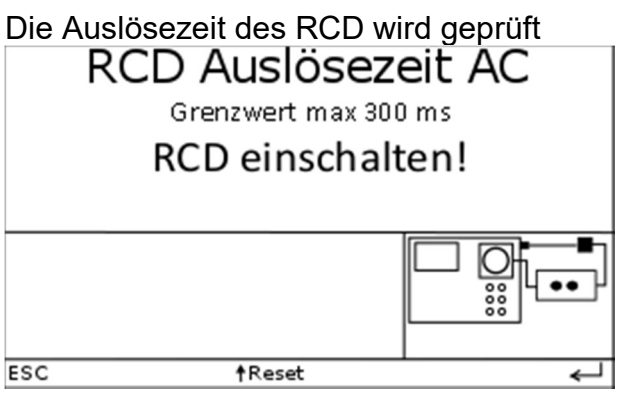

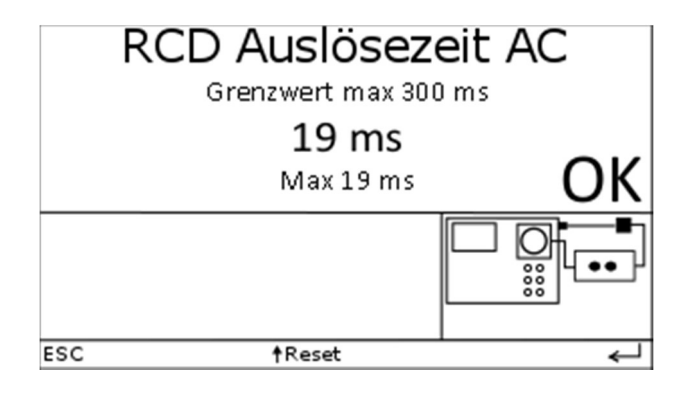

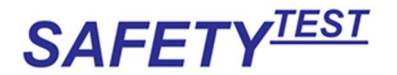

Bei der PE Überwachungsprüfung wird geprüft, ob der RCD beim Anliegen einer Spannung zwischen PE und der Einschalttaste abschaltet. Dies ist ein Sicherheitsmerkmal des PRCD-S. Für die Prüfung bitte nach dem Einschalten des PRCD-S mit der Sonde die Einschalttaste berühren. Der PRCD-S muss ausschalten. Danach am Tester weiterschalten (Entfällt bei PRCD-K)

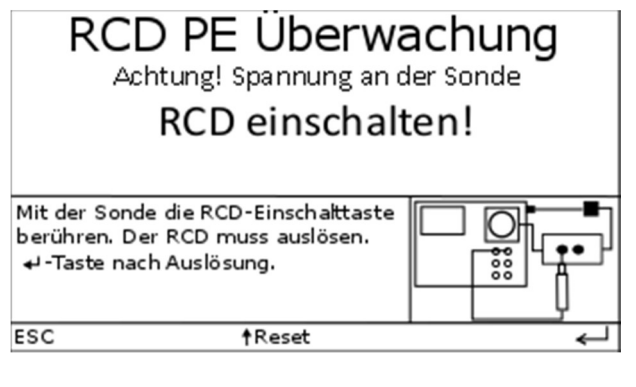

Die Isolation der offenen PRCD-S PE Verbindung wird überprüft.<br>
RCD Isolation PF <sup>500 V</sup>

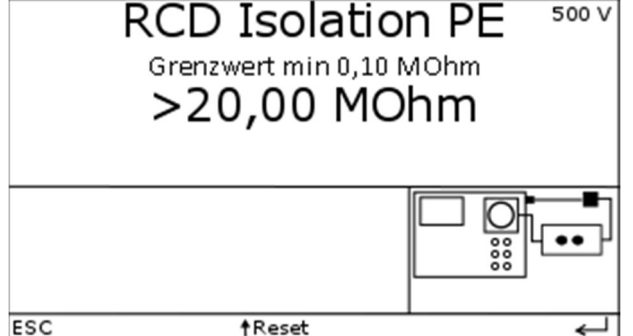

### 16.10 Prüfergebnis

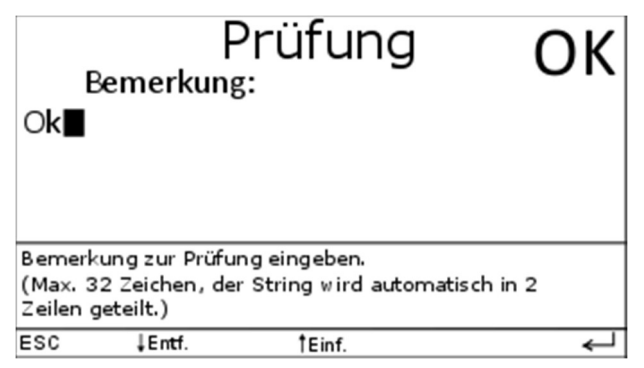

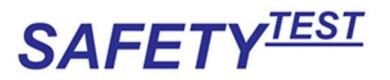

## 17 Einzelmessungen

#### 17.1 Auswahl

Die Einzelmessungen werden durch die Tasten unterhalb des Displays ausgewählt. Vor jeder Messung erscheint ein Hinweis. Wenn es für die Messart mehrere Messmöglichkeiten gibt, kann über die "↑"-Taste zur nächsten Messart umgeschaltet werden.

### 17.2 Messungen

#### 17.2.1.1 Rpe (Schutzleiterwiderstandsmessung)

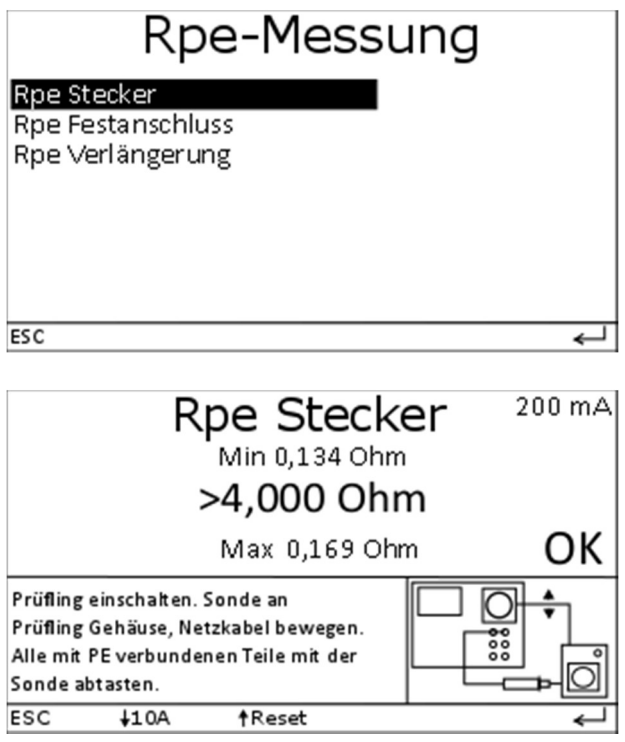

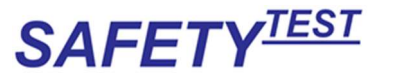

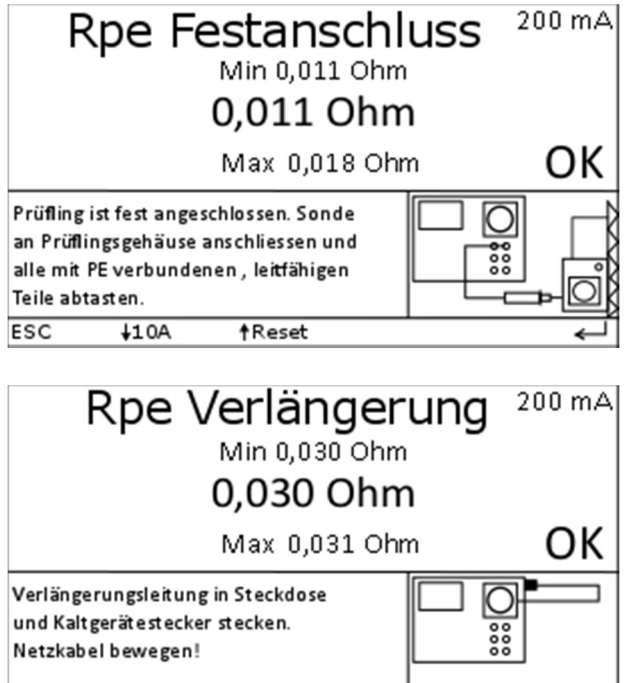

**tReset** 

Bei der CEE-Verlängerung wird die Sonde an den PE des Verlängerungsadapters angeschlossen. Hier wird die Rpe Stecker Messung verwendet.

 $\overline{\phantom{0}}$ 

#### 17.2.1.2 Riso (Isolationswiderstandsmessung)

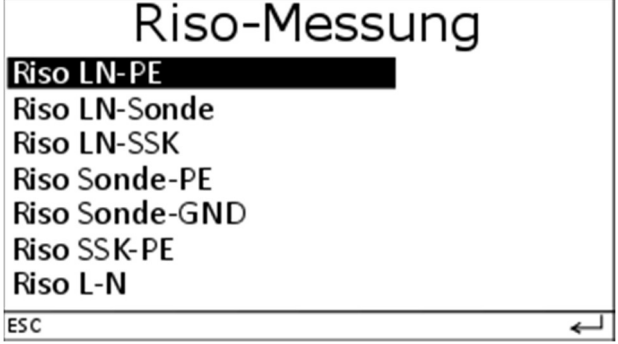

Die Menüs Riso LN-SSK und Riso SSK-PE entfallen, wenn die Schweißgeräteoption nicht aktiv ist.

In allen Isolationswiderstandsmessungen sind die Prüfspannungen 50 V, 250 V, 500 V wählbar. Die aktuelle Prüfspannung steht rechts oben im Display. Die nächste Prüfspannung ist unten in der Menüleiste dargestellt und kann dort selektiert werden. In allen Messungen außer der Messung LN-SSK ist die erste ausgegebene Prüfspannung 500 V. Bei der Messung LL-SSK ist die erste Prüfspannung 50 V.

 $\overline{\text{esc}}$ 

 $\overline{410A}$ 

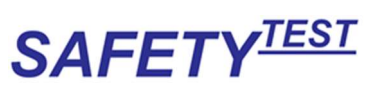

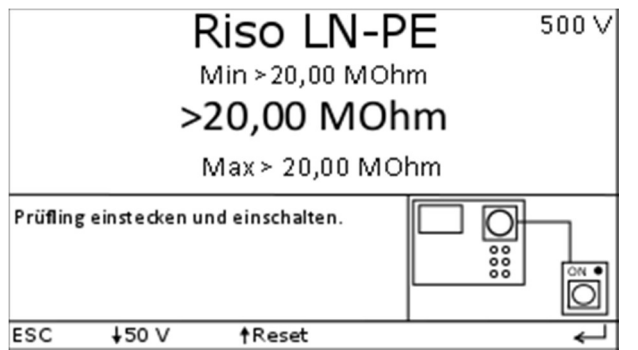

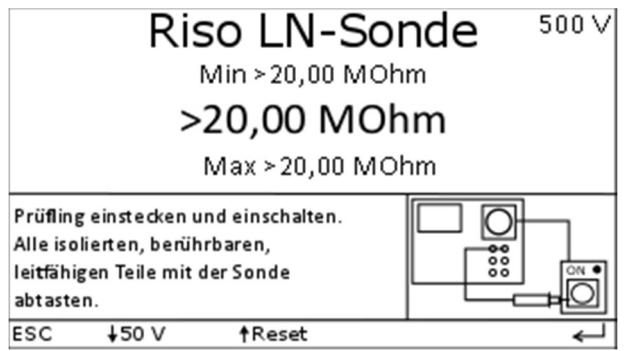

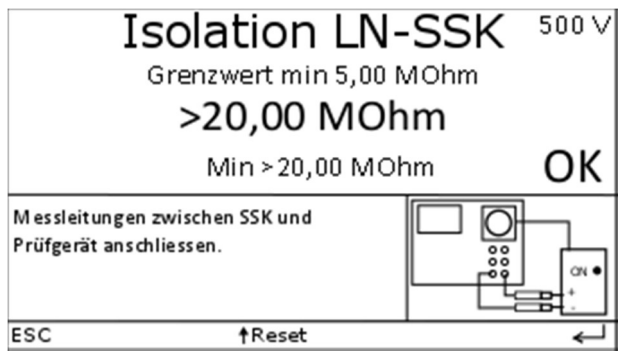

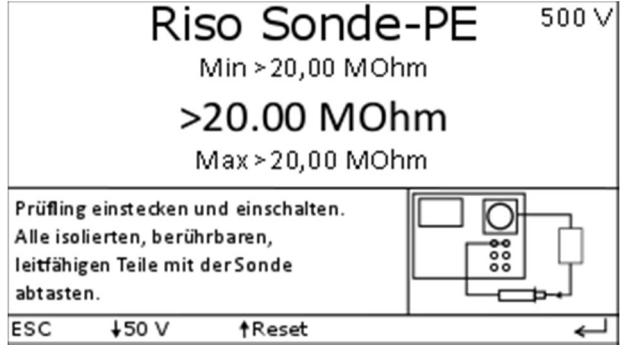

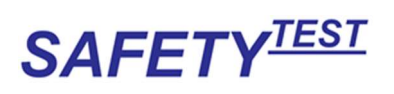

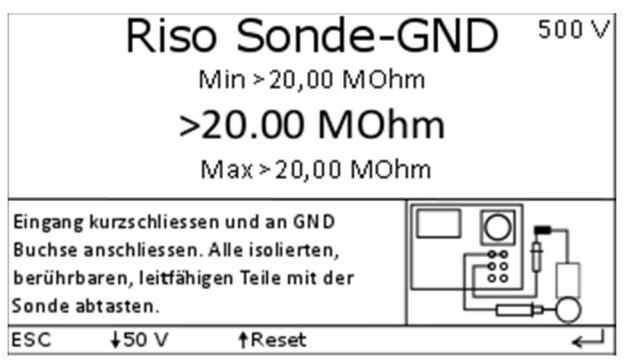

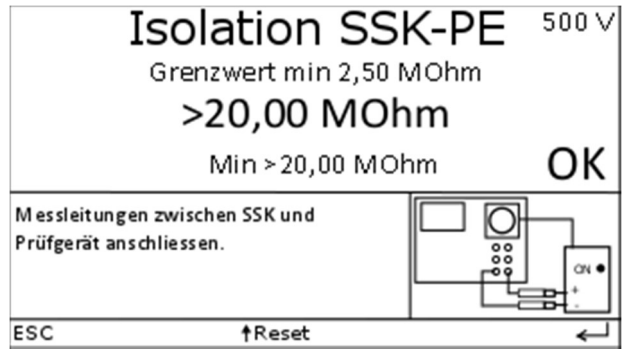

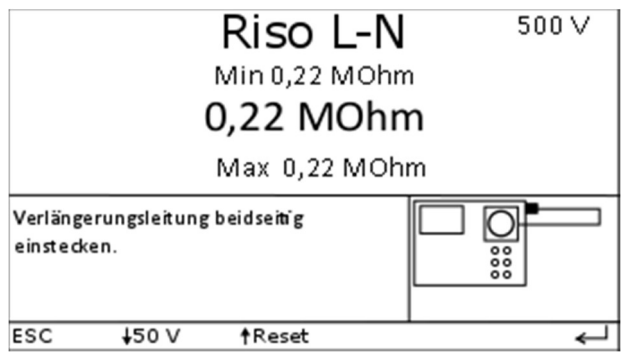

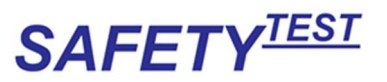

### 17.2.1.3 Iea (Ersatzableitstrommessung)

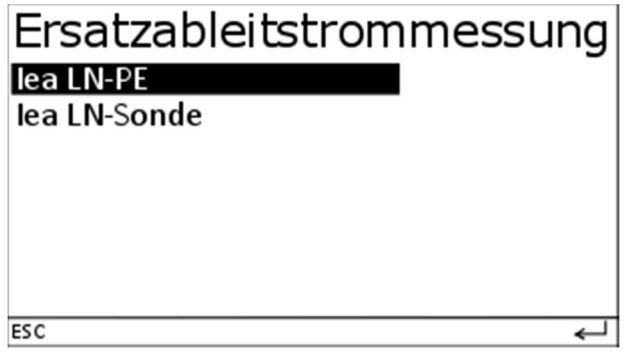

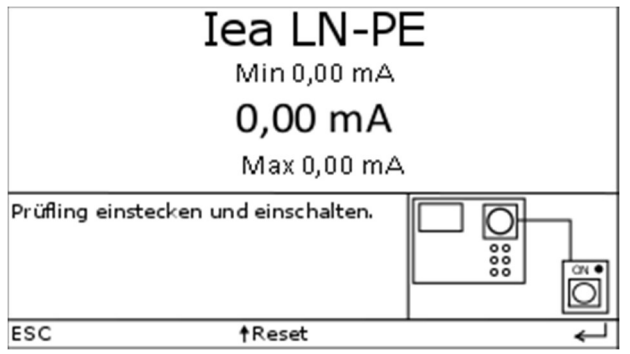

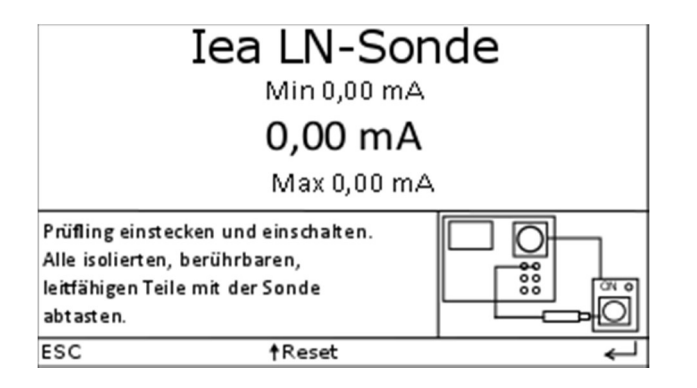

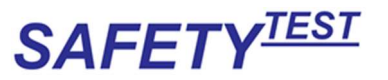

#### 17.2.1.4 ID (Differenzstrommessung)

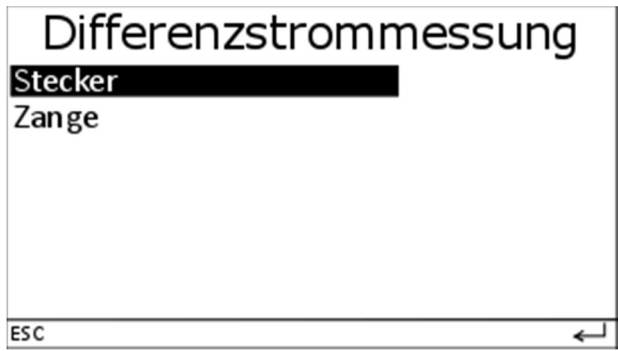

Bei Netz-Ein wird der Hinweis eingeblendet

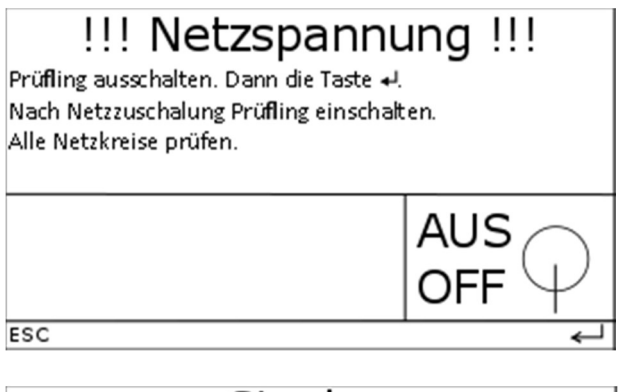

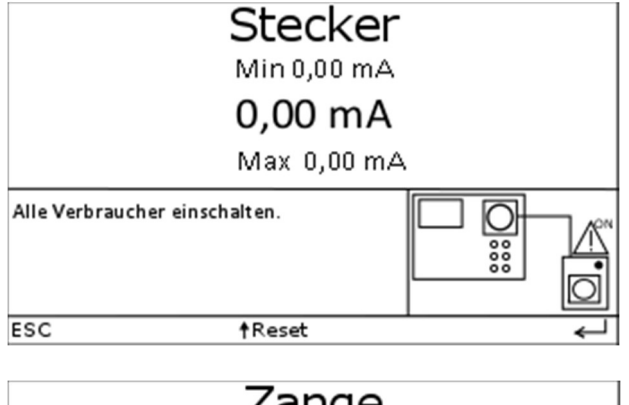

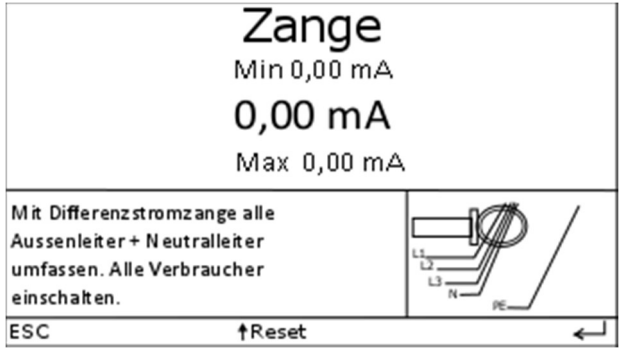

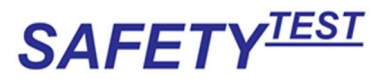

#### 17.2.1.5 IB (Berührungsstrommessung)

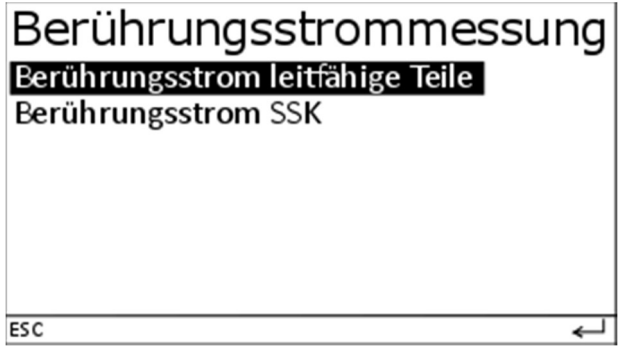

Die Messung Berührungsstrom SSK wird nur bei eingeblendet, wenn die Schweißgeräteoption aktiviert ist.

Der Hinweis auf Netzspannung wird eingeblendet.

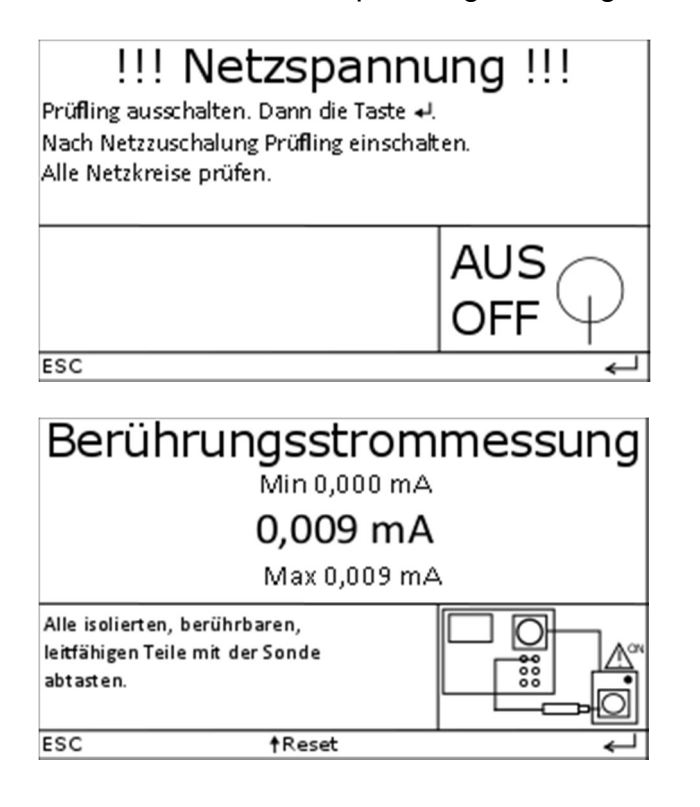

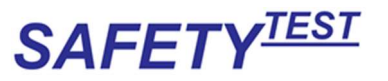

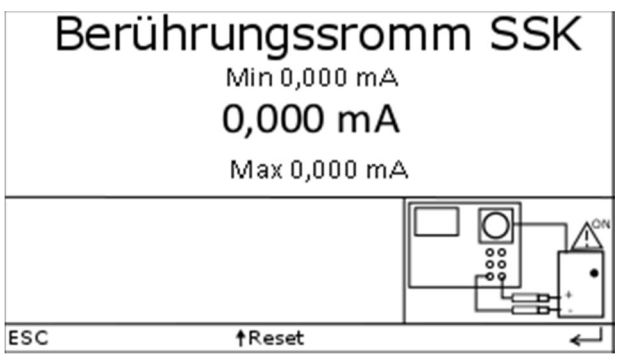

### 17.2.1.6 U So (Spannungsmessung)

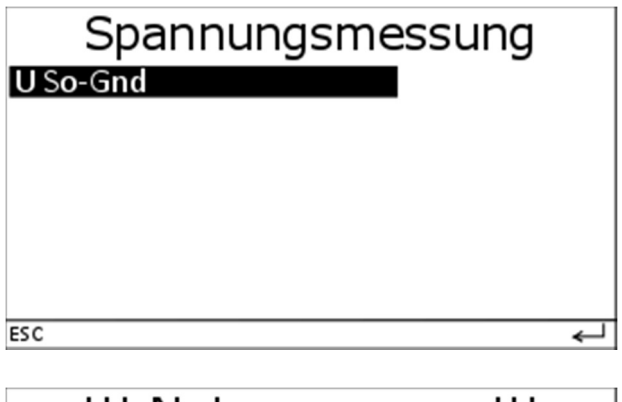

## !!! Netzspannung !!!

Prüfling ausschalten. Dann die Taste Nach Netzzuschalung Prüfling einschalten. Alle Netzkreise prüfen.

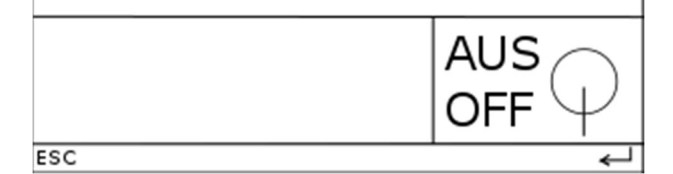

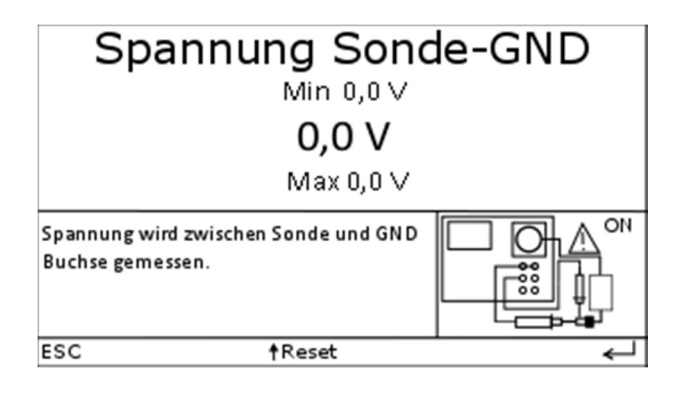

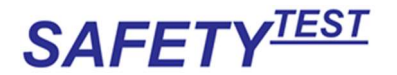

Hinweis: Die Sondenspannungsmessung kann auch zur Messung der Schutzkleinspannung verwendet werden. Angezeigt wird der Echteffektivwert, unabhängig davon, ob mit AC oder mit DC gemessen wird. Diese Messung kann an SELV/PELV Spannungen durchgeführt werden, wenn diese zugänglich sind.

#### 17.2.1.7 Temperaturmessung

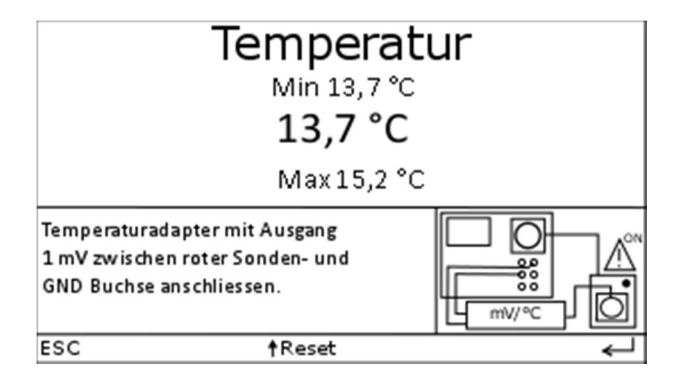

Für diese Messung schließen Sie bitte den Fühler an einen geeigneten Temperaturmessadapter. Der Umwandlungsfaktor ist 1 mV/°C.

#### 17.2.1.8 RCD (Option)

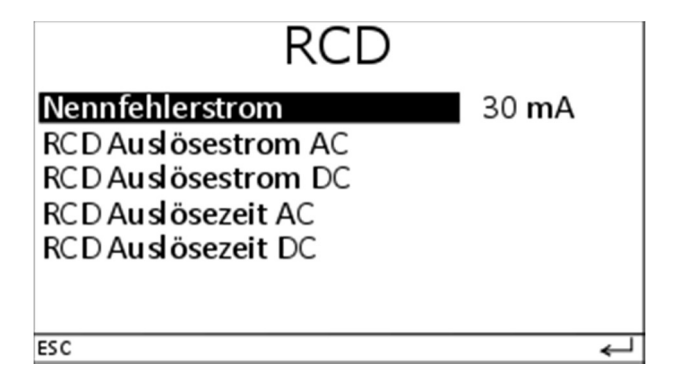

Als Nennfehlerstrom wird Idn des RCDs eingestellt (10 mA, 30 mA, 100 mA, 300 mA, 500 mA)

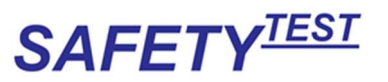

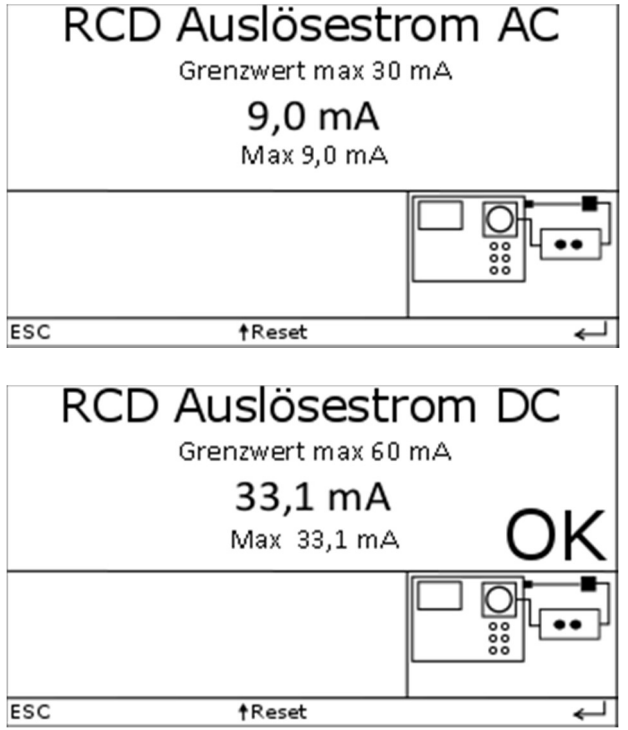

Bei RCDs mit einem Nennstrom von 300 mA oder 500 mA ist die Auslösestromprüfung nicht möglich.

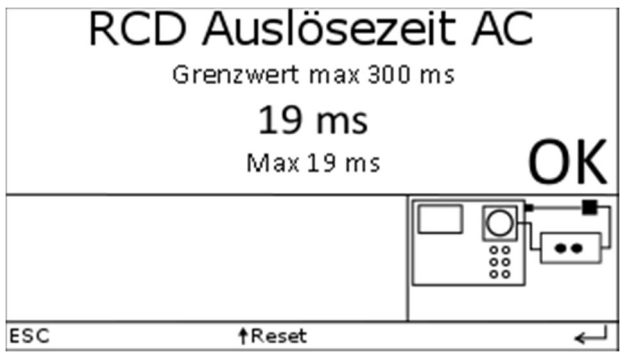

Hinweis: Vor Beginn der Messung wird der RCD mit einem Strom von ca. 10% des Nennfehlerstromes beaufschlagt. Sollte er bei diesem Strom bereits auslösen, wird "Messfehler" angezeigt.

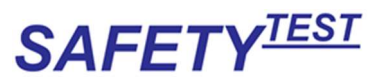

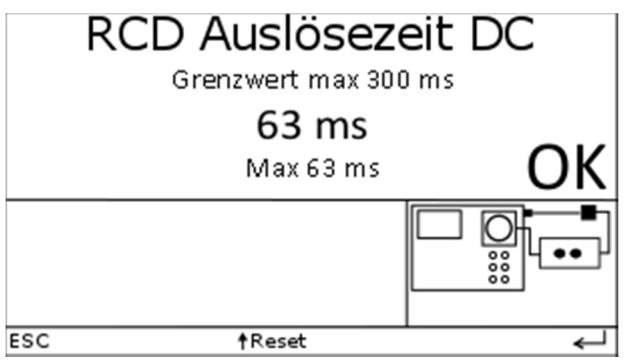

#### 17.2.1.9 U0 (Leerlaufspannungsmessung)

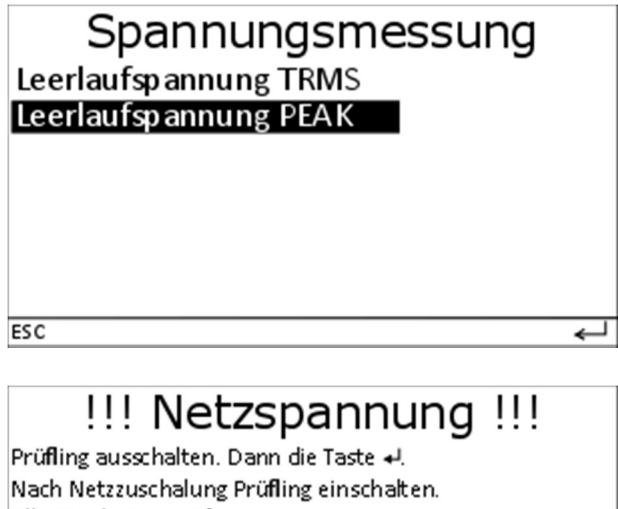

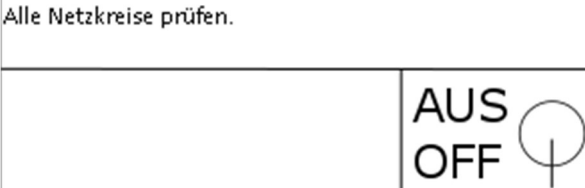

 $\overline{\text{esc}}$ 

 $\overline{\phantom{0}}$ 

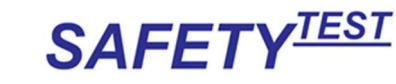

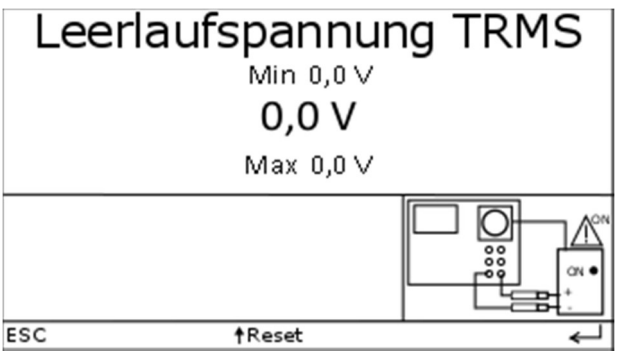

Die Leerlaufspannungsmessung geschieht über die Elektrodenanschlüsse. Die TRMS Messung ist eine Echt-Effektivwertmessung (AC + DC).

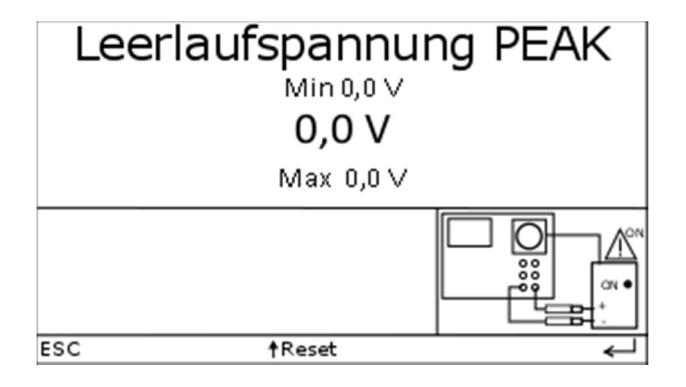

Die PEAK Messung ist eine Messung hinter einem Spitzenwertgleichrichter. Die Schweißstromquelle wird mit einem variablen Widerstand von 5 kOhm bis 200 Ohm belastet. Der Maximalwert wird gespeichert,

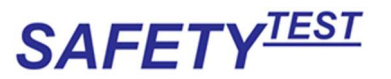

#### 17.2.1.10 Ftest (Funktionstest)

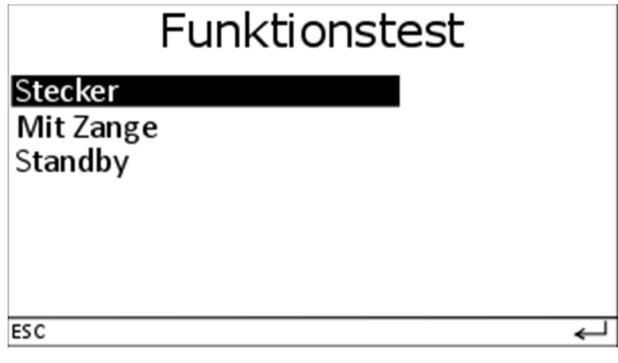

Nur mit der Option "Standby" erscheint der Menüpunkt "Standby"<br>| **Wetzspannung !!!** 

### Prüfling ausschalten. Dann die Taste +! Nach Netzzuschalung Prüfling einschalten. Alle Netzkreise prüfen. **AUS OFF**  $\overline{\text{esc}}$ L

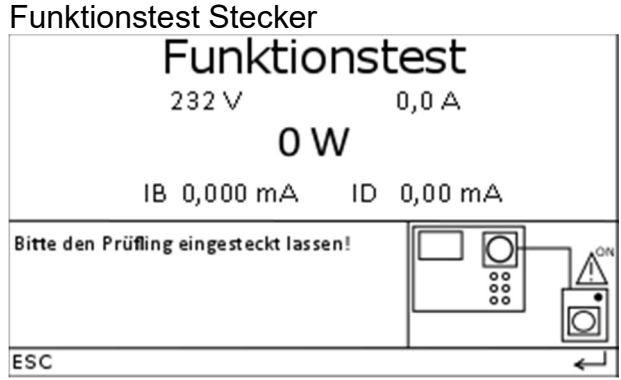

#### Funktionstest mit Zange ohne Netzspannungshinweis

Der Zangenstromwandler muss um den entsprechenden Phasenleiter gelegt werden

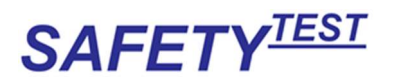

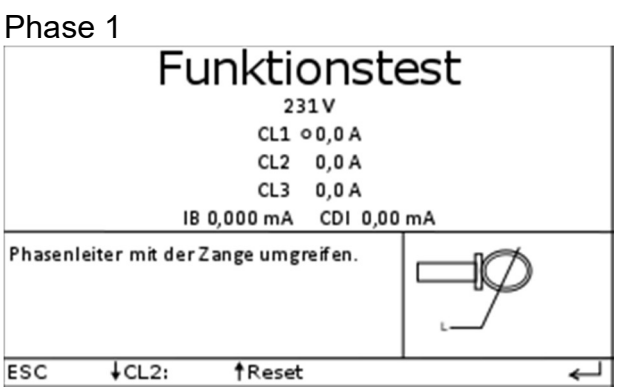

Phase 2

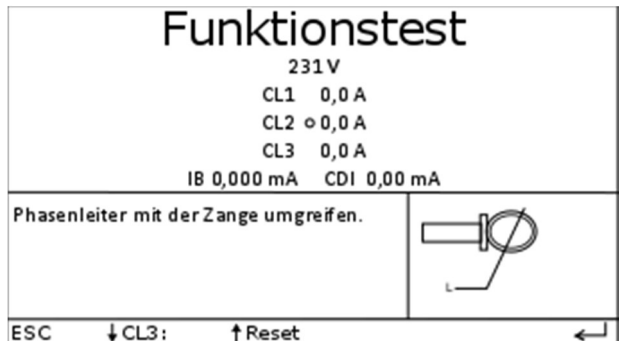

Phase 3

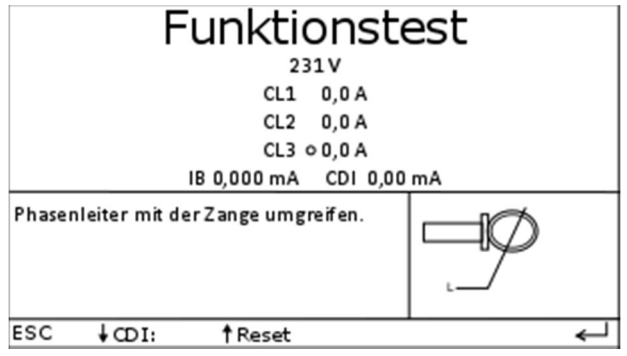

Alle Phasenleiter plus N

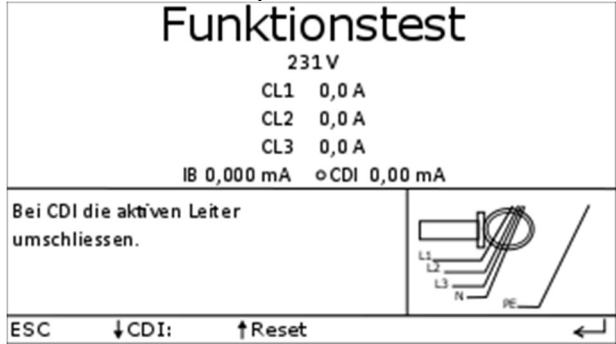

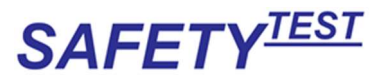

Mit der Taste "↓" wird zwischen die Strommessung umgeschaltet zwischen L1, L2, L3 und der Differenzstrommessung (CDI).

#### Standby Leistungsmessung nach Netzspannungshinweis.

Die Standby Leistung kann bis zu einem Strom von 50 mA gemessen werden.

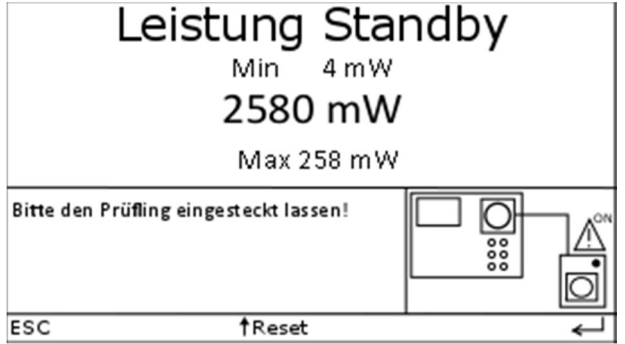

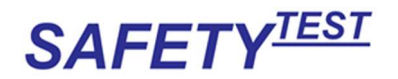

## 18 Abbruch während des Prüfablaufs

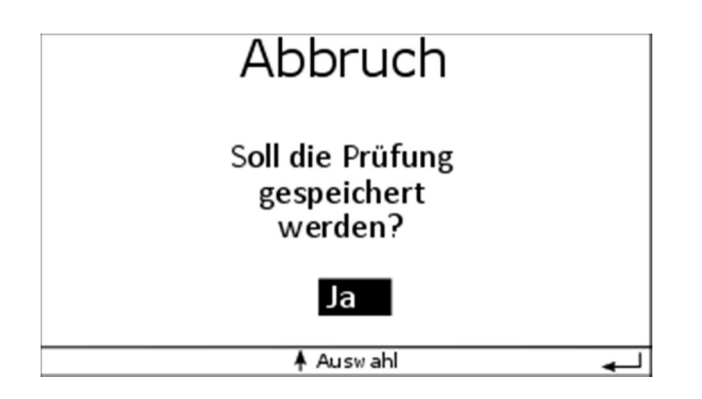

Während der Messung kann mit der "Esc" Taste abgebrochen werden (langer Druck). Ehe zurück zum Hauptmenü gesprungen wird, wird gefragt, ob die aktuelle Prüfung gespeichert werden soll. (Bei Abbruch steht standardmäßig "Nein")

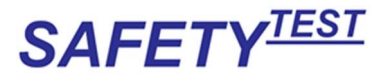

## 19 Schnittstelle

Die Schnittstelle dient 4 Funktionen:

- 1. Zur Eingabe eines Barcode im Identnummernfeld
- 2. Zur Übertragung der Messwerte und Laden der Stammdaten in das Gerät
- 3. Zum Updaten der Software

### 19.1 Schnittstellenparameter

Verwendet werden TXD, RXD und GND, keine Handshake-Leitungen. Pin 6 des SUB D Steckers dient zur Versorgung des als Zubehör erhältlichen **Barcodelesers** 

Einstellung der Schnittstelle: 19200, n, 8, 1

### 19.2 Barcodeeingabe

Die Barcodeeingabe funktioniert nur in der Zeile Identnummerneingabe. Sonst ist die Schnittstelle im Slave Betrieb und fragt die Telegramme ab. In der Identnummerneingabe werden die Zeichen Im ASCII-Format übertragen. Die Eingabe wird mit CR abgeschlossen. Die Übertragungsgeschwindigkeit beträgt 19200 Baud.

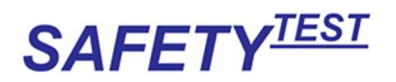

# 20 VDE- bzw. ÖNORM ÖVE Grenzwerte, EU-Verordnung

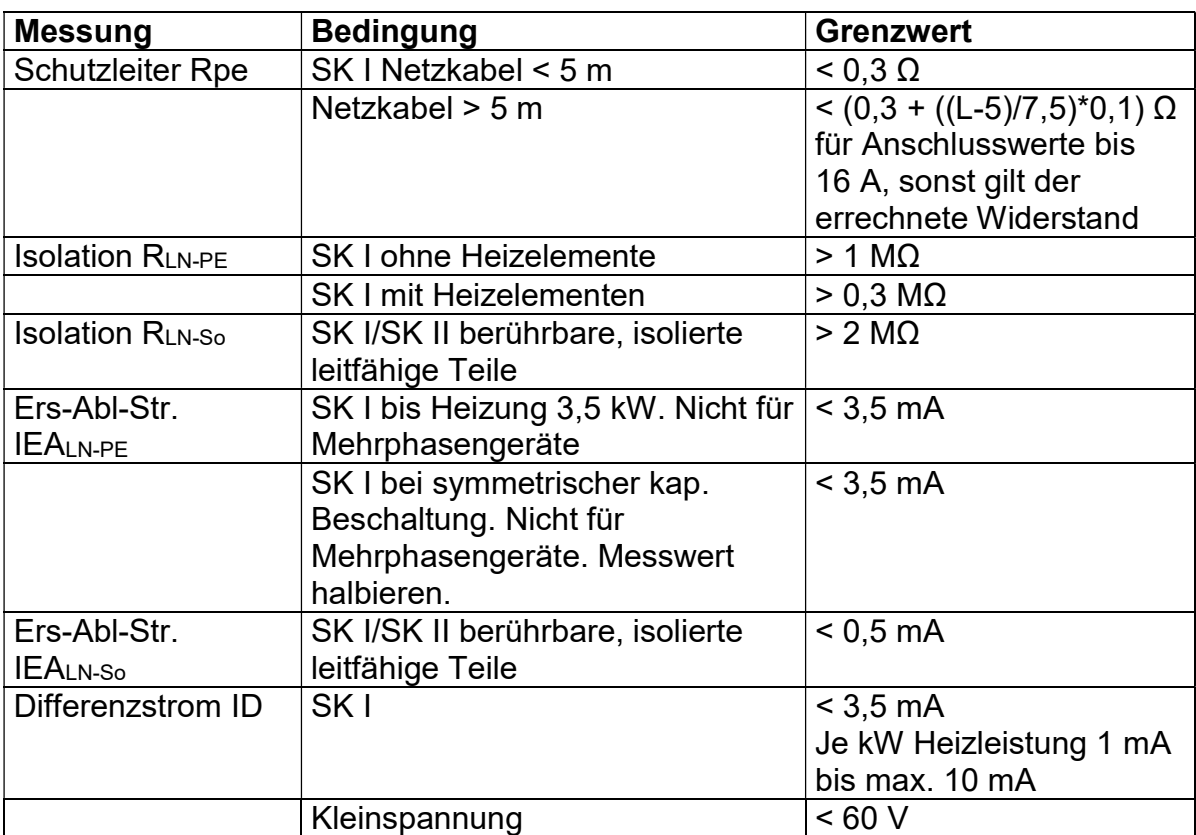

Im Folgenden sind die VDE Grenzwerte aufgeführt. DIN VDE 0701-0702, ÖNORM ÖVE E8701,

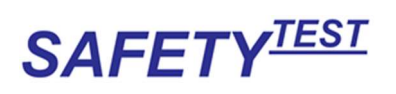

#### DIN VDE 0544-4

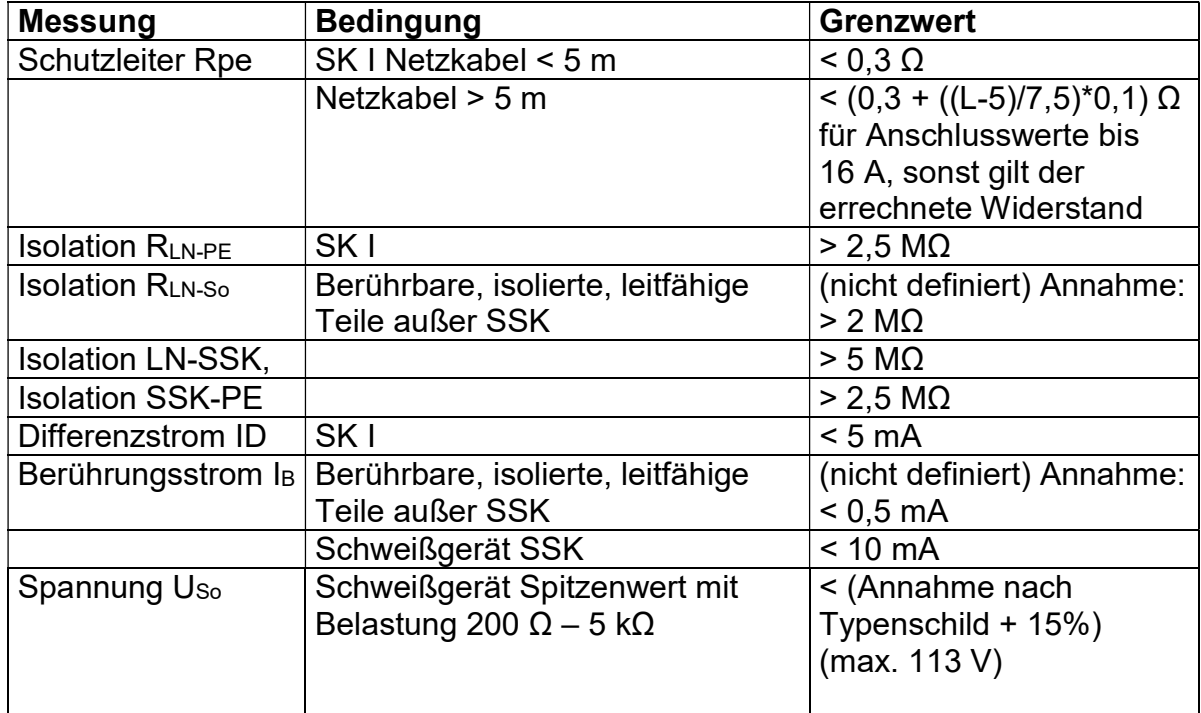

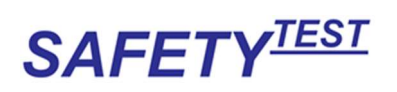

#### EN 62353

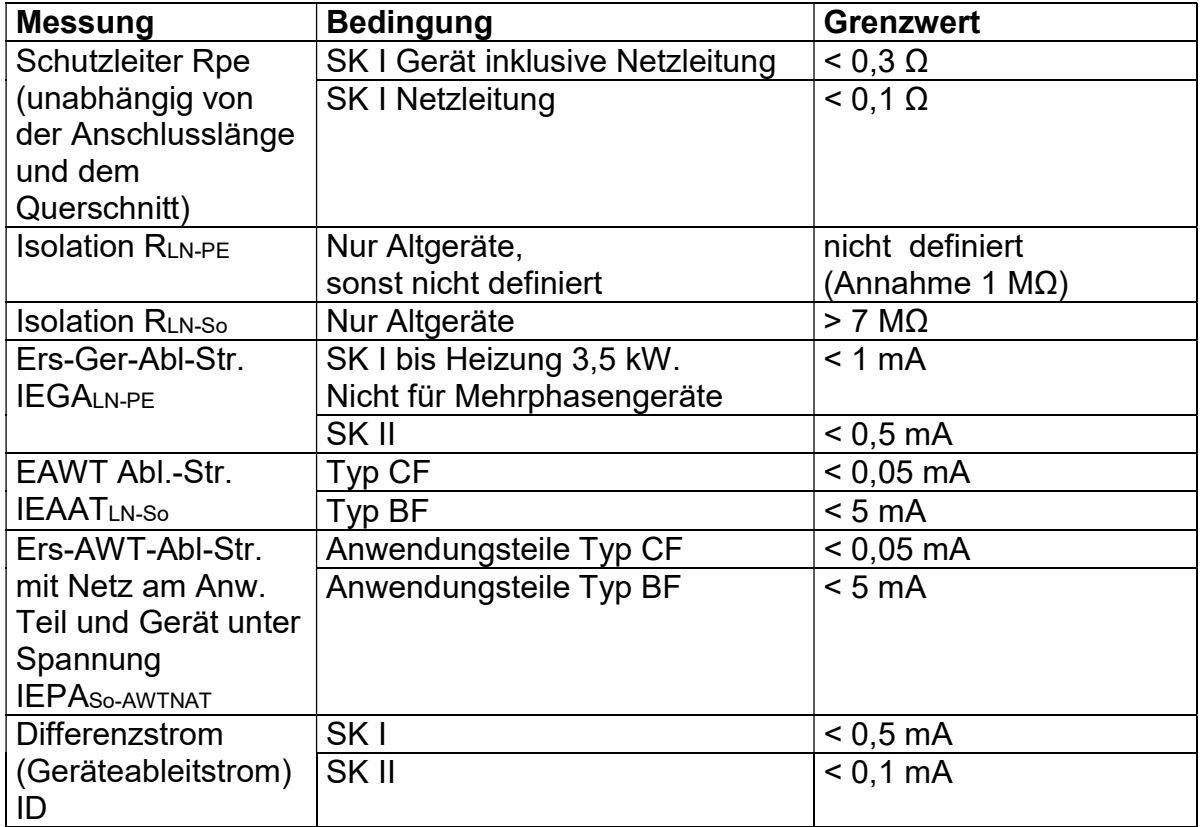

#### EU-Verordnung 1275/2008

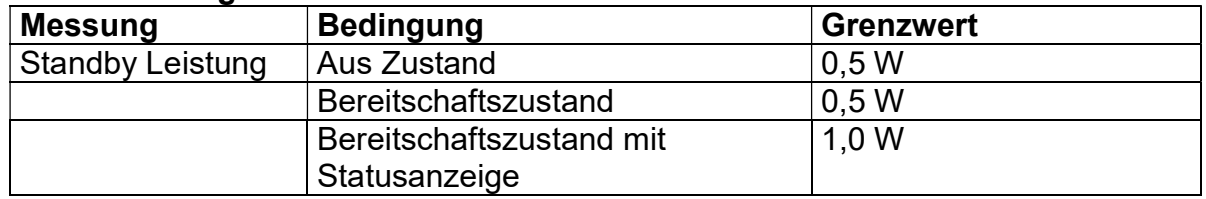